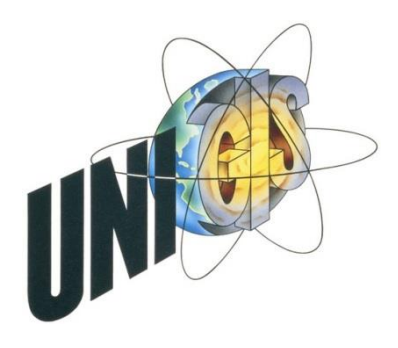

# **MASTER THESIS**

im Rahmen des Universitätslehrganges "Geographical Information Science & Systems" (UNIGIS MSc) am Zentrum für GeoInformatik (Z\_GIS) der Paris Lodron Universität Salzburg

zum Thema

# **Augmented Reality im "Outdoor"-Einsatz**

**Eine mobile Applikation als Navigationshilfe im Skigebiet?** 

vorgelegt von

Dipl.-Ing. (FH) Bernhard Huber

**zur Erlangung des akademischen Grades "Master of Science (Geographical Information Science & Systems) – MSc(GIS)"**

Gutachter:

Ao. Univ.-Prof. Mag. Dr. Josef Strobl

Wiener Neustadt, Dezember 2013

# Dank

An dieser Stelle möchte ich all jenen danken, die durch ihre fachliche und persönliche Unterstützung zum Gelingen meiner Masterarbeit beitrugen.

Mein Dank gilt vor allem Herrn Univ.-Prof. Mag. Dr. Josef Strobl für die Möglichkeit und das Einverständnis, dieses Thema bearbeiten zu dürfen, für die konstruktiven Hinweise und die freundliche Hilfsbereitschaft, die er mir entgegenbrachte.

Ebenso danke ich sehr herzlich Frau Mag. Dr. Gudrun Wallentin für ihre Anleitungen und ihr Entgegenkommen. Organisatorische Hilfestellungen erhielt ich von Frau Mag. Maria Siller, der ich ebenfalls bestens danke.

Meine Firmenchefs von intermaps Software GmbH, Frau Claudia Zitt und Herr Christian Vonach, brachten viel Verständnis und Unterstützung auf, dafür gilt ihnen besonderer Dank. Sehr dankbar bin ich auch meinen Eltern und meiner Lebensgefährtin Birgit, die mir halfen, dieses Studium zu absolvieren und mich stets in all meinen Entscheidungen unterstützten.

# Erklärung

Ich erkläre ehrenwörtlich, dass ich die eingereichte Masterthesis selbstständig angefertigt und die mit ihr unmittelbar verbundenen Tätigkeiten selbst erbracht habe. Ich erkläre weiters, dass ich keine anderen als die angegebenen Hilfsmittel benutzt habe. Alle aus gedruckten, ungedruckten oder dem Internet im Wortlaut oder im wesentlichen Inhalt übernommenen Formulierungen und Konzepte sind gemäß den Regeln für wissenschaftliche Arbeiten zitiert und durch Fußnoten bzw. durch andere genaue Quellenangaben gekennzeichnet.

Die während des Arbeitsvorganges gewährte Unterstützung einschließlich signifikanter Betreuungshinweise ist vollständig angegeben.

Die eingereichte Masterthesis ist noch keiner anderen Prüfungsbehörde vorgelegt worden. Diese Arbeit wurde in gedruckter und elektronischer Form abgegeben. Ich bestätige, dass der Inhalt der digitalen Version vollständig mit dem der gedruckten Version übereinstimmt.

Ich bin mir bewusst, dass eine falsche Erklärung rechtliche Folgen haben wird.

DI(FH) Bendrop thing

Wiener Neustadt, Dezember 2013 DI (FH) Bernhard Huber

#### Zusammenfassung

Leistungsstarke mobile Endgeräte wie das iPhone oder diverse Smartphones mit Android OS haben den Einsatz von *Augmented Reality* im mobilen Bereich ermöglicht und die Anzahl der Anwendungsfelder deutlich erhöht. Durch sensorbasiertes Tracking und dank Vorreiter-Software wie etwa Wikitude oder Peak.ar werden auch verstärkt Geodaten mittels der "erweiterten Realität" visualisiert. Die vorliegende Arbeit behandelt insbesondere die Verwendung von *Augmented Reality* in mobilen Outdoor-Applikationen. Konkret wird dies anhand der Erstellung einer AR-Applikation für Skigebiete gezeigt.

Um die Thematik verständlich aufzubereiten, wird unter anderem auf die historische Entwicklung von *Augmented Reality* und deren technische Grundlagen eingegangen. Es folgen der Stand der Technik und die vielfältigen Anwendungsgebiete. Im Kapitel 3 liegt dann der Fokus auf dem mobilen Bereich und im Speziellen auf der Nutzung von *Augmented Reality* in Verbindung mit geographischen Informationssystemen.

Der praktische Teil der Arbeit beschäftigt sich mit der Grundidee von *Augmented Reality* als räumliche Navigationshilfe innerhalb eines Skigebiets. Zunächst werden Anwendungsszenarien innerhalb eines Skiareals beschrieben, bei denen die Orientierung für den Wintersportgast zur Herausforderung werden kann. Danach werden die Anforderungen an das geographische Datenmaterial sowie an die Benutzerschnittstelle und Funktionsweise der Applikation definiert. Schließlich wird eine erste Konzeption vorgestellt.

Das Kapitel 5 beschreibt die beispielhafte Umsetzung und die dabei verwendeten Technologien. Durch Outdoor-Tests zur Überprüfung der Applikation lassen sich Problemstellungen identifizieren. Die daraus resultierenden Erkenntnisse fließen in neuerliche Anpassungen bei Darstellung, User Interface und Datengrundlage ein. Schließlich werden in den letzten zwei Kapiteln noch bestehende Limitierungen der Anwendung aufgezeigt und mögliche Lösungsansätze und Erweiterungen präsentiert. Die Arbeit endet mit Schlussfolgerungen zum derzeitigen Entwicklungsstand der Applikation und einem kurzen Ausblick.

#### Abstract

High-tech portable devices like the iPhone or any Android-based smartphone allow the use of Augmented Reality and increase its fields of application. Sensor-based tracking and pioneer software like Wikitude or Peak.ar enforce the visualisation of spatial data through Augmented Reality. The aim of this Master thesis is to give an example of Augmented Reality use in mobile outdoor-applications. In this instance the focus is put on the process of developing an AR-application for ski resorts.

In order to enhance understanding of the topic the historic development of Augmented Reality and its technical basis are presented, followed by an overview of possible areas of operation. That will be extended by focussing on the mobile use of Augmented Reality, especially in the GI sector.

The practical part of this thesis is aimed at explaining the main idea of using Augmented Reality as a navigation aid in ski resorts. Firstly, situations which might by challenging for skiers in terms of navigation are displayed. Afterwards the data requirements, system components and features of the mobile software are defined. Additionally, a first concept of the user interface is introduced.

Chapter five deals with implementing the concept and highlights the implemented technologies. Furthermore, tests of the application in real-life situations are evaluated and possible problems identified. The gained results contribute to further adaptions in visualisation, User Interface and the spatial data basis. Moreover, existing limitations of the application as well as their possible solutions are illustrated. Finally a conclusion concerning the state of the art is drawn and an outlook on future development is given.

# **Inhalt**

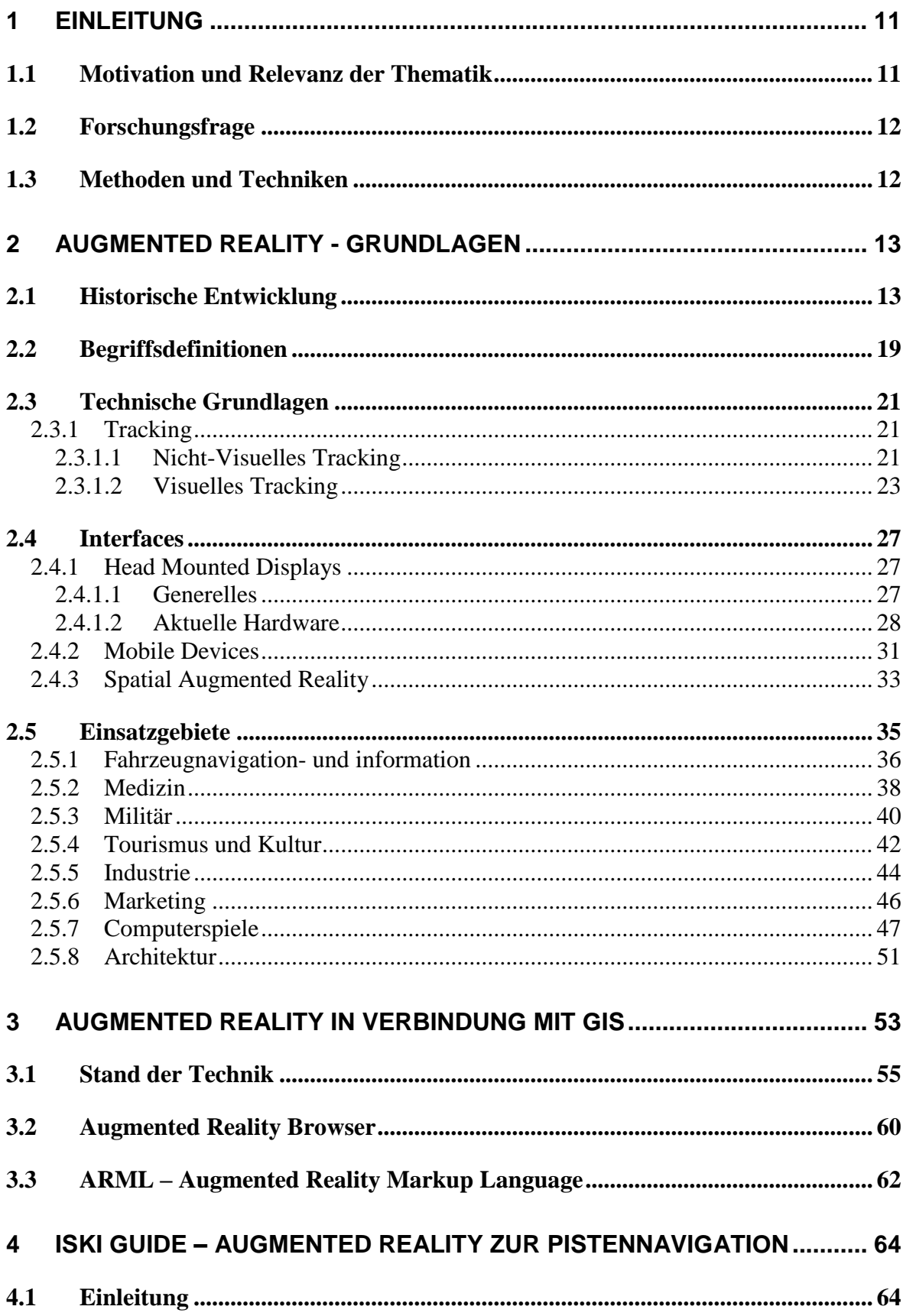

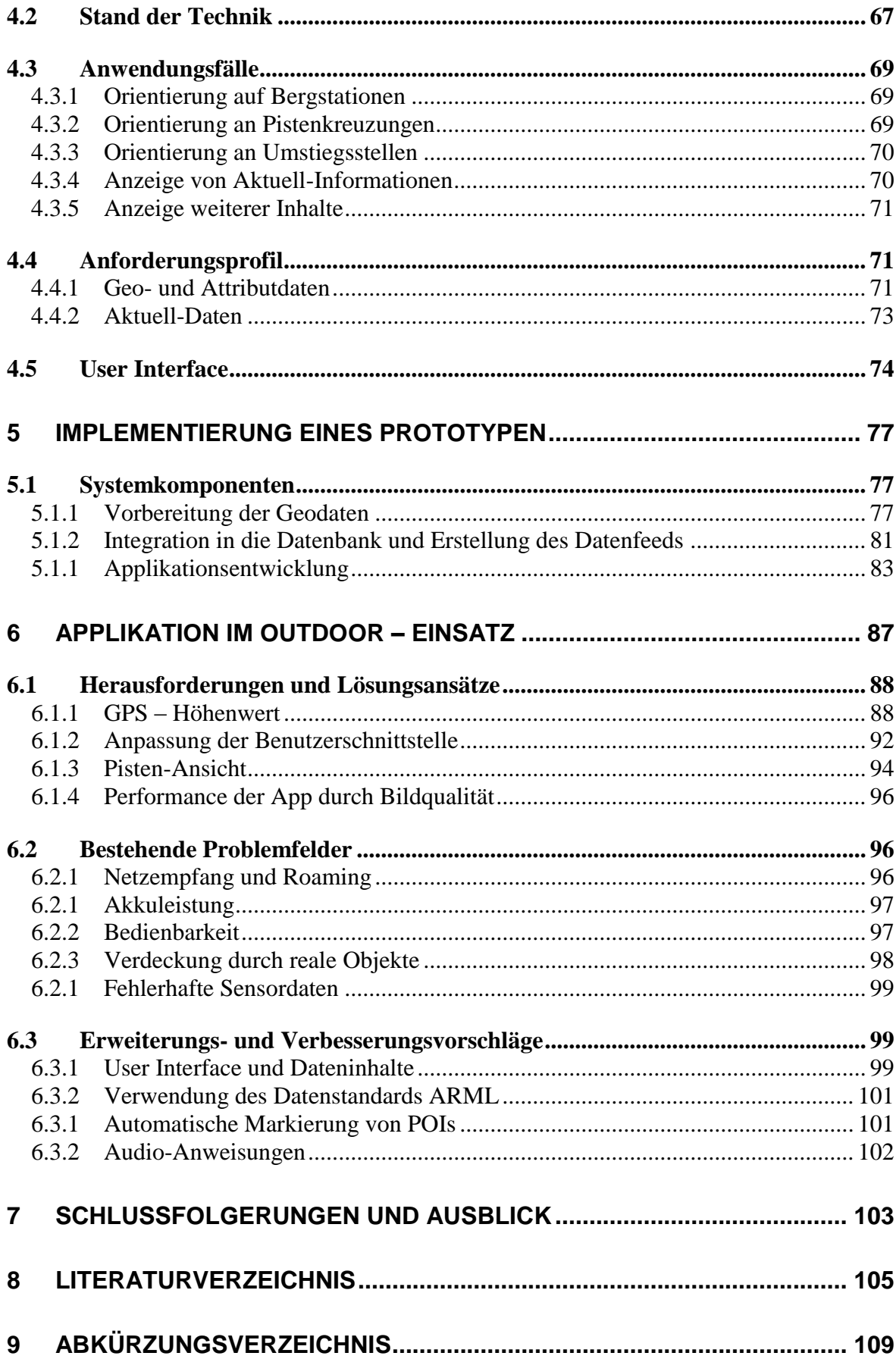

# **Abbildungsverzeichnis**

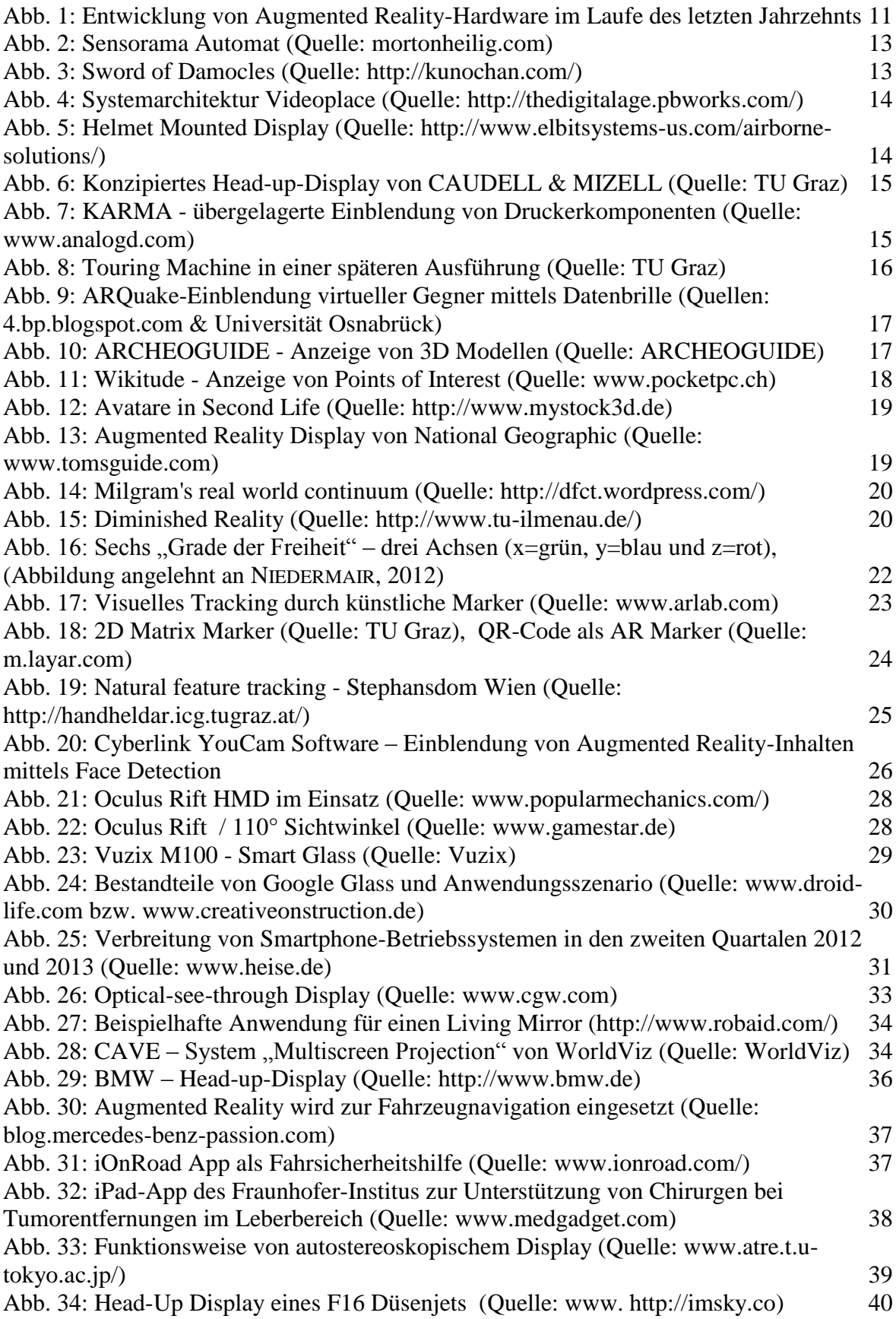

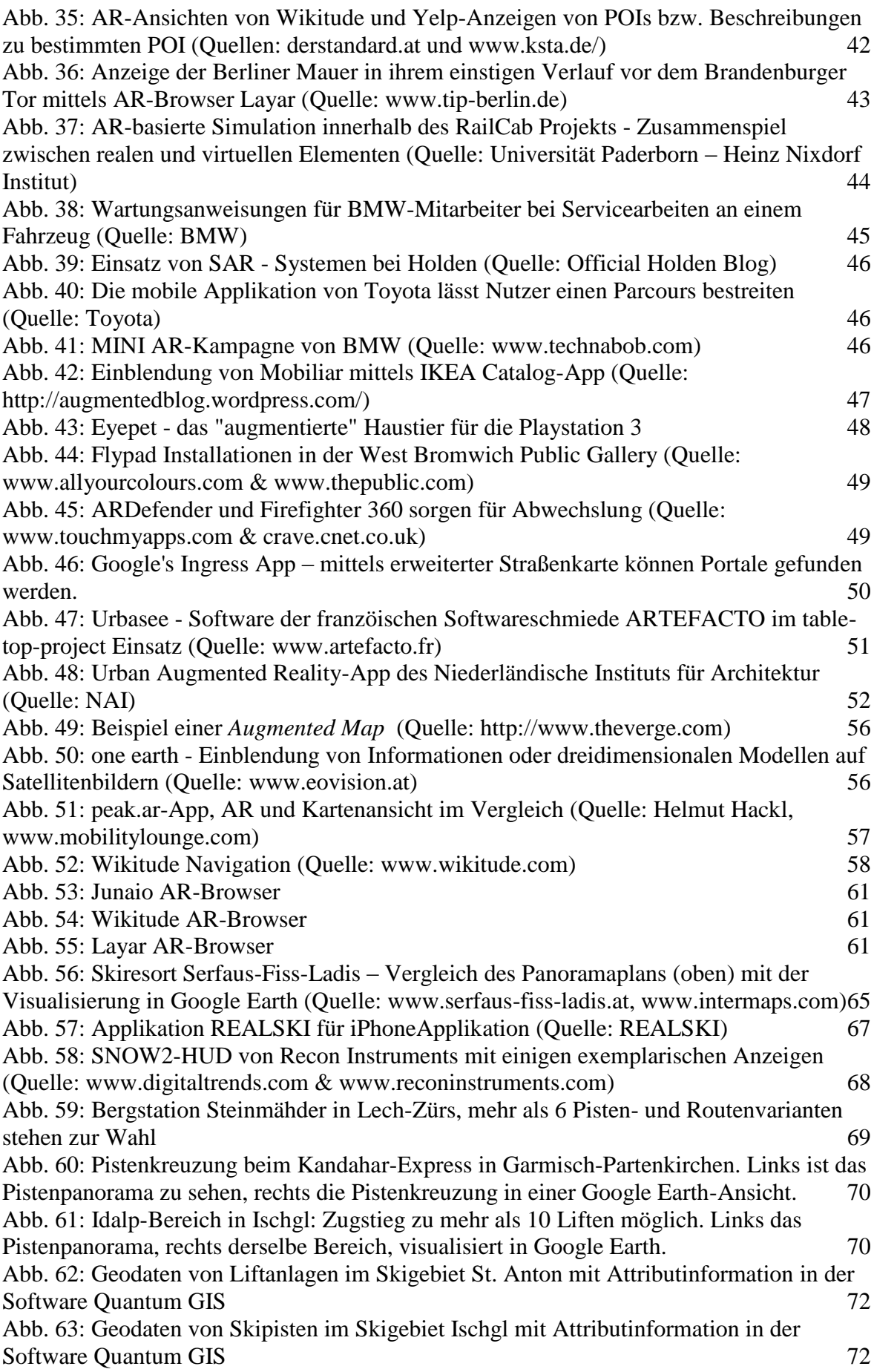

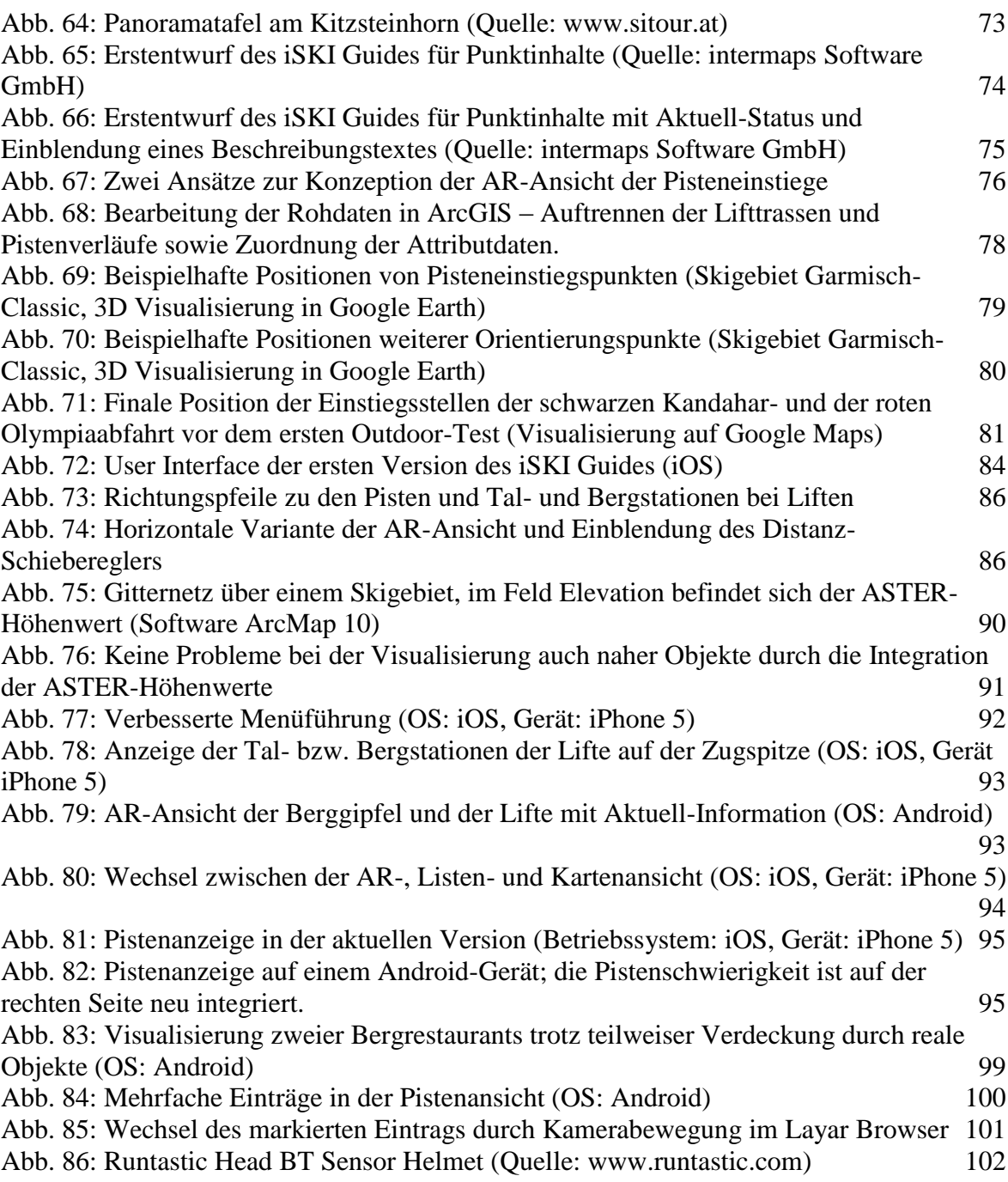

# <span id="page-10-1"></span><span id="page-10-0"></span>**1 EINLEITUNG**

# **1.1 Motivation und Relevanz der Thematik**

Vor einigen Jahrzehnten noch in das Reich der Science-Fiction gestellt, später mittels klobigem *Head Mounted Display* und nur unter hohem Rechenleistungsaufwand nutzbar, hat die Verwendung von *Augmented Reality* (kurz "AR", auf Deutsch: "erweiterte Realität") in den letzten Jahren innerhalb verschiedenster professioneller oder privater Anwendungsfelder immer weiter zugenommen. Vorangetrieben hat die Entwicklung gewiss auch das Aufkommen von Smartphones, die sich durch schnelle Hardware, verschiedenste Sensoren, Kamerafunktion, GPS-Empfängern und hochauflösende Displays von den früheren Mobiltelefonen abheben. Diese Leistungsverbesserungen sind essentiell, um AR auf Mobilgeräten sinnvoll einsetzbar zu machen.

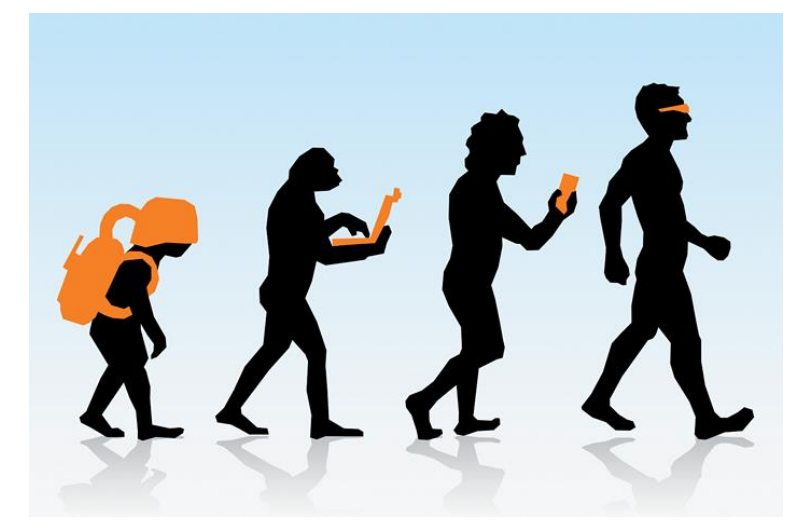

**Abb. 1:** Entwicklung von Augmented Reality-Hardware im Laufe des letzten Jahrzehnts

Die Motivation des Autors beruht vor allem auf seinem beruflichen Arbeitsfeld. Dieses umfasst seit Jahren die geographische und kartographische Aufbereitung touristischer Inhalte. Ein besonderer Fokus liegt dabei auf dem Wintertourismus und der interaktiven Visualisierung von Skigebieten. Dazu werden Geodaten der Bergbahnen zur dreidimensionalen Darstellung des Skigebiets auf Google Earth im Web genutzt. Des Weiteren ist *Augmented Reality* in ihrer derzeitigen Form eine überaus interessante Technologie mit viel Potenzial und spannenden, zukunftsträchtigen Anwendungsmöglichkeiten.

# <span id="page-11-0"></span>**1.2 Forschungsfrage**

Die vorliegende Masterthesis beschäftigt sich mit *Augmented Reality* im touristischen Einsatz in Wintersportgebieten. Finden Anwender mit Hilfe einer *Augmented Reality*-App (AR application) auf ihrem Mobilgerät in einem großen Skiareal schneller zu einem gewünschten Ziel als mit konventionellen Karten?

Um diese Fragestellung zu untersuchen, werden die Anforderungen an die eingesetzte Hardware und Applikation evaluiert und die benötigte Geodatengrundlage definiert. Die zielgruppenoptimierte Gestaltung der graphischen Benutzeroberfläche und die Miteinbeziehung der limitierenden Faktoren runden die Umsetzung ab. Schließlich werden mittels Feldversuchen die Eignung als Orientierungshilfe geprüft und Schlussfolgerungen daraus gezogen.

# <span id="page-11-1"></span>**1.3 Methoden und Techniken**

Zur Geodatenaufbereitung kommt die GIS-Software ArcMap zum Einsatz. Die Daten sind in einer Microsoft SQL Server-Datenbank gespeichert; als Auszeichnungssprache für die abzubildenden Daten dient XML. Die Visualisierung der Daten erfolgt auf Android- sowie iPhone-Applikationen, welche die Programmiersprachen Java bzw. Objective C verwenden.

# <span id="page-12-1"></span><span id="page-12-0"></span>**2 AUGMENTED REALITY - GRUNDLAGEN**

# **2.1 Historische Entwicklung**

Als eines der ersten Beispiele in der geschichtlichen Entwicklung von *Virtual* bzw. *Augmented Reality* kann der in den Jahren 1957 – 1962 von Morton HEILIG entwickelte Automat Sensorama genannt werden. Diese mit "Kino der Zukunft" bezeichnete Maschine reicherte Kurzfilme mit visuellen Effekten, Gerüchen, Vibrationen und zusätzlichem Sound  $an<sup>1</sup>$ 

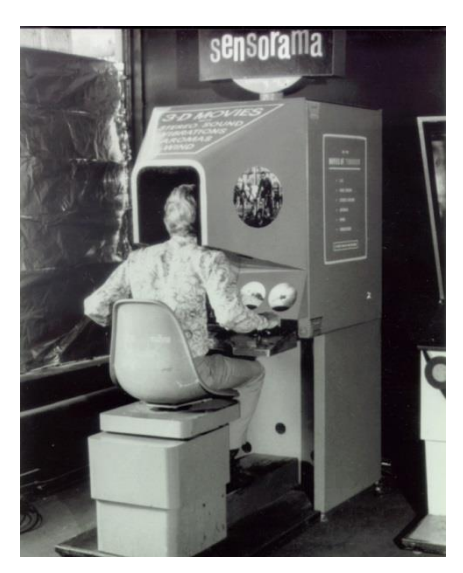

**Abb. 2:** Sensorama Automat (Quelle: mortonheilig.com)

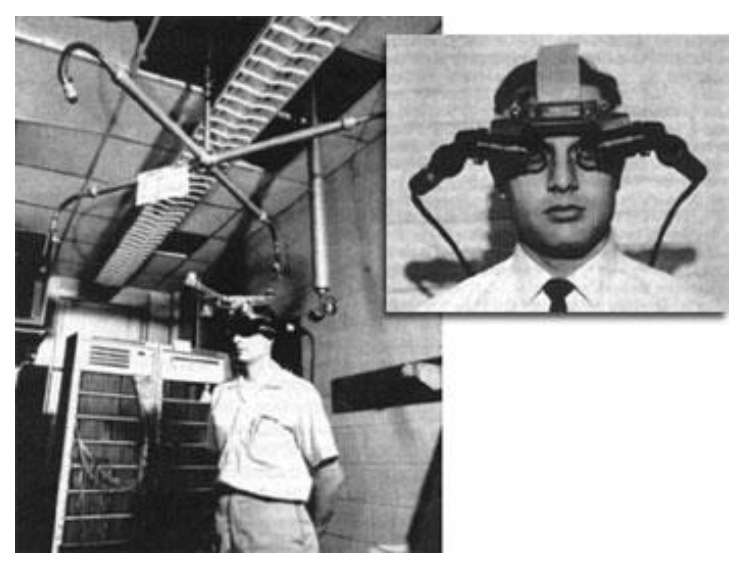

**Abb. 3:** Sword of Damocles (Quelle: http://kunochan.com/)

Zwischen 1966 und 1968 wurde von Ivan SUTHERLAND das *Head Mounted Display* erfunden. Die am Kopf befestigte Apparatur war ein visuelles Ausgabegerät, das am Rechner erzeugte Bilder auf einem augennahen Bildschirm darstellt oder direkt auf die Netzhaut projiziert und damit ein Fenster in eine virtuelle Welt suggeriert. Das Display war jedoch so schwer, dass es zusätzlich von der Raumdecke getragen werden musste.<sup>2</sup> Diese Tatsache fand sich auch im Namen des Geräts als "Sword of Damocles" wieder. Der Benutzer konnte seinen Kopf mit gewissen Einschränkungen bewegen und mittels Sensoren die Po-

<sup>&</sup>lt;sup>1</sup> MEHLER-BICHER, REIß & STEIGER, 2011, S. 13.

<sup>2</sup> Ebenda.

sition des Kopfes innerhalb eines dreidimensionalen Raumes verfolgen. Auf diese Weise wurde die Veränderung des korrekten Blickwinkels berechnet.<sup>3</sup> Ein großer Schritt im Bereich der virtuellen Realität gelang Myron KRUEGER Mitte der 70er-Jahre des vorigen Jahrhunderts mit der virtuellen Umgebung *Videoplace*. Damit war es den Anwendern erstmals möglich, mit virtuellen Objekten zu interagieren. Die Bewegungen der Nutzer innerhalb der interaktiven Umgebung wurden mittels Kameras aufgenommen und durch Projektoren visualisiert.

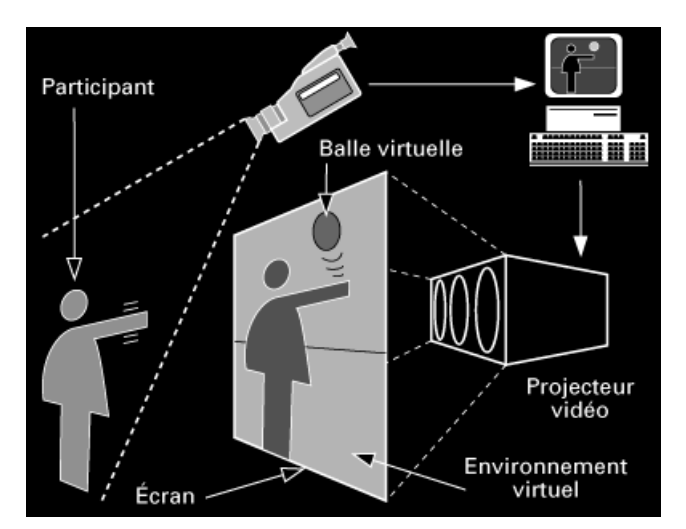

**Abb. 4:** Systemarchitektur Videoplace (Quelle: http://thedigitalage.pbworks.com/)

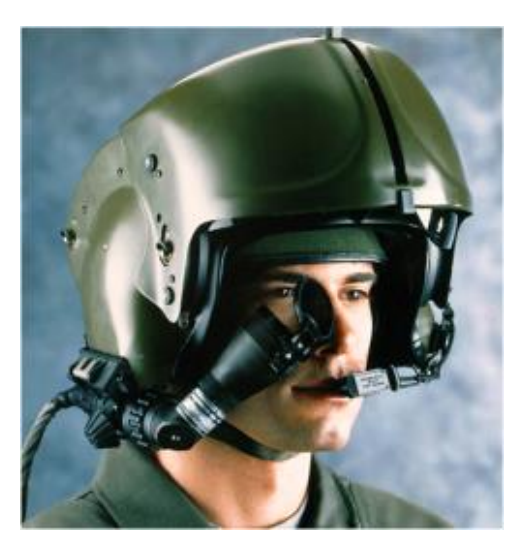

**Abb. 5:** Helmet Mounted Display (Quelle: http://www.elbitsystems-us.com/airbornesolutions/)

In den späten 70er-Jahren, beziehungsweise Anfang der 80er-Jahre kam *Augmented Reality* erstmals im militärischen Bereich zum Einsatz. Die U.S. Air Force integrierte *Helmet Mount Displays*, welche das Sichtfeld des Piloten einerseits mit Informationen zum Zustand des Fluggeräts erweiterten und andererseits die Zielerfassung mittels Zielradars ermöglichten.<sup>4</sup>

Der Fachausdruck *Augmented Reality* wurde im Jahr 1992 durch Thomas CAUDELL und David MIZELL eingeführt (im Rahmen eines Forschungsprojekts bei Boeing). Mit Hilfe ei-

<sup>3</sup> NIEDERMAIR, 2012, S. 5.

<sup>4</sup> Ebenda, S. 6.

nes Head-up-Displays sollten dem Anwender Informationen und Bauanleitungen einzelner Komponenten angezeigt und manuelle Prozesse bei der Flugzeugherstellung optimiert werden.<sup>5</sup> Hierbei diskutierten CAUDELL und MIZELL unter anderem die Vorteile von *Augmented Reality* gegenüber Virtual Reality betreffend der schnelleren Rechenleistung auf Grund der geringeren Anzahl der darzustellenden Pixel.<sup>6</sup>

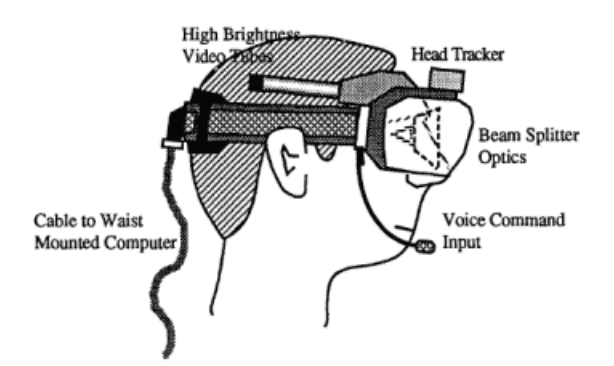

**Abb. 6:** Konzipiertes Head-up-Display von CAUDELL & MIZELL (Quelle: TU Graz)

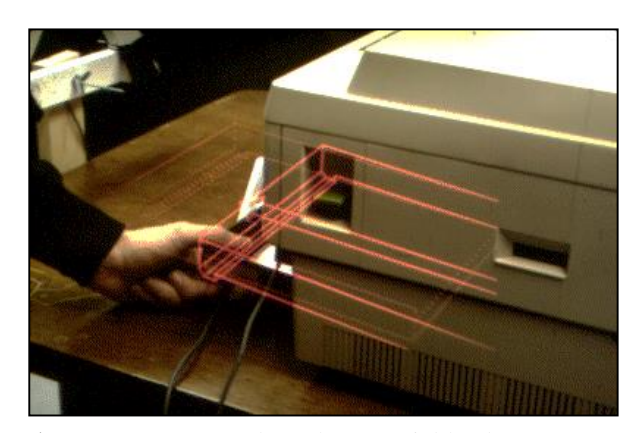

**Abb. 7:** KARMA - übergelagerte Einblendung von Druckerkomponenten (Quelle: www.analogd.com)

Steven FEINER, Blair MACINTYRE und Dorée SELIGMANN entwickelten mit KARMA (Knowledge-based *Augmented Reality* for Maintenance Assistance) ebenso einen Prototyp eines Augmented Reality Systems.<sup>7</sup> KARMA sollte Anwendern bei der Benutzung und der Instandhaltung von Geräten dienen. Beispielsweise wurde dies durch Visualisierung der Einzelteile eines Laserdruckers zur einfacheren Wartung durch den User umgesetzt.

Beginnend im Jahr 1996 gelang es einer Forschungsgruppe rund um Steven FEINER mit der *Touring Machine* das erste MARS (*Mobile Augmented Reality System*) zu erarbeiten. Dieses agierte als Campus-Informations-System, das die Suche nach bestimmten Orten oder Gebäuden unterstützte sowie Informationen zu den jeweilig gesuchten Inhalten lieferte.

<sup>5</sup> CAUDELL & MIZELL, 1992, S. 659–669.

<sup>6</sup> CARMIGNIANI & FURTH, 2011, S. 4.

<sup>7</sup> MEHLER-BICHER, REIß & STEIGER, 2011, S. 13.

Zur Ausrüstung gehörten ein Rucksack mit Laptop, eine Datenbrille sowie ein Tablet PC zur Dateneingabe.<sup>8</sup>

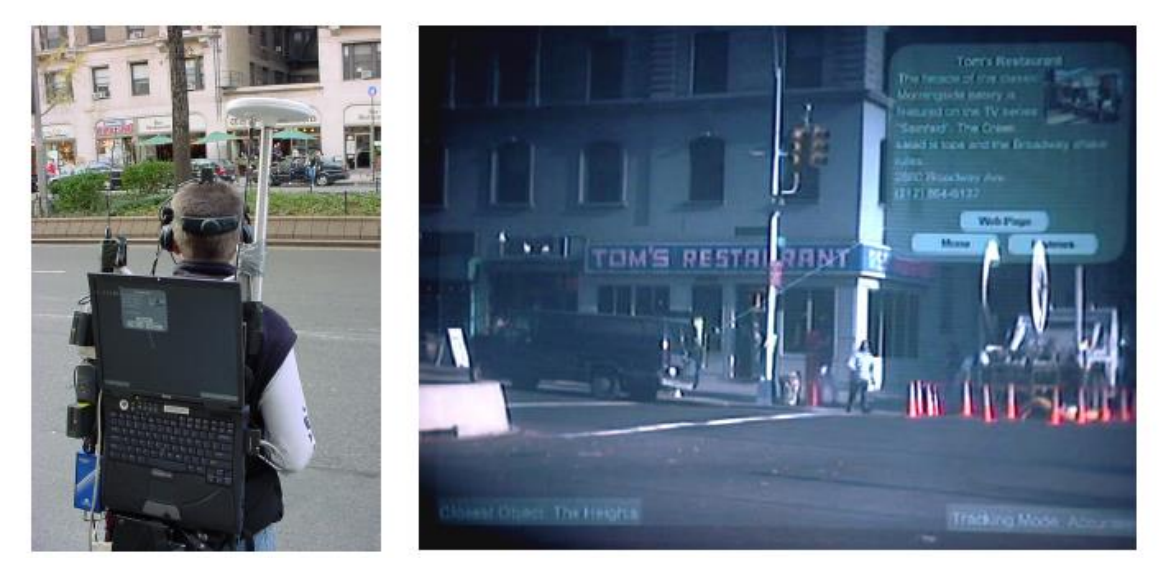

 **Abb. 8:** Touring Machine in einer späteren Ausführung (Quelle: TU Graz)

<span id="page-15-0"></span>Im Jahr 1999 beschäftigten sich Mark BILLINGHURST und Hirokazu KATO mit der Erweiterung von Videokonferenzen mittels *Augmented Reality*. Hierbei sollten die Nutzer auf einem gemeinsamen kollaborativen Whiteboard virtuelle Objekte betrachten und manipulieren können. Als Visualisierungsmethode kam dabei erstmals Marker Tracking zum Einsatz. Ein weiterer Meilenstein für die Akzeptanz von *Augmented Reality* war die darauf folgende Entwicklung des ARToolKits durch Hirokazu KATO. Die Softwarebibliothek basierend auf Square-Marker Tracking ermöglichte es, mit *Augmented Reality* zu experimentieren, ohne sich mit der zu Grunde liegenden Mathematik und Programmiertechnik auseinandersetzen zu müssen. ARToolKit ist bis heute unter der GNU (*General Public License*) verwendbar und in der AR-Community sehr beliebt.<sup>9</sup>

Zur selben Zeit entstand durch Bruce H. THOMAS das erste Spiel auf *Augmented Reality* Basis: ARQuake. Die Applikation funktioniert durch das Zusammenspiel von digitalem Kompass, GPS und Marker-Based Tracking.

<sup>8</sup> FEINER, MACINTYRE, HÖLLERER & WEBSTER, 1997, S. 2.

<sup>9</sup> NIEDERMAIR, 2012, S. 9.

WENKE & VORNBERGER meinen dazu:<sup>10</sup>

*"Ziel des ARQuake Projekts war, ein First-Person-Spiel mit folgenden Eigenschaften zu entwickeln:*

- *ARQuake wird in der physischen Welt gespielt, wobei sich der Spieler frei bewegen kann.*
- *Die Sicht wird nur durch die Ausrichtung und Position des Kopfes des Benutzers ermittelt.*
- *Die Spielsituation wird wie bei Augmented Reality mit einem transparenten HMD erlebt.*
- *Die Spielvorgänge werden über intuitive Bedienungselemente kontrolliert."*

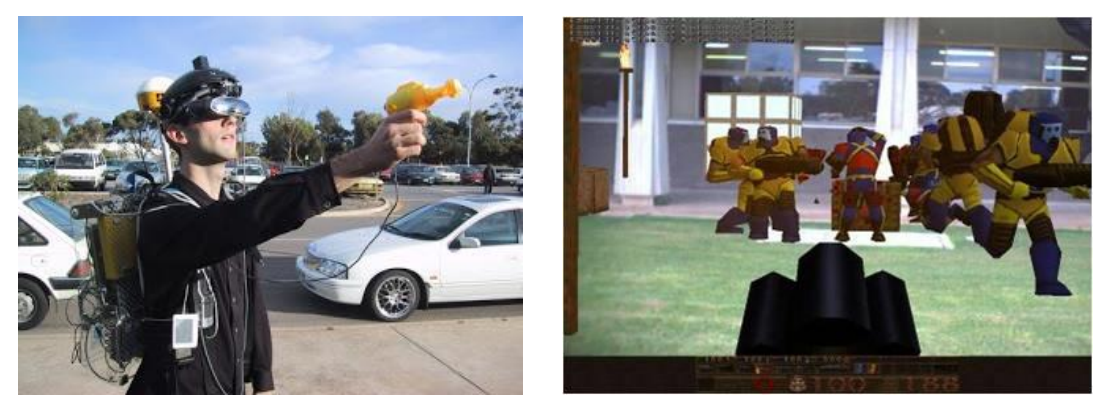

**Abb. 9:** ARQuake-Einblendung virtueller Gegner mittels Datenbrille (Quellen: 4.bp.blogspot.com & Universität Osnabrück)

2002 wurde mit ARCHEOGUIDE die erste Anwendung von *Augmented Reality* im Tourismus implementiert. Die Applikation konnte beispielsweise für die historischen Stätten von Olympia umgesetzt werden. Mittels WLAN zur Datenübertragung und GPS zur Positionsbestimmung wurden 3D-Modelle von Tempelanlagen und Statuen an ihren ursprünglichen Standorten auf HMD/Laptop, Pocket PC oder Palmtop-Computer visualisiert.

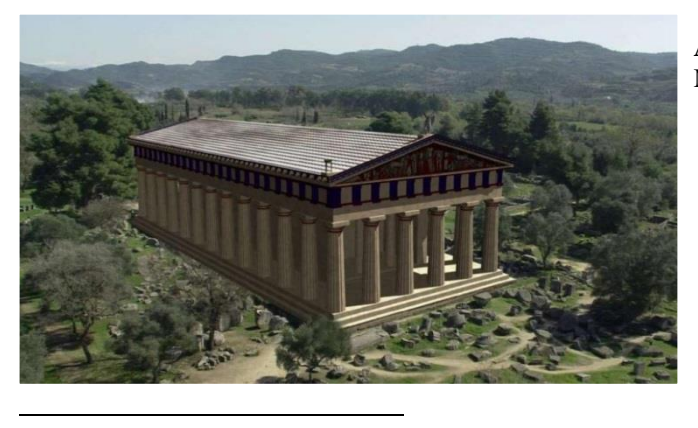

**Abb. 10:** ARCHEOGUIDE - Anzeige von 3D Modellen (Quelle: ARCHEOGUIDE)

<sup>10</sup> WENKE & VORNBERGER, 2009.

Ein erstes mobiles Stand-Alone AR-System wurde im Jahr 2003 durch Daniel WAGNER und Dieter SCHMALSTIEG mittels Portierung von ARToolKIT auf einen PDA umgesetzt.<sup>11</sup> Der vom New Media Consortium jährlich herausgegebene Horizon Report 2005 prognostizierte eine erhöhte Nutzung und Verbreitung von *Augmented Reality* für die darauffolgenden 4–5 Jahre.<sup>12</sup>

Die Veröffentlichung der mobilen Applikation Wikitude stellte einen weiteren Meilenstein in der Nutzung von *Augmented Reality* auf Smartphones dar. 2008 startete das Projekt mit dem Ziel, Wikipedia-Inhalte mit Hilfe von GPS und Kompass in einer AR-Ansicht darzustellen. Diese Applikation war als Erste für Android verfügbar, iOS und andere mobile Plattformen folgten etwas später. Inzwischen werden neben Wikipedia-Inhalten auch Flickr, Youtube und andere große Plattformen unterstützt, um benutzergenerierte Daten zu visualisieren. Für Entwickler besteht ebenso die Möglichkeit, eigene kostenpflichtige Datenlayer zu erstellen. Wikitude wurde im Jahr 2011 Mitglied des W3C (World Wide Web Consortium) und ist federführend an der (Weiter-)Entwicklung der ARML (Augmented Reality Mark Up Language) beteiligt.

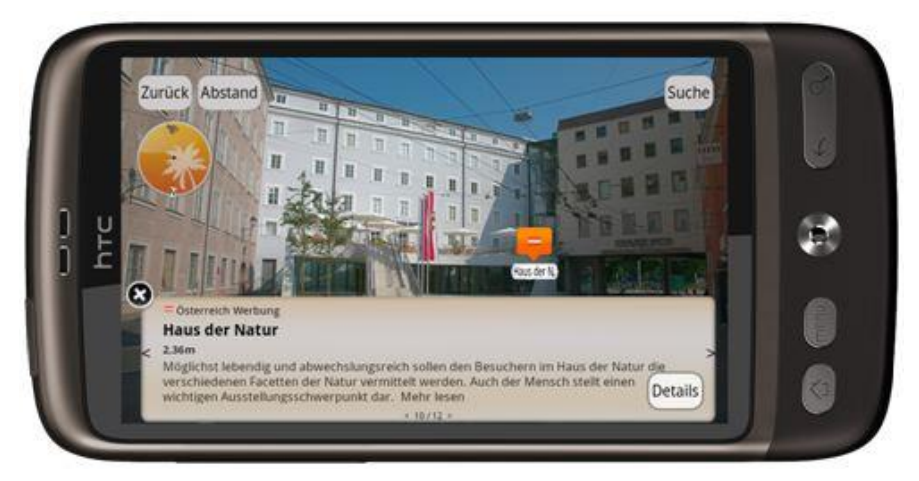

**Abb. 11:** Wikitude - Anzeige von Points of Interest (Quelle: www.pocketpc.ch)

<sup>&</sup>lt;sup>11</sup> WAGNER & SCHMALSTIEG, 2003, S. 1.

<sup>&</sup>lt;sup>12</sup> THE NEW MEDIA CONSORTIUM, 2005, S. 21-24.

#### <span id="page-18-0"></span>**2.2 Begriffsdefinitionen**

*Augmented Reality* (AR) als Terminus, Begriffsinhalt, Umsetzung und Einsatz hat sich erst innerhalb der letzten Jahre breiteren Anwendungsfeldern und Nutzern erschlossen. Im Gegensatz dazu ist *Virtual Reality* (VR) bereits seit einigen Jahrzehnten als Begriffsbezeichnung bekannt. Viele Anwender flüchten aus ihrem Alltag in virtuelle Welten wie etwa Second Life. *Virtual Reality* enthält keine Elemente der realen Welt, sondern gestaltet mit virtuellen Landschaften, Objekten und Avataren eine Umgebung, in der sich der Benutzer "bewegen" kann.

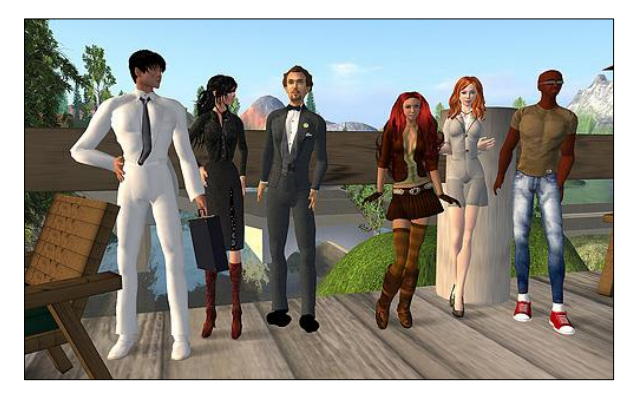

**Abb. 12:** Avatare in Second Life (Quelle: http://www.mystock3d.de)

1

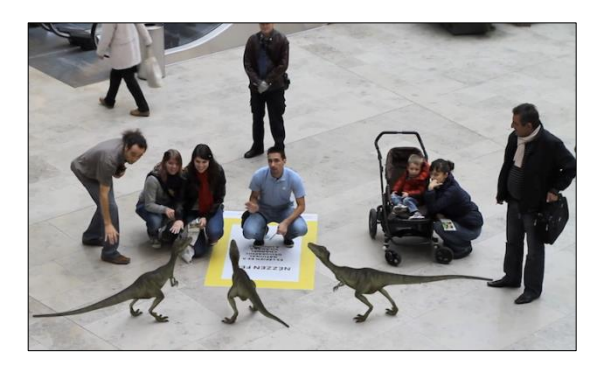

**Abb. 13:** Augmented Reality Display von National Geographic (Quelle: www.tomsguide.com)

*Augmented Reality* hingegen erweitert die Realität mit virtuellen Objekten, um Arbeitsabläufe zu optimieren und den Nutzer mit Informationen zu *Points of Interest* zu versorgen. Manchmal geschieht dies aber auch nur für reine Werbungs- und Entertainmentzwecke.

Der Übergang zwischen VR und AR lässt sich sehr gut anhand des von Paul MILGRAM und Fumio KISHINO im Jahr 1994 entwickelten Reality-Virtuality Kontinuums aufzeigen. Dieses zeigt den Übergang von der realen bis zur vollkommen virtuellen Umgebung. Der Bereich dazwischen wird als Mixed Reality bezeichnet. *Augmented Reality* befindet sich – wie in Abbildung 14 deutlich zu sehen ist – an der linken Seite des Kontinuums, während Virtual Reality ganz rechts steht. Dazwischen findet sich noch der eher selten benutzte Terminus *Augmented Virtuality* (AV). Dieser bezeichnet die Integration von realen Objekten oder auch Personen in eine virtuelle Umgebung.<sup>13</sup>

<sup>13</sup> MEHLER-BICHER, REIß & STEIGER, 2011, S. 10. bzw. MILGRAM & KISHINO , 1994, S. 1321–1329.

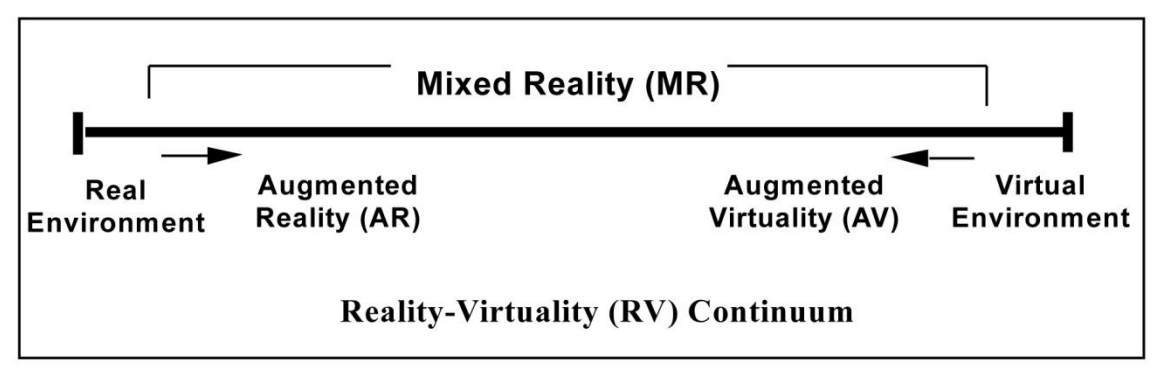

**Abb. 14:** Milgram's real world continuum (Quelle: http://dfct.wordpress.com/)

1997 schreibt Ronald AZUMA die erste auf *Augmented Reality* fokussierte Studie und entwickelt die zumeist verwendete und allgemein akzeptierte **Definition**: *Augmented Reality* erfüllt folgende Charakteristika:<sup>14</sup>

- *"Kombination von virtueller Realität und realer Umwelt mit teilweiser Überlagerung*
- *Interaktion in Echtzeit*

<u>.</u>

*Dreidimensionaler Bezug von virtuellen und realen Objekten"*

Weitere Termini rund um *Augmented Reality* sind *Diminished Reality* oder *Mediated Reality*. Hierbei werden reale Objekte mit virtuellen Objekten ganz oder teilweise überlagert beziehungsweise reale Elemente bei der Visualisierung entfernt. AZUMA betrachtet solche Visualisierungsmethoden als Unterkategorien von *Augmented Reality*. 15

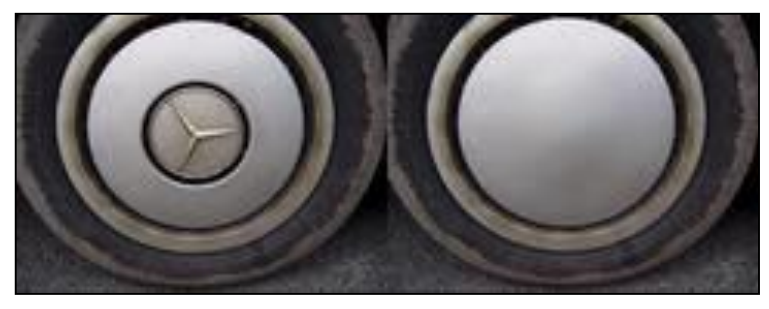

**Abb. 15:** Diminished Reality (Quelle: http://www.tu-ilmenau.de/)

<sup>14</sup> MEHLER-BICHER, REIß & STEIGER, 2011, S. 10. bzw. AZUMA, 1997, S. 2.

<sup>15</sup> MEHLER-BICHER, REIß & STEIGER, 2011, S. 11. bzw. AZUMA, 2001, S. 34.

# <span id="page-20-0"></span>**2.3 Technische Grundlagen**

*Augmented Reality* definiert sich aus der Visualisierung virtueller Inhalte im Sichtfeld des Benutzers. Um jedoch die virtuellen Objekte korrekt anzuzeigen, bedarf es folgender Schritte:

- Zunächst muss die reale Umgebung erfasst sowie die Position und der Blickwinkel des Nutzers festgestellt werden. Dieses Verfahren wird als *Tracking,* die verwendete Software als *Tracker* bezeichnet.<sup>16</sup>
- Danach wird der virtuelle Inhalt an die Position und den Winkel der Kamera beziehungsweise des Benutzers angepasst.
- Schließlich erfolgt im letzten Schritt die Einblendung des virtuellen Inhalts auf dem Kamerabild des jeweiligen Interfaces.

# <span id="page-20-1"></span>**2.3.1 Tracking**

Bei Tracking-Verfahren wird grundsätzlich zwischen visuellem und nicht-visuellem Tracking unterschieden. Die Kombination aus beiden Verfahren wird Hybrides Tracking genannt.<sup>17</sup>

#### <span id="page-20-2"></span>*2.3.1.1 Nicht-Visuelles Tracking*

Bei dieser Art von Tracking kommt keine Bilderkennung zum Einsatz, die Position und Ausrichtung des Benutzers wird mit Hilfe von Sensoren identifiziert:<sup>18</sup>

- Kompass anhand des Erdmagnetfeldes kann die magnetische Nordrichtung und folglich die Blickrichtung des Anwenders bestimmt werden.
- GPS mit Hilfe des Satellitennavigationssystems ist es möglich, die Position des Benutzers (Längen- und Breitengrad) zu berechnen.

<u>.</u>

<sup>16</sup> MEHLER-BICHER, REIß & STEIGER, 2011, S. 27.

<sup>17</sup> Ebenda, S. 28.

<sup>18</sup> Ebenda, S. 28.

- "*Ultraschallsensoren – durch die Messung der Laufzeit von Ultraschallwellen zwischen mehreren Sendern und Empfängern werden der Abstand und somit die Position zueinander ermittelt."* <sup>19</sup>
- Optische Sensoren ähnlich wie bei den Ultraschallsensoren wird bei optischen Sensoren (zum Beispiel auf Infrarot-Basis) die Entfernung zwischen Sendern und Empfängern gemessen.
- Trägheitssensoren registrieren die Neigung (Gyroskop) sowie die Geschwindigkeitszu- bzw. abnahme (Beschleunigungssensor)

Abgesehen davon, welcher dieser Sensoren nun zum Einsatz kommen, muss für das sensorbasierte Tracking die Position und Orientierung des Geräts bzw. bei Smartphones jene der Kamera ausgewertet werden. Dies erfolgt mit Hilfe einer Transformationsmatrix, der die Position auf drei Achsen (x, y und z) sowie der Grad der Rotation um die jeweilige Achse zu Grunde liegen. Daher bestehen sechs "Grade der Freiheit" *(6 DOF – degrees of freedom*), die geprüft werden müssen. Die nachstehende Abbildung zeigt die drei Achsen (x=grün, y=blau und z=rot) und die Rotationsausrichtung (x=grün, y=blau und z=rot) um die jeweilige Achse.<sup>20</sup>

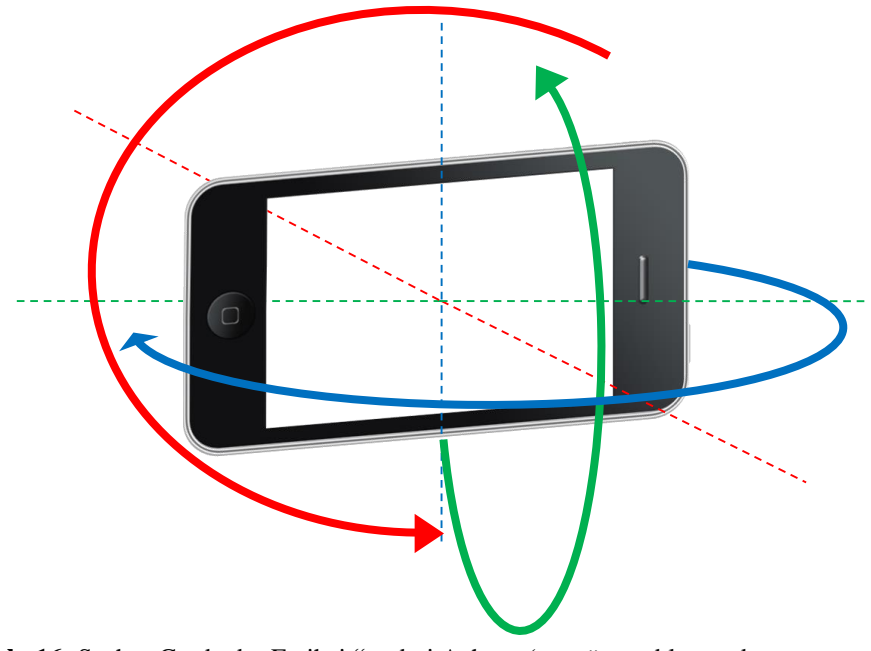

**Abb. 16:** Sechs "Grade der Freiheit" – drei Achsen (x=grün, y=blau und z=rot**),** (Abbildung angelehnt an NIEDERMAIR, 2012)

<sup>19</sup> MEHLER-BICHER, REIß & STEIGER, 2011, S. 28.

<sup>20</sup> NIEDERMAIR, 2012, S. 22.

Der Längen- und Breitengrad des GPS-Empfängers liefert die Werte für die x- und z-Achse, die errechnete Höhe der GPS-Position die Koordinate für die y-Achse. Die Daten des Magnetometers können als Wert für die Rotation um die y-Achse genutzt werden. Die Auswertung des Beschleunigungs-Sensors oder des Gyroskops liefert die Rotationen um die x- beziehungsweise z-Achse.<sup>21</sup>

# <span id="page-22-0"></span>*2.3.1.2 Visuelles Tracking*

Visuelles Tracking funktioniert durch Auswerten der von einer Videokamera aufgenommenen Bilder. Die Kamera befindet sich auf dem Kopf des Betrachters (mittels HMD bzw. Datenbrille) oder die Kopf- und Beobachtungsposition wird simuliert. Alternativ dazu kann die Kamera auch fest montiert sein. Die Tracker-Software analysiert die Bilder je nach System anhand markanter Objekte (sogenannter Marker) oder mit Hilfe von Referenzmodellen beziehungsweise bekannten Strukturen/Mustern, um die Position der Kamera/des Benutzers in Relation zur Szene zu berechnen. Danach werden die virtuellen Objekte passend eingeblendet. Das Ergebnis ist abhängig von Qualität und Auflösung des Kamerabildes, der Farbtiefe, der Bildrate und möglichen Verzerrungen.<sup>22</sup>

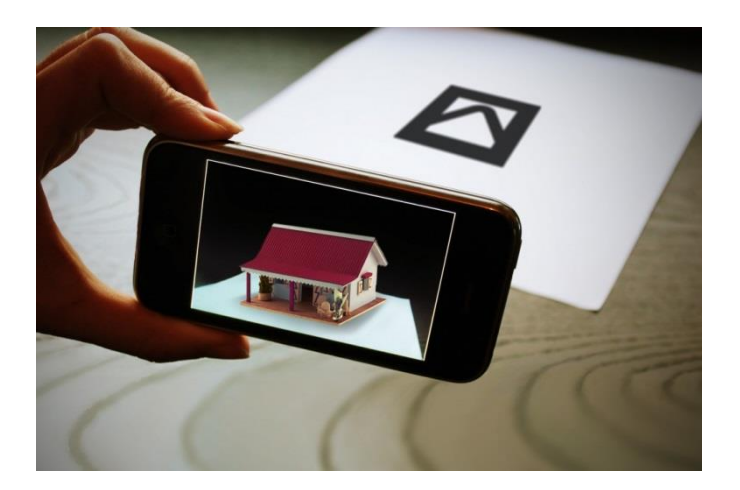

**Abb. 17:** Visuelles Tracking durch künstliche Marker (Quelle: www.arlab.com)

<sup>21</sup> NIEDERMAIR, 2012, S. 23.

<sup>&</sup>lt;sup>22</sup> MEHLER-BICHER, REIß & STEIGER, 2011, S. 28-29.

#### *Visuelles Tracking mit künstlichen Markern*

Diese Merkmal-basierende Methode benützt zur Berechnung der Position von virtuellen Inhalten zwei- oder dreidimensionale Objekte, welche einfach über Bilderkennungsroutinen erkennbar sind. Die Marker können ebenso für eine Informationsübertragung fungieren. Um die rasche Identifizierung und danach die Positionierung der virtuellen Objekte zu ermöglichen, sind künstliche Marker meist monochrom gehalten und besitzen eine quadratische Form, die sich eindeutig vom restlichen Bildinhalt abgrenzt.

Erstmals wurden zweidimensionale Marker 1996 durch Jun REKIMOTO verwendet (siehe Abbildung 18). Im Laufe der Zeit wurden verschiedenste Marker-Arten entwickelt, auch QR-Codes (Quick Response Codes) werden als Marker eingesetzt.

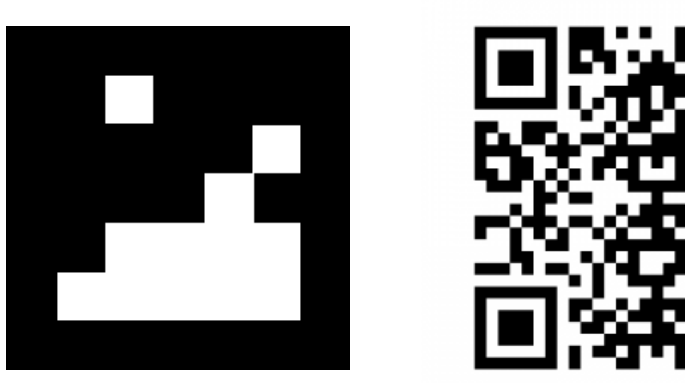

**Abb. 18:** 2D Matrix Marker (Quelle: TU Graz), QR-Code als AR Marker (Quelle: m.layar.com)

#### *Visuelles Tracking ohne künstliche Marker*

Die Ergänzung von Printmedien (oder digitalen Medien) mit einem künstlichen Marker erweist sich in vielen Fällen als nicht optimal, teils aus ästhetischen, teils aus technischen Gründen. Bei komplexeren und "Outdoor"-Umgebungen sollte beispielsweise eine Vielzahl an Markern angebracht werden. Bei Printmedien jeder Art müssen die künstlich generierten Marker bereits im Vorhinein inkludiert werden. Eine spätere Anpassung ist nicht möglich. Abhilfe für dieses Problem schaffen *marker-less* Trackingmethoden, wie zum Beispiel *Natural feature tracking*. <sup>23</sup> Diese Verfahren versuchen, mittels Referenzbildern oder -modellen im Kamerabild Formen bzw. Objekte wiederzuerkennen und damit die korrekte Position des einzublendenden Inhalts zu berechnen und ihn anzuzeigen.

<sup>23</sup> MEHLER-BICHER, REIß & STEIGER, 2011, S. 36-37.

# *Natural feature tracking*

Mit Hilfe des auch als SLAM (Simultaneous Localization and Mapping) bezeichneten Verfahrens wird von dem zu erfassenden Objekt ein Referenzbild erstellt, das innerhalb einer *Image Map* Information über helle und dunkle Bereiche des Bildes enthält. Surft nun der Anwender mit dem Gerät über das Objekt, wird das Kamerabild ebenfalls in eine *Image Map* konvertiert, mit dem Referenzbild verglichen und bei positivem Ergebnis der AR-Content in die Kameraansicht eingeblendet.<sup>24</sup>

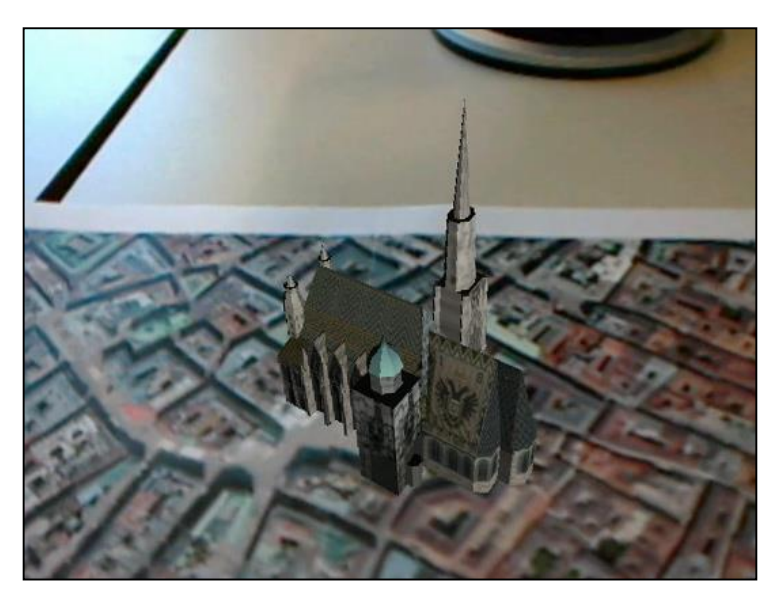

**Abb. 19:** Natural feature tracking - Stephansdom Wien (Quelle: http://handheldar.icg.tugraz.at/)

# *Face Tracking*

Ein spezieller Bereich innerhalb der Mustererkennung bzw. des visuellen Trackings ist die Gesichtserkennung. Hierbei kommen folgende zwei Verfahren zur Anwendung: *25*

 *"Musterbasierende Ansätze: Bei den musterbasierten Ansätzen wird von bestimmten allgemeinen Merkmalen des Gesichts wie dem Verhältnis Breite zu Höhe, der Position der Augen oder dem Abstand einzelner Gesichtsmerkmale zueinander ausgegangen.*

<sup>24</sup> MADDEN, 2011, S. 14.

<sup>25</sup> Beides aus MEHLER-BICHER, REIß & STEIGER, 2011, S. 39.

 *Bildbasierende Verfahren: Bildbasierende Verfahren setzen Verfahren der Mustererkennung (Principal Components Analysis) basierend auf neuronalen Netzen oder statischen Informationen ein."*

Folgende Aspekte des Face Trackings müssen dabei unterschieden werden:<sup>26</sup>

- *Face Detection*: Lokalisieren eines Gesichts innerhalb eines Bildes
- *Facial Feature Extraction*: Erkennen einzelner Gesichtsmerkmale
- *Face Recognition*: Ermittlung der Identität einer Person anhand ihrer Gesichtsmerkmale

Auf dem Gebiet der *Augmented Reality*-Anwendungen kommt meist nur Face Detection zum Einsatz. Ein treffendes Beispiel für die Verwendung von Face Detection stellen Living Mirrors dar (siehe auch Abbildung 20).

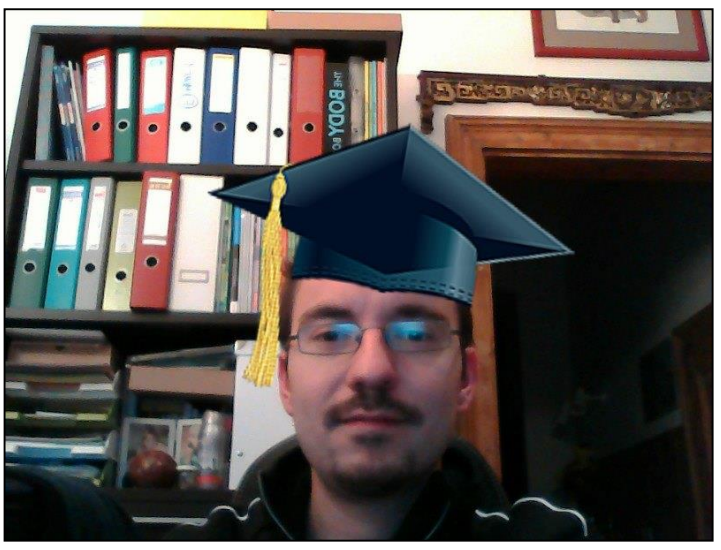

**Abb. 20:** Cyberlink YouCam Software – Einblendung von Augmented Reality-Inhalten mittels Face Detection

<sup>26</sup> MEHLER-BICHER, REIß & STEIGER, 2011, S. 39.

#### <span id="page-26-0"></span>**2.4 Interfaces**

Das Visualisierungs-Medium stellt neben der Software einen wichtigen Bestandteil im Setup einer *Augmented Reality*-Anwendung dar. Ausgehend vom ersten Modell des *Head Mounted Displays* von Ivan SUTHERLAND folgten immer schlankere Versionen bis zur heutigen Generation von Eye Glasses, den *Google Glasses*. Gleichzeitig dazu ermöglichten die rasante Entwicklung der Smartphones und die Verbesserung der mobilen Hardware in den letzten Jahren viele neue Anwendungsfelder für Applikationen mit "erweitertem" (augmented) Inhalt. Parallel zu den beweglichen Interfaces entstanden fix montierte *Spatial Displays,* die mittels Videokameras den Benutzer und die Realität um virtuelle Elemente erweiterten.

# <span id="page-26-1"></span>**2.4.1 Head Mounted Displays**

#### <span id="page-26-2"></span>*2.4.1.1 Generelles*

Mit dem militärischen Einsatz als Hauptanwendungsfeld beginnend, nahmen *Head Mounted Displays* bzw. *Helmet Mounted Displays (HMD)* eine Vorreiterrolle innerhalb der Interfaces für *Virtual* und *Augmented Reality* ein. Die Kamera ist fix am Gerät montiert, das der User auf dem Kopf trägt. Dadurch dreht sie sich bei Kopfbewegungen mit und kann exakt das Sichtfeld des Trägers bestimmen. Dieser erhält entweder ein komplett virtuelles oder das von einer Kamera aufgezeichnete und mit den virtuellen Inhalten erweiterte Bild (*video-see-through*) auf ein oder zwei LCD-Displays projiziert. Zusätzlich zum HMD-Gerät können auch andere Eingabemedien wie Datenhandschuhe oder 3D-Mäuse zur Bewegung und Gestenerkennung in der virtuellen Welt oder der erweiterten Realität zur Anwendung kommen.

Eine spannende Weiterentwicklung der Head Mounted Displays sind die *See-Through Glasses* bzw. *Smart Glasses* (auf Deutsch: Datenbrillen). Bei diesen Geräten ist das Rendering von virtuellen und realen Inhalten bei *Augmented Reality* nicht mehr nötig, denn der Anwender sieht einfach durch das Display hindurch, wobei die virtuellen Inhalte in das Display projiziert (*optical-see-through*) oder mit Hilfe von Head-up-Displays in das Sichtfeld eingeblendet werden.

#### <span id="page-27-0"></span>*2.4.1.2 Aktuelle Hardware*

Ein aktuelles Beispiel für den Fortschritt rund um HMD im Bereich von Virtual Reality ist die Oculus Rift-Hardware von Oculus VR. Das – noch in Entwicklung befindliche – HMD besitzt, im Gegensatz zu anderen vergleichbaren Produkten, nur ein einzelnes Display mit einer Auflösung von 1280 x 800 Pixel (das entspricht einem Seitenverhältnis von 16:10). Dieses betrachtet man durch zwei im HMD integrierte Linsen. Die Teilung des Displays ergibt eine Auflösung von 640 x 800 Pixel pro Augenhälfte. Für eine spätere Version ist eine Auflösung in Full HD geplant (entspricht 1920 x 1080 Pixel). Das Besondere an Oculus Rift ist ein Sichtfeld, das 110° diagonal und 90° horizontal umfasst. Damit wird fast das gesamte Gesichtsfeld des Nutzers ausgefüllt, so dass dieser das Gefühl einer realistischen Darstellung empfindet. Das Ausgleichen von Kurz- oder Weitsichtigkeit wird durch Linsentausch möglich, alternativ kann auch eine Brille unter dem Display getragen werden.

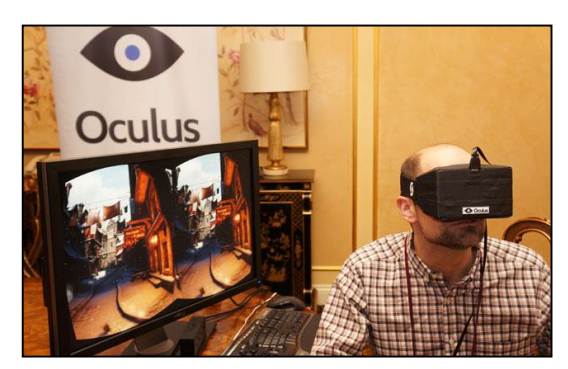

Abb. 21: Oculus Rift HMD im Einsatz (Ouelle: www.popularmechanics.com/)

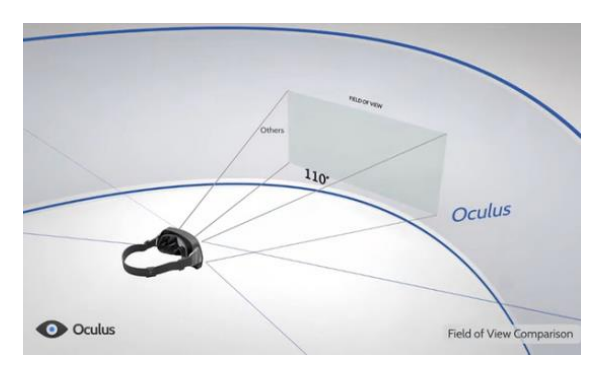

**Abb. 22:** Oculus Rift / 110° Sichtwinkel (Quelle: www.gamestar.de)

Vergleichbare Hardware zu Oculus Rift ist zum Beispiel der Cinemizer OLED von Carl ZEISS: *"Zeiss setzt auf zwei 0,4 Zoll schmale Displays mit einer Auflösung von 870 x 500 Pixeln und erreicht damit eine sensationelle Pixeldichte von 2500 ppi. Durch den nur 30 Grad kleinen Blickwinkel wirkt das gesehene Bild allerdings vergleichsweise klein – Zeiss spricht von einem virtuellen Bildschirm mit 40 Zoll Diagonale aus zwei Metern Entfernung."* 27

<sup>27</sup> Internet: ZIESECKE, 2013, S. 2, www.gamestar.de

*Smart Glasses* werden als HMD-Hardware auf dem Gebiet von *Augmented Reality* in der alltäglichen Verwendung künftig eine bedeutende Rolle einnehmen. Mit den Modellen von M100 von Vuzix und Google Glass von Google kommen innerhalb des nächsten Jahres zwei Modelle auf den Markt, deren Preis und Funktionen eine höhere Akzeptanz solcher Geräte innerhalb der Konsumenten erreichen könnten.

Das 1997 gegründete Unternehmen Vuzix produziert seit 2005 Head-Mounted-Displays in *video-see-through* und *optical-see-through-*Varianten für den Hochschulbereich, für medizinische Zwecke aber auch als Simulationshardware im militärischen Einsatz. Die Interfaces basieren grundsätzlich auf visuellem Tracking und unterstützen unterschiedliche Formen von künstlichen Markern in verschiedenen Auflösungen.

Im Jänner 2013 wurde auf der CES (Computer Electronics Show) mit Vuzix M100 das erste Produkt im Bereich der *Smart Glasses* vorgestellt. Das Gerät soll als Erweiterung des privaten Smartphones dienen und eine freihändige Bedienung erlauben. Das Modell M100 ist folglich kein eigenständiges Gerät. Das Display besitzt eine 16:9 WQVGA (Wide Quarter Video Graphics Array) Auflösung – dies entspricht 240 x 400 Pixel. Als Betriebssystem dient Android OS. Das Produkt verfügt über eine Kamera und mehrere Sensoren (u. a.  $GPS$ ).<sup>28</sup>

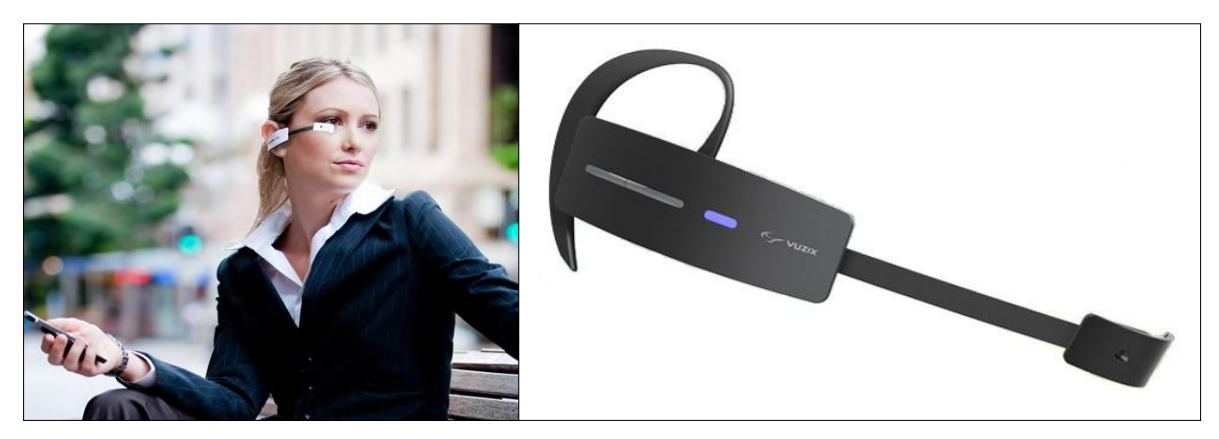

**Abb. 23:** Vuzix M100 - Smart Glass (Quelle: Vuzix)

<sup>28</sup> Internet: JINTAO, 2013, www.smartglassesnews.org

Die Diskussion um die Verwendung von Head Mounted Displays im Alltag bekam durch die Ankündigung des *Project Glass* von Google Anfang 2012 gehörigen Auftrieb. *Google Glass* ist ein an einem Brillenrahmen befestigter Minicomputer, der virtuelle Informationen mit Hilfe eines LCoS (Liquid Crystal on Silicon)-Displays erzeugt und über ein Glasprisma in das Blickfeld des Trägers projiziert.

Das Display hat eine Auflösung von 640 x 360 Pixel und die Hardware ist vergleichbar mit Geräten der letzten Smartphone-Generation. Außerdem verfügt *Google Glass* über einen Beschleunigungssensor, ein Gyroskop, einen Kompass sowie GPS. Die Kommunikation funktioniert über WLAN, Bluetooth und Mikro-USB-Schnittstellen. Die Bedienung der Brille erfolgt über Sprachsteuerung und das Berühren des Touchpads. Abbildung 24 zeigt die einzelnen Bestandteile der Hardware. Der Marktstart von Google Glass wird wahrscheinlich im Frühjahr 2014 stattfinden, inzwischen wurden tausende "Explorer"-Versionen für Entwickler in Umlauf gebracht. Der Kostenpunkt soll bei 1500 US-Dollar pro Stück liegen.

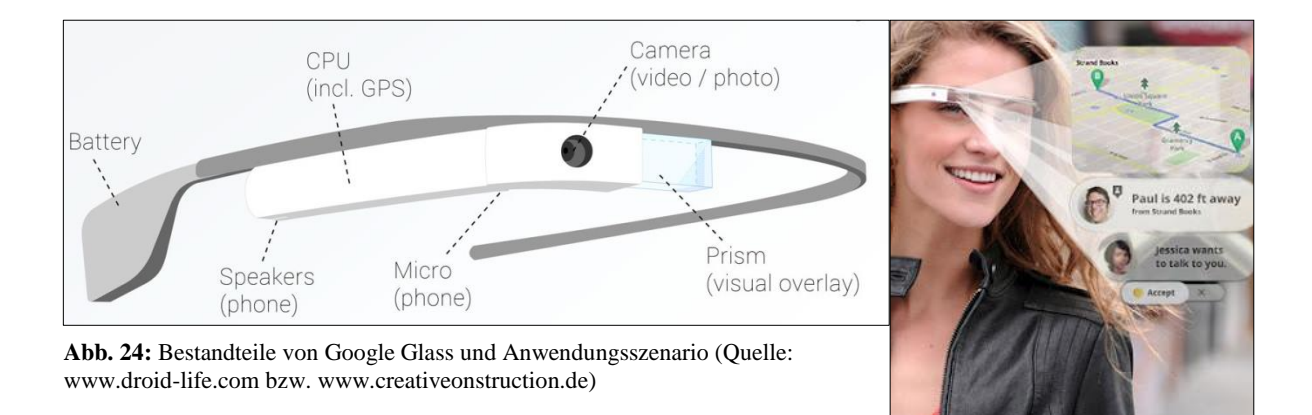

Das wohl umstrittenste Feature der Brille ist die Kamera, die in 720p-H-Qualität Videos und Fotos mit 5 Megapixel aufnehmen kann. *Google Glass* steht massiv unter Kritik von Datenschützern, weil das unauffällige Aufzeichnen der Umgebung des Trägers ermöglicht wird. Auf Grund der Speicherung der Daten auf den Google-Servern und der Erkenntnisse über das US-amerikanische PRISM Projekt der NSA wird der Umgang von Google mit privaten Daten und sein Projekt Google Glass als sehr bedenklich angesehen.

#### <span id="page-30-0"></span>**2.4.2 Mobile Devices**

#### *Generelles*

Wegen der rasanten Entwicklung der Mobilgeräte in den letzten Jahren können auch diese Devices seit einiger Zeit als Plattform für *Augmented Reality*-Applikationen genutzt werden. Maßgeblich dazu beigetragen haben vor allem die stark gestiegene Rechenleistung der Geräte, eingebaute hochauflösende Kameras, die Integration von GPS-Empfängern und Kompassen sowie Beschleunigungssensoren und Gyroskope. *Augmented Reality*-Anwendungen auf Smartphones funktionieren je nach Applikation mittels visuellem und sensorbasiertem Tracking. In beiden Fällen dient jedoch die Kamera als Input des Geräts für die Positionsberechnung des Sichtfeldes; die virtuellen Inhalte werden innerhalb des Kamerabildes visualisiert.

# *Aktuelle Hardware*

Während vor einigen Jahren noch Nokia und Blackberry die Marktführerschaft auf dem Smartphone-Markt innehatten, halten nun Apple mit seinem Betriebssystem iOS auf den iPhone Geräten sowie Google's Android-Plattform im mobilen Segment bei über 90% Marktanteil (siehe auch Abbildung 25).

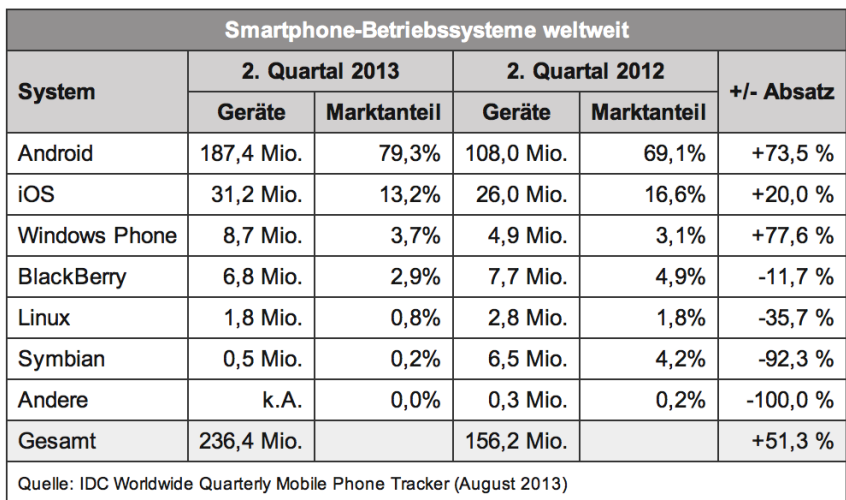

**Abb. 25:** Verbreitung von Smartphone-Betriebssystemen in den zweiten Quartalen 2012 und 2013 (Quelle: www.heise.de)

In Tabelle 1 ist ein direkter Vergleich der neuesten Geräte für beide Plattformen in Bezug auf Hardware, Kamera, Sensoren und Auflösung angeführt. Daraus ist klar ersichtlich, dass die Bestandteile der Mobilgeräte eine flüssige Darstellung von AR-Anwendungen ermöglichen, die vor wenigen Jahren in dieser Form noch nicht umsetzbar waren. Die weite Verbreitung von Smartphones mit gleichzeitig zunehmender Hardware-Leistung hat für einen starken Anstieg an mobilen AR-Applikationen gesorgt. Letzteres wiederum hat die Akzeptanz der Benutzer für die Verwendung der Technologie sowie deren Bekanntheit erhöht.

|                  | <b>iPhone 5S</b>              | <b>Samsung Galaxy S4</b>            |
|------------------|-------------------------------|-------------------------------------|
| Hardware         | 1,9 GHz Quad-Core Cortex-A15  | 1,3 GHz 64-bit-Dual-Core (Apple A7) |
|                  | 1 GB RAM                      | 2 GB RAM                            |
| Auflösung        | 16:9 Format, 1136 x 640 Pixel | 1920 x 1080 Pixel                   |
| Kamera           | 8 Megapixel, HD-Videoaufnahme | 13 Megapixel, HD-Videoaufnahme      |
|                  | mit 1080p                     | mit 1080p                           |
| Funkverbindungen | GPS, Glonass                  | GPS, Glonass                        |
|                  | <b>WLAN</b>                   | <b>WLAN</b>                         |
|                  | Bluetooh                      | <b>Bluetooh</b>                     |
|                  | UTMS/LTE                      | UTMS/LTE                            |
| Sensoren         | Beschleunigungssensor         | Beschleunigungssensor               |
|                  | 3-Achsen-Gyrosensor           | 3-Achsen-Gyrosensor                 |
|                  | Magnetometer                  | Magnetometer                        |

**Tab. 1:** Hardware Vergleich - iPhone 5S und Samsung Galaxy S4

Ein weiterer Fortschritt im mobilen Bereich ergab sich im Oktober 2008 durch die Veröffentlichung der Wikitude-App des österreichischen Unternehmens Wikitude GmbH (vormals Mobilizy GmbH). Wikitude stellt eine der meist verbreiteten und ausgezeichneten AR-Applikationen dar. Die Applikation ermöglicht dem Benutzer mit Hilfe von sensorbasiertem Tracking das Erkunden seiner näheren Umgebung sowie das Suchen nach bestimmten POIs (Hotels, Restaurants, Tankstellen, …). Die Inhalte sind dabei großteils von der Community generierte Daten (user-generated-content), stammen aber auch von großen Portalseiten wie zum Beispiel von Wikipedia oder yelp. Zusätzlich bietet Wikitude mit dem Software Development Kit (SDK) Entwicklern die Möglichkeit, ihre eigenen AR-Apps zu produzieren.

#### <span id="page-32-0"></span>**2.4.3 Spatial Augmented Reality**

Unter *Spatial Augmented Reality* (SAR) versteht man die Erweiterung der Realität um virtuelle Objekte ohne die Nutzung von HMD oder Mobilgeräten. Als technische Hilfsmittel kommen dabei Videoprojektoren, optische Elemente, Hologramme, *Radio-Frequency-Identification* (RFID) bzw. andere Lokalisierungs-Technologien zum Einsatz. Der große Unterschied zu den zuvor beschriebenen AR-Interfaces liegt in der Separierung sämtlicher Technik vom User zum Display hin. Dieser muss weder ein Display tragen noch eines in Händen halten. Dies erlaubt der SAR-Applikation auch ganze Gruppen von Benutzern zu erfassen und deren Interaktion zuzulassen. Solche Systeme sind daher besonders für den universitären, wissenschaftlichen, musealen und künstlerischen Bereich interessant.<sup>29</sup>

Da ein SAR-Interface zumeist auf einer Position fixiert ist und dadurch keine Einschränkungen hinsichtlich der Hardware (zum Beispiel bedingt durch Platz- oder Auflösungslimitierungen) erfährt, sind einerseits Anwendungen mit sehr hohen Auflösungen umsetzbar, andererseits sinken aber auch die Kosten für das Device, weil oftmals Standard PC-Hardware ausreicht. Grundsätzlich gibt es bei den SAR-Displays, die Anzeige betreffend, drei Varianten:

#### *Optical-see-through*

Diese Form der SAR-Displays funktioniert über optische Elemente (zum Beispiel Strahlteiler) in Kombination mit Projektoren, welche Hologramme in die reale Umgebung setzen. Sie sind jedoch nur im unmittelbaren Bereich der installierten Projektion korrekt zu betrachten.

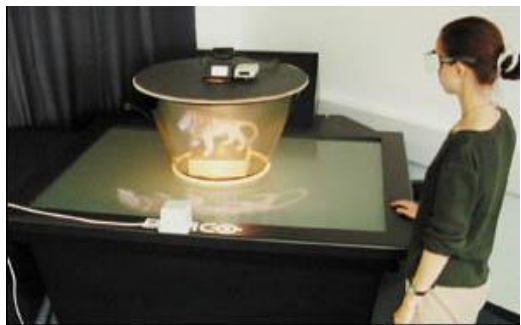

**Abb. 26:** Optical-see-through Display (Quelle: www.cgw.com)

<sup>29</sup> CARMIGNIANI & FURTH, 2011, S. 11.

#### *Video-see-through*

Im vorliegenden Fall wird in einem fixierten Sichtfeld durch eine Kamera die reale Umgebung erfasst, mit virtuellen Inhalten erweitert und auf einem Bildschirm ausgegeben. Nachteilig erweisen sich hier das relativ limitierte Sichtfeld und die Auflösung. Beispiele dafür sind sogenannte *Living Mirrors*, bei denen sich Anwender mit virtuellen Kleidungsstücken und verschiedenen Accessoires ausstatten und betrachten können.

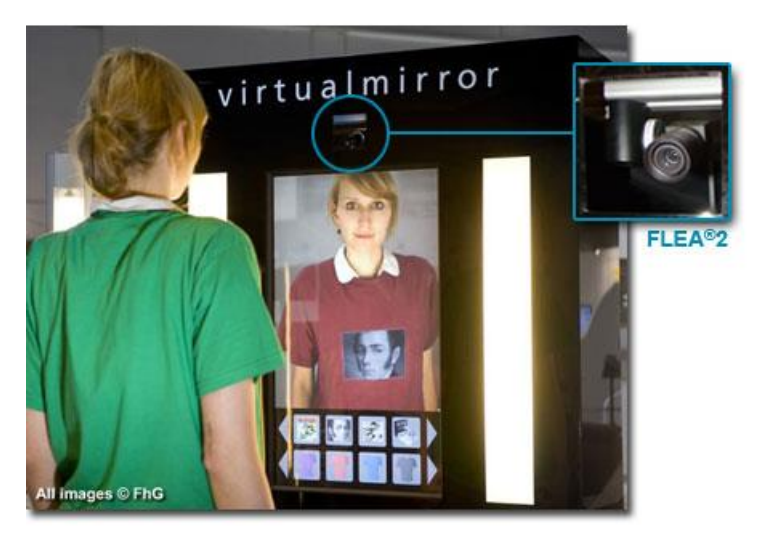

**Abb. 27:** Beispielhafte Anwendung für einen Living Mirror (http://www.robaid.com/)

*Direct augmentation*

Bei dieser Variante – auch unter der Bezeichnung projection-based spatial displays bekannt – wird die Oberfläche von realen Objekten mit projizierten Bildern durch ein oder mehrere Projektoren augmentiert. Prominentes Beispiel hierfür sind unter anderem die Cave Automatic Virtual Environment (CAVE) – Illusionswelten, bei denen in einem begehbaren Würfel bis zu sechs Projektionsflächen mit Projektoren bespielt werden.

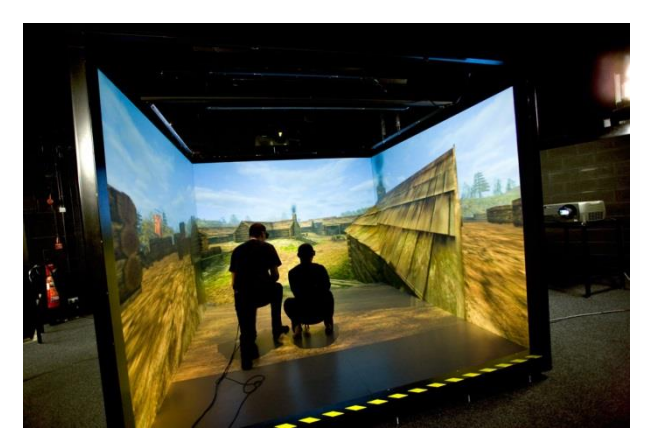

Abb. 28: CAVE – System "Multiscreen Projection" von WorldViz (Quelle: WorldViz)

#### <span id="page-34-0"></span>**2.5 Einsatzgebiete**

Wie im Eingangskapitel aufgezeigt, lagen die ersten Anwendungsfelder für *Augmented Reality* hauptsächlich im militärischen und industriellen Bereich. Hierbei hatten die Applikationen die Aufgabe, dem jeweiligen Personal unterstützende Informationen zur Zielsuche und Wartung zu liefern. Limitierungen waren vor allem durch den Stand der Hardware und der nutzbaren Software Development Kits (SDK) gegeben. Dieser Zustand verbesserte sich in den letzten Jahrzehnten auf Grund der rasanten Leistungssteigerung der Hardware, die eine schnelle Rechenleistung, vermehrten Speicherplatz und höhere Auflösungen auch bei Mikrocomputern ermöglichte.

Parallel dazu kamen Anfang 2000 mit dem ARToolKit und Studierstube zwei SDKs auf den Markt, die Entwicklern den Zugang und die Arbeit an AR-Anwendungen erlaubte, ohne sich mit den mathematischen und technischen Voraussetzungen zu beschäftigen. Erste zeitgleiche Versuche mit Handhelds und schließlich die Einführung der Smartphones (ab dem iPhone) vergrößerten wiederum das Anwendungsspektrum und ermöglichten die Nutzung der erweiterten Realität in einem breiten Marktsegment. Auch auf diesem Gebiet wurde es für Entwickler im mobilen Bereich mit SDK wie Wikitude, Juanio oder Layar vereinfacht, in die Thematik der *Augmented Reality* einzutauchen. Dieses Kapitel soll nun einen Überblick über die aktuellen variantenreichen Anwendungsfelder von AR geben und künftige Trends für die nächsten Jahre aufzeigen. Ein besonderer Schwerpunkt – auch in Hinblick auf den praktischen Teil der Arbeit – liegt auf dem mobilen Sektor.

#### <span id="page-35-0"></span>**2.5.1 Fahrzeugnavigation- und information**

Das Erforschen und Vermessen der Erde stellte immer schon eines der erstrebenswerten Ziele der Menschheit dar. Mit Beginn des 21. Jahrhunderts wurde die Erdoberfläche fast vollständig digitalisiert und Satellitenbilder sowie Straßendaten großflächig als Orientierungs- und Navigationsbasis verfügbar und in Geoinformationssystemen wie etwa Google Earth oder Bing für die Öffentlichkeit abrufbar gemacht.<sup>30</sup> Auf Basis dieser vektorisierten Straßendaten erleichtern Navigationssysteme ihren Nutzern das Erreichen erwünschter Ziele und das Abrufen nützlicher Informationen (wie etwa POIs), ohne Straßenkarten studieren zu müssen. Die Anwender können die Informationen und die Routing-Anweisungen in vogelperspektivischer Ansicht betrachten.

Mit der Einblendung der oben genannten Informationen innerhalb einer AR-Ansicht soll der Bezug zwischen der realen Position und den virtuellen Inhalten noch stärker hervorgehoben werden und dem Fahrer Hilfestellungen bieten, um die Navigationsanweisungen der Umgebung gemäß zu interpretieren. Die übersichtliche Einblendung der Informationen in das Sichtfeld kann vom Fahrzeuglenker rasch erfasst werden, ohne seine Aufmerksamkeit vom eigentlichen Fahrgeschehen wesentlich abzulenken. Aktuell werden diese Anzeigen in höherklassigen Fahrzeugen mit Hilfe von HUDs (Head-up-Displays) umgesetzt. Das HUD visualisiert dem Fahrer Navigationshinweise (in Pfeilform und Kreuzungszoom), die aktuelle Geschwindigkeit und Kollisionswarnungen.

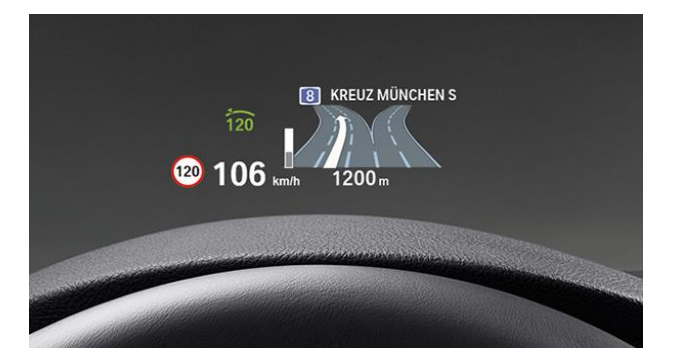

**Abb. 29:** BMW – Head-up-Display (Quelle: http://www.bmw.de)

<span id="page-35-1"></span>Im Oktober 2013 hat MERCEDES-BENZ seine Vision von der zukünftigen Fahrzeugnavigation präsentiert. Das bislang zu diesem Zweck eingesetzte Head-up-Display wird durch ei-

<sup>30</sup> GRASSET, MULLONI, BILLINGHURST & SCHMALSTIEG, 2011, S. 379.
nen 33 cm großen Bildschirm in der Mitte des Armaturenbretts ersetzt, der ein Livebild der Fahrstrecke mit den Fahranweisungen und POIs anreichert. Zusätzlich sollen den Beifahrern begleitende Informationen – zum Beispiel Sehenswürdigkeiten entlang der Reiseroute  $-$  eingeblendet werden können.<sup>31</sup>

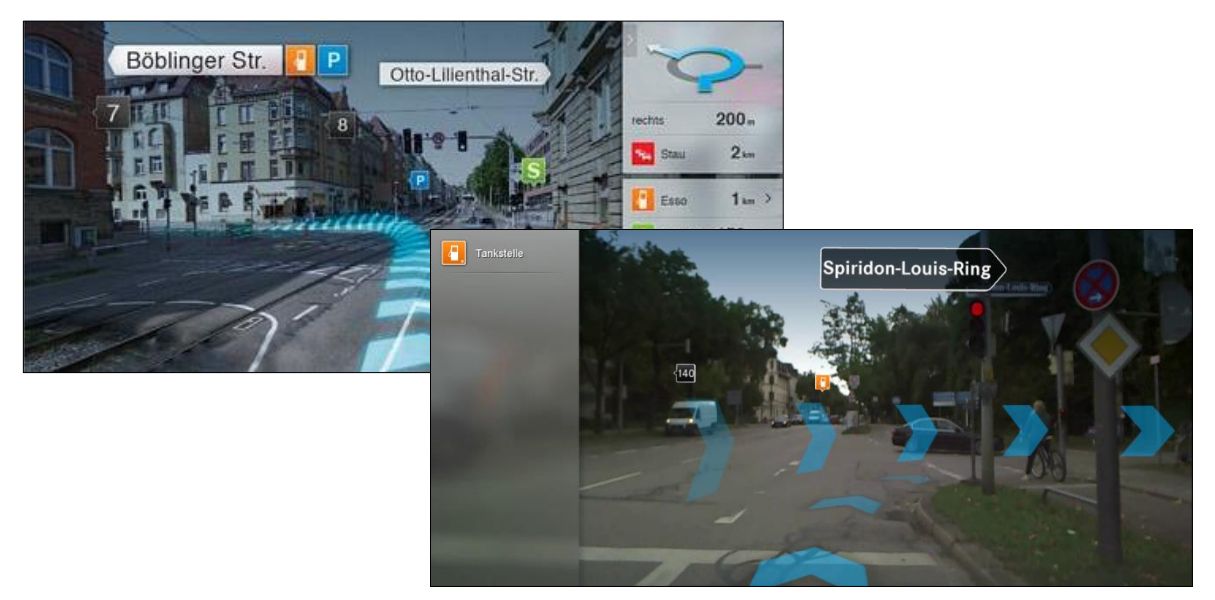

**Abb. 30:** Augmented Reality wird zur Fahrzeugnavigation eingesetzt (Quelle: blog.mercedes-benzpassion.com)

Eine spannende Anwendung im Bereich der Autonavigation in Hinsicht auf Fahrsicherheit stellt die iOnRoad-Augmented Reality Driving dar. Diese berechnet mittels Bilderkennungssoftware den Abstand zu vorausfahrenden Autos und warnt den Lenker vor einer möglichen Kollision, sobald die Distanz einen gewissen Wert unterschreitet. Die Software vermag auch die aktuelle Fahrspur zu erkennen und gibt einen Warnhinweis, wenn das Fahrzeug diese wechselt.

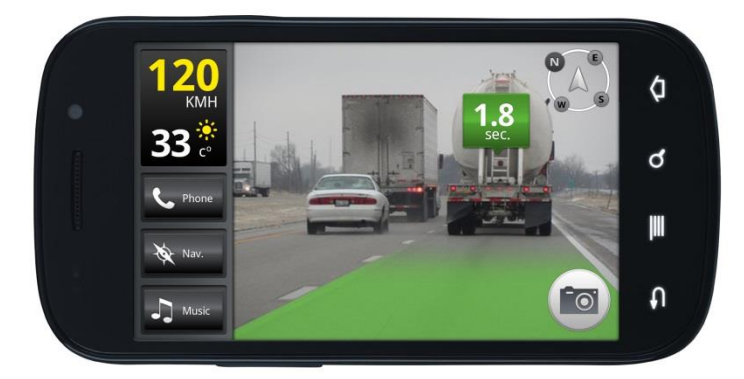

**Abb. 31:** iOnRoad App als Fahrsicherheitshilfe (Quelle: www.ionroad.com/)

<sup>31</sup> Internet: JORDAN (Mercedes-Benz), 2013, blog.mercedes-benz-passion.com

### **2.5.2 Medizin**

In der Medizin wird AR-Technologie vor allem auf dem Gebiet der Operationsnavigation (image-guided-surgery) angewandt. Dieses Verfahren verknüpft das reale Bild eines Patienten mit medizinischen Darstellungen, die beispielsweise von Ultraschall-, Computer Tomographie- oder Magnetresonanzuntersuchungen stammen. Aus diesen Bildern werden präoperativ oder während der Operation zwei- oder dreidimensionale Modelle des Patienten gewonnen. Die mit dem Modell bzw. den Bildern kombinierte Darstellung soll dem Chirurgen helfen, minimal invasive Eingriffe – d. h. mit möglichst wenig Schädigung nicht betroffener, gesunder Bereiche – durchzuführen und die Operationszeit durch raschere Lokalisierung der tatsächlich betroffenen Stellen abzukürzen. Ein weiteres Anwendungsfeld findet sich im bildunterstützten Ansetzen bei Nadelstichen und der dadurch erreichten Reduzierung erfolgloser Versuche.

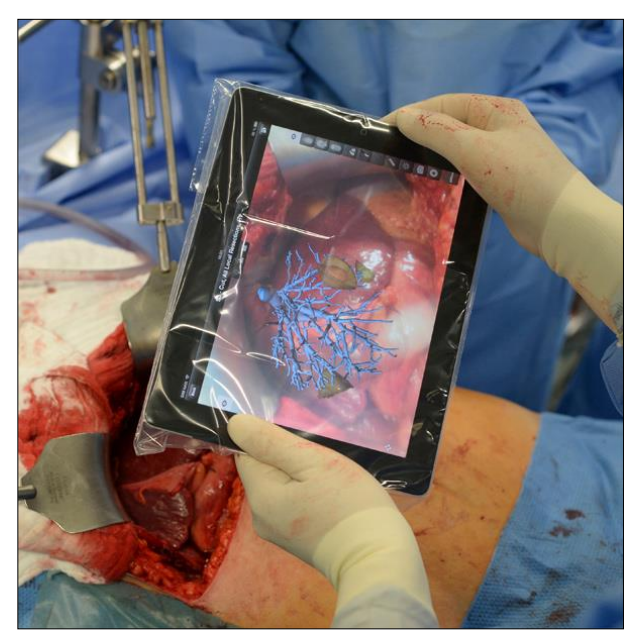

**Abb. 32:** iPad-App des Fraunhofer-Institus zur Unterstützung von Chirurgen bei Tumorentfernungen im Leberbereich (Quelle: www.medgadget.com)

Hardwaretechnisch kommen verschiedenste Devices zum Einsatz, unter anderem HMDs in optical-see-through- und display-see-through-Varianten, Flat Screens, Tablets oder tragbare Binokulare. Zwar können konventionelle AR-Systeme im medizinischen Sektor mit Herausforderungen, die Tiefendarstellung betreffend (wie etwa Parallaxe oder relative Größe), korrekt umgehen, die exakte Positionierung der virtuellen Bilder auf dem realen Körper des Patienten hat sich trotzdem als größte Herausforderung erwiesen. Außerdem

kann sich auch die individuelle Tiefenwahrnehmung der Anwender durch die separate Bildzusammenstellung des linken und des rechten Auges unterscheiden.<sup>32</sup> Eine weitere Technik zur Darstellung dreidimensionaler virtueller Bilder des Patienten bietet das Verfahren der Autostereoskopie. Dabei werden keine HMD oder 3D-Brillen benötigt, die Funktionsweise wird in einem Wikipedia Artikel hinreichend erklärt.<sup>33</sup> Das auf solche Art erstellte virtuelle Bild wird auf ein optisches Bauelement über dem Operationsbereich projiziert. Abbildung 33 zeigt die Funktionsweise eines – in einer Machbarkeitsstudie getesteten – solchen Verfahrens.

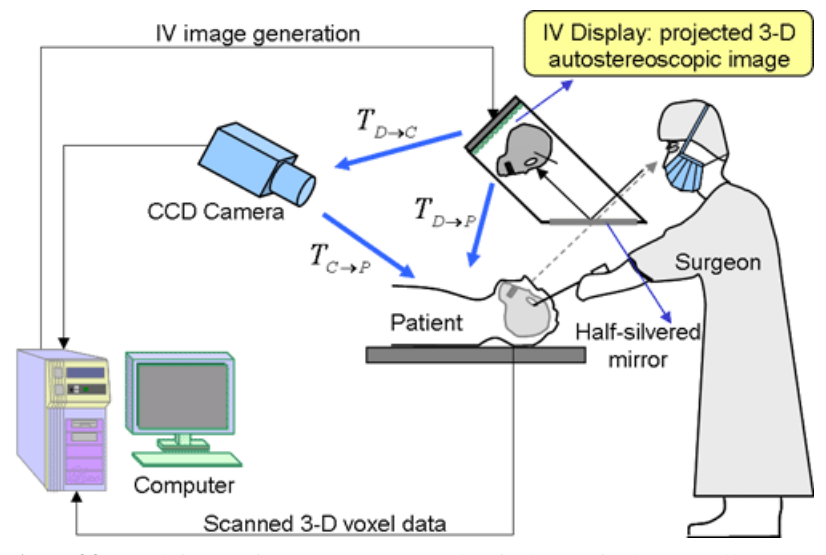

**Abb. 33:** Funktionsweise von autostereoskopischem Display (Quelle: www.atre.t.u-tokyo.ac.jp/)

Eine derartige Vorgangsweise bietet bei der Nutzung auf medizinischem Gebiet einige Vorteile. Der Chirurg muss unter anderem keine – eventuell die Sicht einschränkenden – Datenbrillen, HMD oder sonstige Tracking Devices tragen.<sup>34</sup>

<sup>32</sup> LIAO, 2011, S. 592.

<sup>33</sup> Internet: WIKIPEDIA, 2013.

<sup>34</sup> LIAO, 2011, S. 600.

### **2.5.3 Militär**

Erste Anwendungen von *Augmented Reality* in militärischen Bereichen waren bei Kampfpiloten in HMDs (Helmet Mounted Displays) angesiedelt. Mittels einer Vorläufer-Technologie von HUD wurden auf das Helmvisier des Piloten verschiedene Flugdaten projiziert. Das in den 1960er-Jahren entwickelte "Super Cockpit" hatte das Ziel, dem Piloten eine verbesserte Übersicht über die Fülle an Flugdaten, eine räumlich vereinfachte Visualisierung von Flugobjekten und andere wichtige Informationen wiederzugeben. HUDs in dieser Form zählen mittlerweile schon zum militärischen Standard in der Luftfahrt.<sup>35</sup>

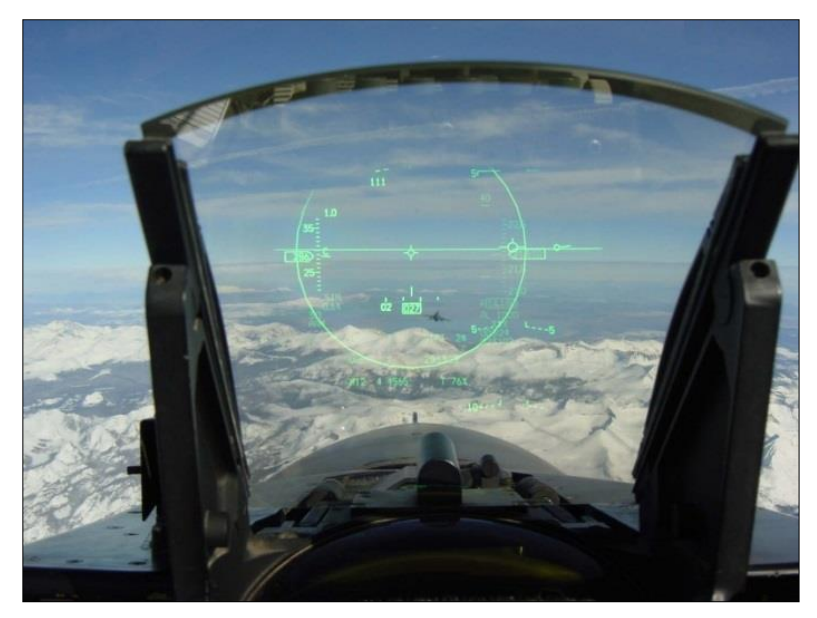

**Abb. 34:** Head-Up Display eines F16 Düsenjets (Quelle: www. http://imsky.co)

Hingegen ist die Verwendung in von *Augmented Reality* in BARS (Battlefield Augmented Reality System) zu Trainingszwecken bzw. im Feldeinsatz noch im experimentellen Stadium. Ähnlich der Anwendung in Flugzeugen sollen derartige AR-Systeme militärisches Personal auf dem Gebiet der *Situational Awareness* (auf Deutsch: Situationserfassung) unterstützen. Hierbei wird die direkte Einblendung der virtuellen Inhalte in das Sichtfeld und die damit verminderte Ablenkung des Soldaten als klarer Vorteil im Vergleich zur Verwendung digitaler oder analoger Karten gesehen. Folgende Informationen müssen beispielsweise durch BARS verarbeitet werden können:<sup>36</sup>

<sup>35</sup> LIVINGSTON et al., 2011, S. 676.

<sup>36</sup> Ebenda, S. 672.

- Verfolgen und Markieren verbündeter und feindlicher Truppenverbände
- Anzeigen wichtiger Gebäude und Straßennamen als Navigationshilfe
- Erstellen von Wegpunkten oder Routen durch kommandierendes Personal

Derzeitige Limitierungen sind einerseits teilweise noch hardwareseitig gegeben – wie zum Beispiel Sichteinschränkungen durch die zu tragenden HMDs – aber auch durch die Anforderung an das Display, bei allen Lichtverhältnisse benutzbar zu sein, denn militärische Operationen finden zu jeder Tages- und Nachtzeit statt. Versuchsprojekte gibt es mit optical-see-through und video-see-through Devices oder auch mit HUDs in Fahrzeugen. Ebenso bestehen Herausforderungen inhaltlicher Natur, beispielsweise die Datenaufbereitung für unterschiedlich geschultes Personal. Ein einfacher Soldat benötigt eine stärkere Filterung von Informationen als sein Kommandeur.<sup>37</sup>

<sup>37</sup> LIVINGSTON et al., 2011, S. 673.

## **2.5.4 Tourismus und Kultur**

Der touristische und der kulturelle Sektor zählen zu den verbreitetsten und variantenreichsten Anwendungsfeldern von *Augmented Reality*. Bereits umgesetzte und mögliche Applikationen finden sich in Tourismusdestinationen (Museen und anderen Sehenswürdigkeiten) oder auf den Smartphones der Nutzer. Beginnend im Outdoor-Bereich kann AR als digitaler Stadtführer und Orientierungshilfe eingesetzt werden. Points of Interest (POIs) werden identifiziert, mittels Punkten auf der Kamera des Mobilgeräts visualisiert, und per Klick erhält der Tourist schriftliche bzw. Audio-Informationen zur jeweiligen Sehenswürdigkeit.

Mit Applikationen oder AR-Browsern wie Wikipedia, Layar bzw. Junaio funktioniert dies weltweit, doch gibt es auch vielerorts lokale mobile Applikationen, die eine besonders hohe Informations- und Punktdichte aufweisen. Die dargestellten Inhalte beschränken sich jedoch nicht bloß auf Sehenswürdigkeiten, sondern können ebenso für den Besucher interessante Infrastruktur (zum Beispiel U-Bahn-Stationen, Bahnhöfe, Hotels usw.) enthalten.

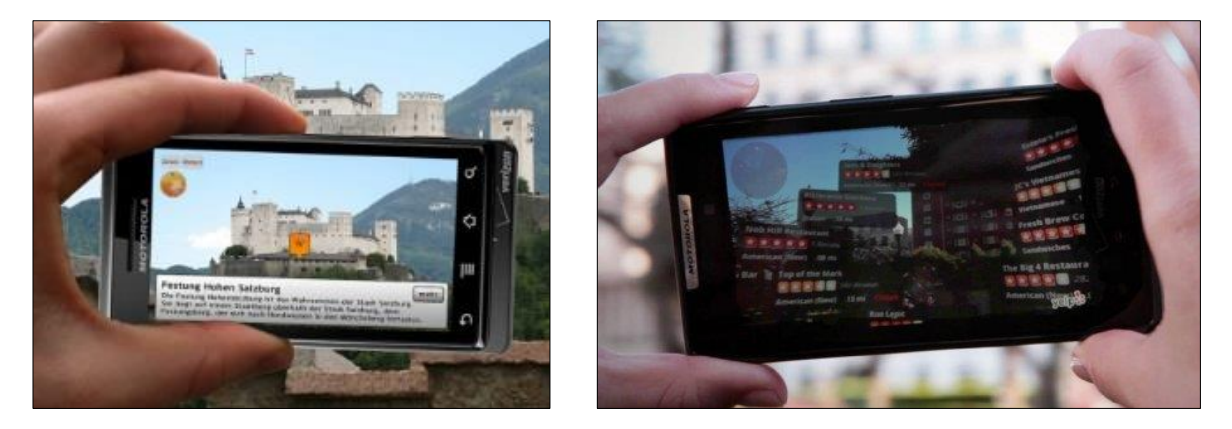

**Abb. 35:** AR-Ansichten von Wikitude und Yelp-Anzeigen von POIs bzw. Beschreibungen zu bestimmten POI (Quellen: derstandard.at und www.ksta.de/)

Diese Art der Verwendung arbeitet mit Hilfe von sensorbasiertem Tracking – d. h. GPS, Kompass und Bewegungssensoren. Es existieren auch prototypische Anwendungen für Outdoor AR-Spiele, welche die Benutzer spielerisch die Umgebung einer Destination erkunden lassen, wie zum Beispiel das vom Fraunhofer-Institut entwickelte TimeWarp für die Stadt Köln. Dabei wird mit UMPC (Ultra Mobile PC) und GPS-Sensoren eine Zeitreise durch Köln simuliert, bei der die Spieler an verschiedenen Orten mit virtuellen Objekten und Personen interagieren.<sup>38</sup>

<sup>38</sup> Internet: BUHALIS & YOVCHEVA, 2013, thinkdigital.travel

Ähnlich dazu gibt es Applikationen, welche die Architektur historischer Stätten mittels *Augmented Reality* "wiederherstellen" und damit erfassbarer machen. Das - Anfang 2000 entwickelte – Projekt ARCHEOGUIDE visualisiert antike Tempel und positioniert sogar virtuelle Athleten an den Austragungsorten der klassischen olympischen Spiele. Abbildung 36 hingegen bezieht sich auf ein zeitgeschichtliches Dokument, die ehemalige Berliner Mauer, dargestellt mit dem AR-Browser Layar.

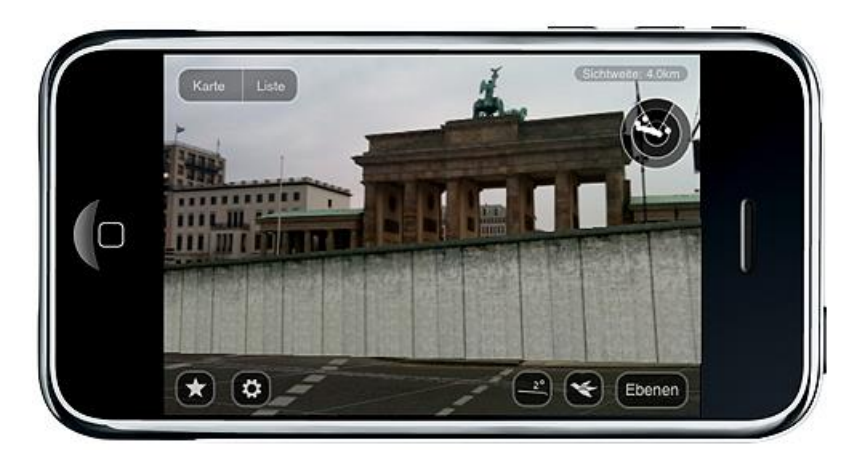

**Abb. 36:** Anzeige der Berliner Mauer in ihrem einstigen Verlauf vor dem Brandenburger Tor mittels AR-Browser Layar (Quelle: www.tipberlin.de)

Neben den beschriebenen Outdoor-Anwendungen kann *Augmented Reality* auch erfolgreich als Visualisierungstechnik in Museen eingesetzt werden. Gerade auf dem Gebiet didaktischer Wissensvermittlung bietet sich AR als "berührbare Schnittstelle" an, die mentale und motorische Aktivitäten in der Auseinandersetzung mit bisher unbekannten Themen ermöglicht. Spannende Momente und Besucherinteraktionen sind wichtige Faktoren im Tourismus- und Museumsbereich. *Augmented Reality* hat als Technologie hohes Potential, die Erfahrung der Besucher mit Ausstellungen und den gezeigten Exponaten noch aufschluss- und erlebnisreicher zu gestalten.<sup>39</sup>

Ein interessantes Beispiel diesbezüglich ist die Implementierung einer digitalen Binocular-Station im Canterbury Museum in Neuseeland. Spezielle Artefakte erwachen nach dem Anvisieren förmlich "zum Leben". Damit soll dem Nutzer ein einprägsamer Einblick in die damalige Zeitperiode und Lebensweise gegeben werden.

<sup>39</sup> Internet: BUHALIS & YOVCHEVA, 2013, thinkdigital.travel

### **2.5.5 Industrie**

Industrielle Applikationen im Bereich der Produktentwicklung oder -herstellung werden schon seit langem softwareseitig durch CAD (computer-aided design), CAM (computeraided manufacturing) bzw. CAAP (computer-aided assembly planning) - Programme unterstützt. Virtual Reality-Technologien werden eingesetzt, um diese Softwareprozesse zu erweitern. Die Systeme zeigen jedoch Nachteile in der Verfügbarkeit akkurater Modelle industrieller Anlagen und deren Umgebung sowie durch ihren hohen Rechenaufwand. ARbasierte Anwendungen stellen sich in verschiedenen Umsetzungen dagegen als weniger rechenintensiv dar, erlauben eine schnellere Wahrnehmung von virtuellen Inhalten und realem Umfeld. Auch bei Zusammenarbeit mehrerer Nutzer wird eine verbesserte Interaktion mit den dargestellten Objekten gewährleistet.<sup>40</sup>

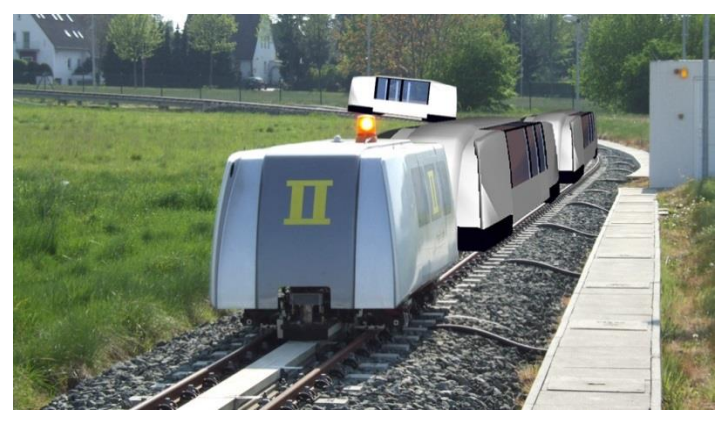

**Abb. 37:** AR-basierte Simulation innerhalb des RailCab Projekts - Zusammenspiel zwischen realen und virtuellen Elementen (Quelle: Universität Paderborn – Heinz Nixdorf Institut)

Beginnend bei der Konstruktion, dem Design und dem Prototyping über Simulation bis hin zu Wartungsunterstützung sind die industriellen Anwendungsbereiche für *Augmented Reality* sehr vielfältig. Somit wird gemeinschaftliches Design von den zuständigen Mitarbeitern, externen Experten und Kunden in einem frühen Stadium einer Produktentwicklung erlaubt, ohne dass die beiden zuletzt genannten Gruppen spezielles Fachwissen für CAD oder ähnliche Computeranwendungen aufweisen müssen. Die AR-basierenden Design-Umgebungen versuchen dies mit Eingabeschnittstellen, welche die Manipulation von Objekten und deren Geometrie mittels haptischen Zugriffs, Gesten und Sprache unterstützen, zu ermöglichen.<sup>41</sup>

<sup>40</sup> ONG et al., 2011, S. 651–653.

<sup>41</sup> vgl. ONG et al., 2011, S. 653.

Die Wartung technischer Anlagen oder Produkte ist ebenso eine naheliegende Einsatzvariante für industrielle AR-Anwendungen, denn auch hier verkürzen etwa die direkte Kennzeichnung von Bestandteilen und die dazugehörigen Beschreibungen oder Wartungsanweisungen die Orientierungszeit des Technikers und erleichteren die Identifizierung von Problemen bzw. Gefahren vor Ort. Weiters wird das Mitprotokollieren des Wartungsvorgangs realisiert und eine Zusammenarbeit mit Experten aus der Ferne zugelassen.<sup>42</sup>

Hardwareseitig werden die beschriebenen Anwendungsfälle oftmals durch HMD gelöst. In letzter Zeit jedoch steigt die Nutzung von Projektor-basierten SAR-Konfigurationen oder mobilen Geräten, weil diese dem User freie Bewegungsmöglichkeit ohne die Einschränkungen durch ein HMD oder reine Bildschirm-Ansichten erlauben. Das Tracking funktioniert mit Hilfe von visuellen Markern, vereinzelt wird auf Natural Feature Detection oder hybride Tracking Methoden zurückgegriffen.<sup>43</sup> Ein bemerkenswertes Forschungsprojekt aus der Automobilbranche läuft bei BMW. Das Unternehmen setzt Datenbrillen in seethrough-Varianten ein, um dem Serviceteam mit virtuellen Reparaturanweisungen zu assistieren. Die australische GM-Tochter Holden wiederum hat 2012 in Zusammenarbeit mit der University of South Australia SAR-Systeme implementiert, um eine Effizienz- und Qualitätssteigerung zu erreichen. Außerdem wird das System zur Einschulung neuer Mitarbeiter bei verminderten Kosten und Gefahren genutzt.<sup>44</sup>

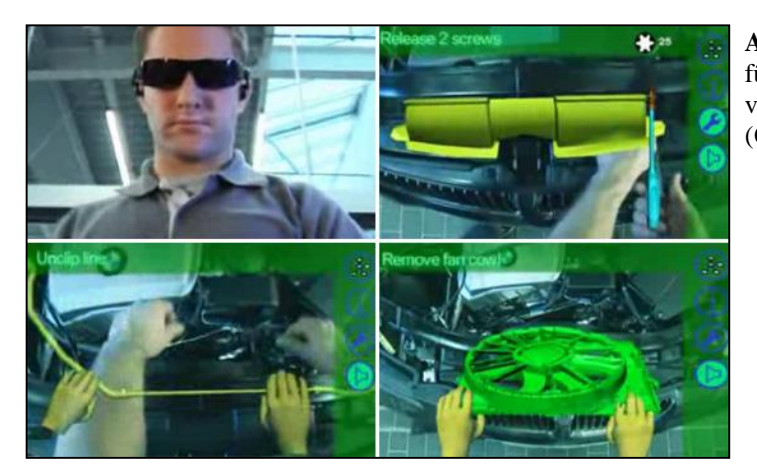

**Abb. 38:** Wartungsanweisungen für BMW-Mitarbeiter bei Servicearbeiten an einem Fahrzeug (Quelle: BMW)

<sup>42</sup> ONG et al., 2011, S. 662.

<sup>43</sup> Ebenda, S. 663–664.

<sup>44</sup> vlg. Internet: HOLDEN HQ – Holden's Official Blog (2012), holdenhq.com.au

**Abb. 39:** Einsatz von SAR - Systemen bei Holden (Quelle: Official Holden Blog)

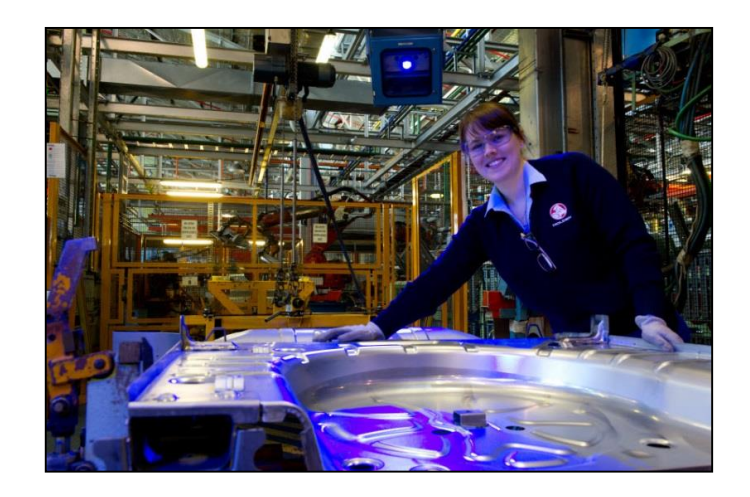

# **2.5.6 Marketing**

Auf dem Gebiet der Werbung und Kommunikation lassen *Augmented Reality*-Kampagnen potentiellen Käufern die beworbenen Produkte plastischer erleben. Klassische Printmedien können mit visuellen Markern angereichert werden, so dass die Kunden mit den dreidimensional dargestellten Produkten sogar interagieren können. Auch auf diesem Geschäftsfeld hat die Automobilindustrie den Nutzen von *Augmented Reality* erkannt, beispielsweise hat BMW bei seiner MINI Kampagne 2010 einen Folder entworfen, der bei Betrachtung mit einer Webcam das Fahrzeug als dreidimensionales Modell zeigt. Toyota wiederum ist einen Schritt weitergegangen und lässt den Nutzer verschiedene Modelle spielerisch ausprobieren und einen Parcours fahren.

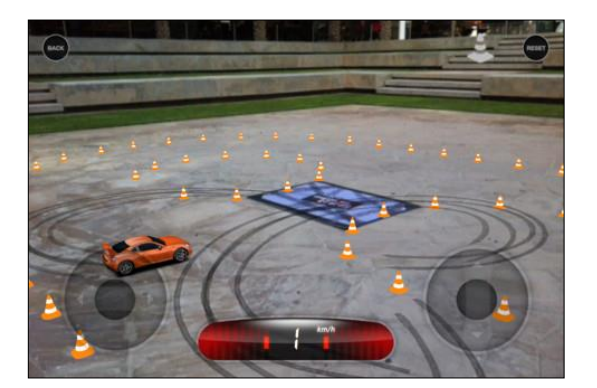

**Abb. 40:** Die mobile Applikation von Toyota lässt Nutzer einen Parcours bestreiten (Quelle: Toyota)

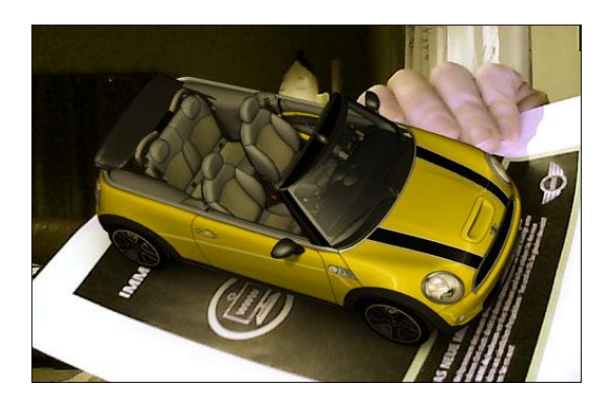

**Abb. 41:** MINI AR-Kampagne von BMW (Quelle: www.technabob.com)

Die Effizienz von AR-angereicherter Werbung ist auch in anderen Branchen gegeben, bei denen die räumliche Darstellung von Objekten im realen Kontext eine Vorstellungs- und Entscheidungshilfe für die User sein kann. Exemplarisch wurde dies mit der IKEA Catalog-App umgesetzt. Die Applikation erlaubt dem Benutzer, virtuelle Möbel im eigenen Wohnbereich zu platzieren, zu drehen und in den Dimensionen zu ändern.

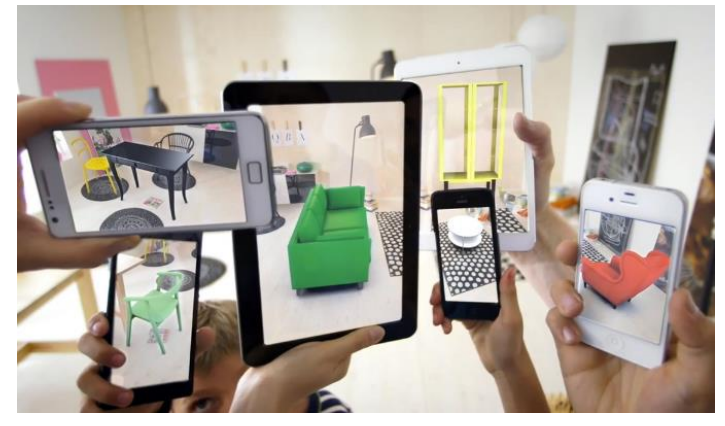

**Abb. 42:** Einblendung von Mobiliar mittels IKEA Catalog-App (Quelle: http://augmentedblog.wordpress.com/)

# **2.5.7 Computerspiele**

*Augmented Reality* Games bieten im Gegensatz zu traditionellen Videospielen die spannende Erfahrung der Interaktionen in der realen Welt bzw. wird die reale Welt zur Spielumgebung.<sup>45</sup> WETZEL unterscheidet im Bereich der *Augmented Reality* Games-Applikationen folgende drei Kriterien:

- Mobile (Smartphone, UMPC) oder stationäre (Laptop, SAR) Hardware
- Platzierung der Spielelemente in Bezug auf die Position des Spielers, d.h.:
	- o nah: Positionsänderungen des Users haben keine inhaltliche Auswirkung bzw. gibt es keine Entfernungsänderung von der Position des Anwenders oder des Markers
	- o fern: Nahe/neue Inhalte werden bei Positionsänderung ein- und entfernte wieder ausgeblendet. Inhalte bewegen sich räumlich zum Spieler hin oder von ihm weg.

<sup>45</sup> WETZEL et al., 2011, S. 513.

• Semantischer Zusammenhang zwischen bestimmten Orten und Spielinhalten<sup>46</sup>

Aus den genannten drei Klassifizierungskriterien ergeben sich laut WETZEL vier Kategorien von *Augmented Reality* Games:

*Desktop AR games* werden auf einem PC, einer Spielkonsole oder einer sonstigen stationären Hardware gespielt. Eine fix montierte Kamera erfasst dabei mit Hilfe von Markern oder *visual feature tracking* die Position und Bewegung des Benutzers. Ein bekanntes Beispiel stellt die Eyepet-Software für die Playstation dar, bei der durch Bewegung und einer Marker-basierenden Karte mit einem virtuellen Haustier interagiert werden kann.<sup>47</sup>

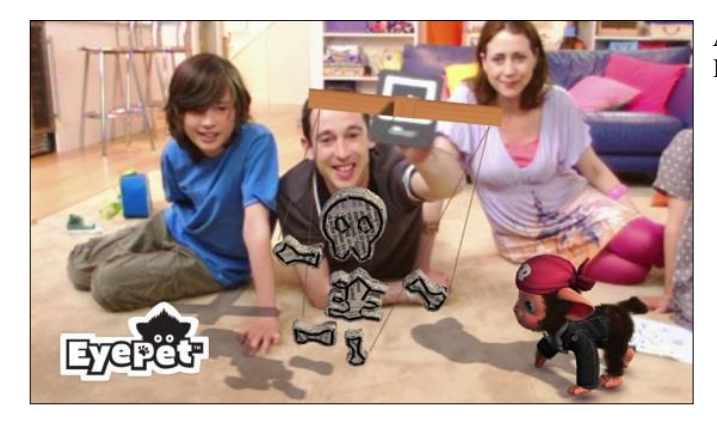

**Abb. 43:** Eyepet - das "augmentierte" Haustier für die Playstation 3

*Remote AR games* sind ebenso stationär, die Spielelemente bewegen sich jedoch räumlich und können zum Beispiel vom User ferngesteuert werden. In der West Bromwich Public Gallery wurde ein derartiges Spiel umgesetzt. Bei *Flypad* können bis zu elf Spieler von stationären SAR-Interfaces mit Avataren durch den öffentlichen Raum fliegen. Ziel ist es, nicht auf den Boden zu sinken; gesteuert wird das Spiel mit den Füßen und einer Steuerungsplatte.<sup>48</sup>

<sup>46</sup> WETZEL et al., 2011, S. 515.

<sup>47</sup> Ebenda, S. 514–515.

<sup>48</sup> Ebenda, S. 516.

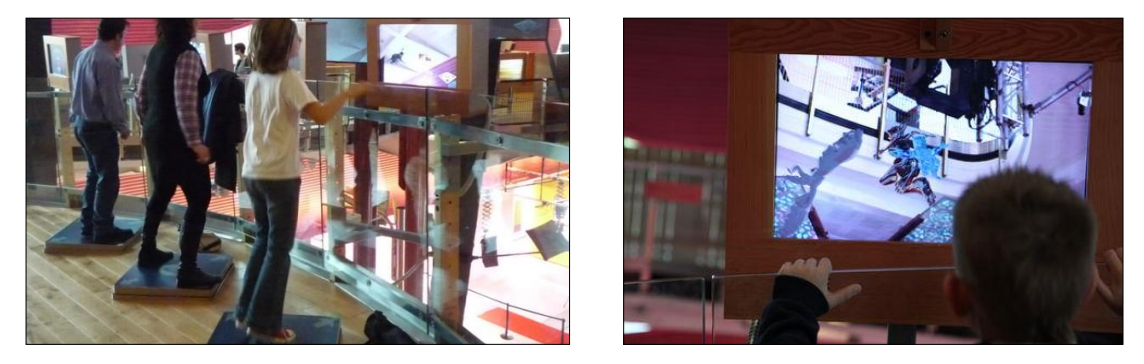

**Abb. 44:** Flypad Installationen in der West Bromwich Public Gallery (Quelle: www.allyourcolours.com & www.thepublic.com)

Unter *Faux mobile games* versteht WETZEL Spiele, bei denen die Veränderung der eigenen Position und des Blickwinkels bzw. der des Ausgabegeräts möglich ist, was jedoch auf den Spielinhalt keine Auswirkungen hat. Die Spielumgebung wird rund um den Benutzer kreiert. Als Hardware fungiert in den meisten Fällen ein Smartphone.<sup>49</sup>

Exemplarische Anwendungen hierfür sind das markerbasierte Spiel ARDefender oder das im Bezug auf *Augmented Reality* Games oftmals beschriebene Firefighter 360. Bei Ersterem gilt es, seinen Turm gegen nahende Feinde zu verteidigen, im Zweiten muss man unter Zeitdruck Feuer löschen.

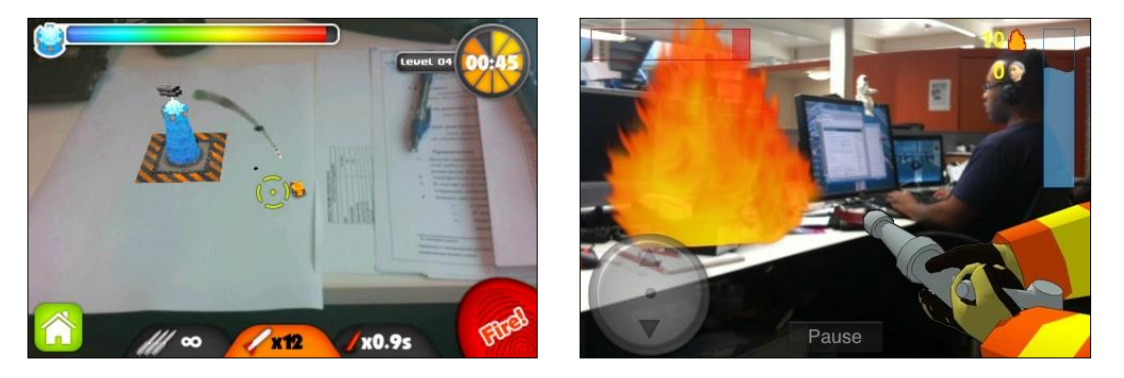

**Abb. 45:** ARDefender und Firefighter 360 sorgen für Abwechslung (Quelle: www.touchmyapps.com & crave.cnet.co.uk)

<sup>49</sup> WETZEL et al., 2011, S. 516.

Schließlich wird mit *True mobile AR games* die vierte Kategorie der Spiele festgelegt. Der Benutzer ist bei diesen Spielen gezwungen, sich in der Umgebung zu bewegen. Folglich funktionieren die Anwendungen großteils sensorbasiert (d. h. mit GPS, Kompass und Bewegungssensoren). WETZEL zeigt als Unterscheidungskriterium innerhalb dieser Spielekategorie noch den zuvor erwähnten semantischen Zusammenhang zwischen dem Spiel und realen Orten auf. Mit *Loosely coupled mobile AR games* werden ortsunabhängige Applikationen bezeichnet, während *contextual mobile AR games* an bestimmte Orte gebunden sind.

An Beispielen kann – das bereits im historischen Überblick zur *Augmented Reality*-Technologie erwähnte – ARQuake als früher Einsatz solcher Anwendungen genannt werden. Seit Oktober 2013 ist die Open-Beta-Version von Ingress im Google Play Store erhältlich. Das Spiel wurde von Niantic Labs (ein Start-Up innerhalb von Google) entwickelt. Bei Ingress handelt sich um ein MMOG (Massive Multiplayer Online Game), d. h. alle Spieler sind weltweit vernetzt und spielen mit- oder gegeneinander, je nachdem welcher der beiden Fraktionen man beitritt. Das Ziel besteht im Auffinden von Portalen, die für die eigene Gruppe erobert werden sollen. Diese Portale finden sich an öffentlich zugänglichen Plätzen und Orten (Sehenswürdigkeiten, Bahnhöfen,…).

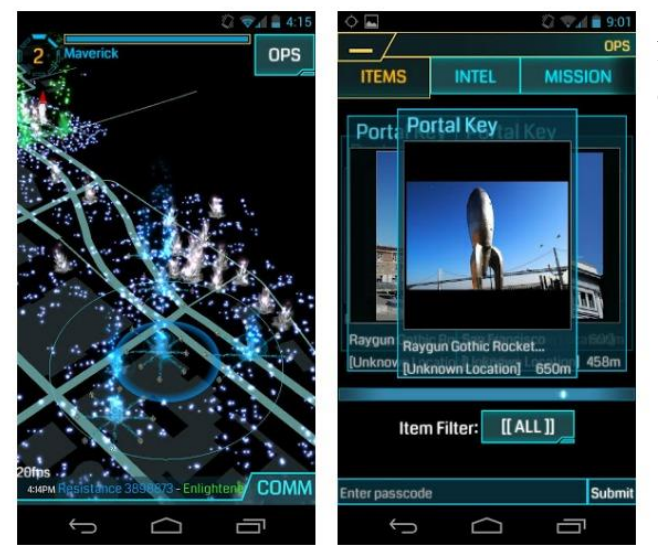

**Abb. 46:** Google's Ingress App – mittels erweiterter Straßenkarte können Portale gefunden werden

### **2.5.8 Architektur**

Der Stellenwert von *Augmented Reality* in Bautechnik und Architektur gewinnt immer mehr an Bedeutung. NIEDERMAIR nennt in diesem Zusammenhang drei Einsatzszenarien: *table-top project visualisation*, *on-site visualisation* und *urban cultural heritage information system*. Im ersten Szenario könnte *Augmented Reality* als mögliche Alternative oder Erweiterung für die Präsentation von Design-Entwürfen genützt werden. Diese werden derzeit meist mittels physischer Modelle präsentiert, die sich jedoch als teuer und langwierig in der Herstellung erweisen. Sie bieten aber im Gegensatz zu rein virtuellen 3D walk/fly-through-Varianten eine bessere Kommunikations- bzw. Diskussionsgrundlage und erlauben auch technisch nicht versierten Nutzern die Modelle aus allen Blickwinkeln zu begutachten.<sup>50</sup>

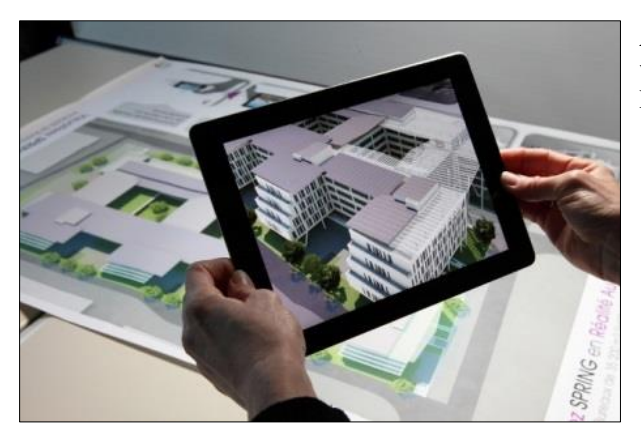

**Abb. 47:** Urbasee - Software der franzöischen Softwareschmiede ARTEFACTO im table-top-project Einsatz (Quelle: www.artefacto.fr)

Mit *on-site visualisation* lässt sich ein noch besserer Eindruck eines Bauvorhabens gewinnen. Aktuell werden solche Entwürfe mit Hilfe von Bildbearbeitungsprogrammen zusammengestellt. Dabei werden jedoch manchmal jene Gebäudeteile mit besonders interessantem Design in den Vordergrund gerückt, eventuell Problemzonen vermieden, Umgebungen manchmal generalisiert oder unvollständig gezeigt. Auch in diesem Fall steht *Augmented Reality* für einen neuen Weg der Visualisierung. Je nach Bebauung könnten sensorbasierte oder visuelle Trackingmethoden zur Anwendung kommen.<sup>51</sup>

<sup>50</sup> NIEDERMAIR, 2012, S. 32–33.

<sup>51</sup> Ebenda, S. 35.

Das Niederländische Institut für Architektur unterhält beispielsweise die Applikation *Urban Augmented Reality*, welche Informationen über aktuelle Architektur niederländischer Städte zeigt. Die – auf der AR Software Layar basierende – Anwendung visualisiert darüber hinaus mittels 3D-Modellen historische sowie künftig geplante Gebäude.<sup>52</sup>

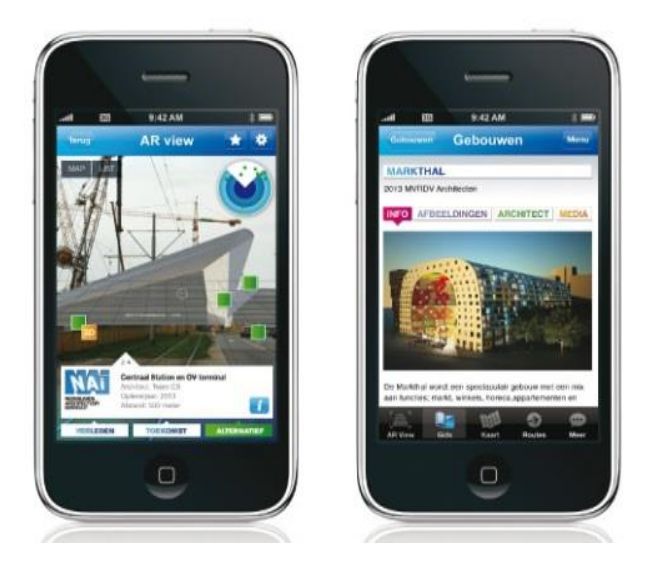

**Abb. 48:** Urban Augmented Reality-App des Niederländische Instituts für Architektur (Quelle: NAI)

Neben der Visualisierung geplanter Neubauten bietet sich AR natürlich ebenso an, historische Architektur im Zuge eines *urban cultural heritage information system* darzustellen. Beispiele dazu finden sich schon im vorhergehenden Kapitel zu Tourismus und Kultur. Softwareseitig gibt es für gängige Modellierungsprogramme, wie etwa Autodesk 3D oder Google SketchUp, sogenannte Marker-basierende *Augmented Reality* Plug-Ins.<sup>53</sup>

<sup>52</sup> Internet: NEDERLANDS ARCHTECTUUINSTITUUT, 2013, www.nai.nl

<sup>53</sup> Internet: JORDANA, 2013, www.archdaily.com

# **3 AUGMENTED REALITY IN VERBINDUNG MIT GIS**

Während die AR-Technologie erst im Aufschwung begriffen ist, sind räumliche und geographische Informationssysteme zu alltäglichen Werkzeugen im privaten und beruflichen Umfeld geworden. Ihr Einsatz reicht von einfacher räumlicher Suche in digitalen Karten wie Google Maps bis hin zu aufwendiger geographischer Analyse für unterschiedliche Berufsbranchen, dient aber auch für Verwaltungszwecke im öffentlichen Bereich. Dem technologischen Fortschritt auf dem Hardwaresektor ist ebenso eine hohe Verbreitung von Karten- und Navigationsapplikationen auf Mobilgeräten zu verdanken. Besonders auf diesen lässt sich immer häufiger der gemeinsame Einsatz beider Technologien beobachten.

Vergegenwärtigt man sich die in Kapitel 2 aufgezeigten Anwendungsgebiete für *Augmented Reality*, zeigt sich rasch, was AR und geographische Informationssysteme eint: die räumliche Komponente, speziell die Platzierung virtueller Elemente mittels Koordinaten eines räumlichen Bezugssystems. Während in Berufsfeldern wie Medizin oder Industrie geographisch unabhängige Systeme Verwendung finden, weisen andere Bereiche wie etwa Tourismus, Fahrzeugnavigation oder Architektur klaren Raumbezug auf. Olivier HUGUES meint zur Nutzung bzw. Kombination dieser technologischen Welten:<sup>54</sup>

*"It is possible to consider the "Field" (the environment which is concerned) as being the natural environment or a sub-element of this, and the display of data by the GIS as a virtual environment made up of digital entities semantically linked with the real environment. The symbolisation of data leads to a difference of representation between the natural environment and the artificial environment which does not facilitate the matching of information for users. It should however be noted that, as defined by [19], technologies are available to limit this gap between the physical world and digital world since, by definition, AR brings together digital entities and physical entities in both time and space [20,38]. The final aim of using this technology combined with a GIS is therefore to act on the "Dispay" phase of GIS. With the combined use of AR and GIS, we try to reduce the semantic gap between real data and digital data."*

<sup>54</sup> HUGHES et al., 2011, S. 726.

HUGUES sieht in der Verwendung von *Augmented Reality* eine Möglichkeit, geographische Daten in einer alternativen und realitätsnahen Form zur Karte zu visualisieren. Durch das Wegfallen etwa von Generalisierungsschritten, die bei Erstellung einer digitalen Karte benötigt werden, kann der Abstraktionsgrad verkleinert werden, und es kommt der räumliche Zusammenhang zwischen realer Umgebung und digitalen Inhalten noch besser zur Geltung. Der Autor führt weiter aus: *55*

*"More than a link between GIS data and the environment, adding an AR display system completely modifies the way GIS are used. In classical cases the display system requires to input vectors:*

- *1. User request*
- *2. Display parameters (factor of scale, abstractions, symbolisations, etc.)*

*For the display system using AR, adding a new component must be taken into account:*

*1. User's position orientation*

*To obtain information from GIS, the user should not only launch the right request, but also choose the right position and orientation. Geographic Information System therefore offer a vast field of action for AR. We can now find a wide range of applications combining AR and GIS."*

Die Position und Orientierung des Benutzers stellen folglich wesentliche Faktoren für kombinierte Anwendungen dar, hängt doch davon die Darstellung und Positionierung virtueller Inhalte ab. Der Anwender ist dementsprechend selbst im räumlichen Bezugssystem verortet.

<sup>55</sup> HUGHES et al., 2011, S. 726–727.

### **3.1 Stand der Technik**

Aus Sicht der Funktionalität arbeitet ein Großteil der Applikationen, die räumliche Daten mit Hilfe von *Augmented Reality* visualisieren, sensorbasiert, d. h. die Position und Orientierung des Users ergibt sich wieder aus der bereits bekannten Verknüpfung von GPS, Gyroskop und Kompass. Es bestehen jedoch durchaus auch Applikationen, die wiederum visuelle Marker oder natürliche Mustererkennung zum Zweck des Trackings nutzen. Wie könnte man nun eine grundlegende Klassifizierung der Applikationen vornehmen, welche AR und GIS kombinieren? Laut HUGHES et al. findet sich in der Literatur hauptsächlich eine Differenzierung zwischen der Exploration räumlicher Daten im Inneren von Gebäuden und der Nutzung auf freiem Feld. Die Autoren zeigen im Gegensatz dazu eine Unterteilung auf, die sich mehr an der Repräsentation und Quelle der Daten orientiert:<sup>56</sup>

*"In this context of geographical information, we need to distinguish between the source of this information and its representation. Indeed the map is not the territory. We therefore propose separating applications into two major groups. The first includes applications which aim at handling geographical data. Digital augmentation target GIS data. In this case we are referring to an Augmented Map (AM) functionality."* 

Im Fall der Variante *Augmented Map* werden Geodaten mit *Augmented Reality* visuell aufbereitet. Dies kann mittels 3D-Modellen der Daten, aber auch durch zweidimensionale Darstellungen geschehen. Eine gleichzeitige Betrachtung und gemeinsame Analyse der Daten durch mehrere Nutzer wird damit eröffnet.<sup>57</sup> Besonders interessant sind in diesem Bereich Projekt-basierte Anwendungen (vgl. beispielsweise Abbildung 49). Mit Hilfe eines Kinect-Sensors werden auf eine Sandkiste je nach Aufschichtung des Inhalts interaktive topographische Karten projiziert und einzelne Bereiche mit Wasser gefüllt. Andere Anwendungen, die unter den Begriff *Augmented Map* fallen, finden sich vermehrt auf dem Gebiet der Architektur oder in der Raum- und Stadtplanung. Ähnliche Werkzeuge analog zu GIS werden teilweise auch integriert: etwa Zoom-, Pan- oder Vermessungstools. Ebenso wird das Einblenden zusätzlicher Informationen zu einzelnen Elementen ("Info-Buttons") teilweise unterstützt.

<sup>56</sup> HUGHES et al., 2011, S. 728.

<sup>57</sup> Ebenda, S. 729.

<sup>57</sup> Ebenda, S. 729.

Wie sich mit Hilfe dieser Technik beispielsweise Atlanten "lebendig" gestalten lassen, zeigt die eoVision GmbH mit der Veröffentlichung *one earth.* Dieses Buch zeigt auf 119 Seiten einerseits unberührte Natur-, andererseits durch Menschen geschaffene Kulturlandschaften in hochaufgelösten Satellitenbildern. Damit wird versucht, die Veränderungen der Naturgebiete durch Städtebau, Industrie und Landwirtschaft bewusst zu machen.<sup>58</sup> Auf Grund einer dazugehörigen *Augmented Reality*-Applikation wird das Buch "zum Leben erweckt"; ausgewählte dreidimensionale Modelle, Infotexte oder weiterführende Informationen werden über die Satellitenbilder gelegt. Die Realisierung erfolgt mittels Bilderkennung und 3D-Modellierung durch das Wikitude SDK.<sup>59</sup>

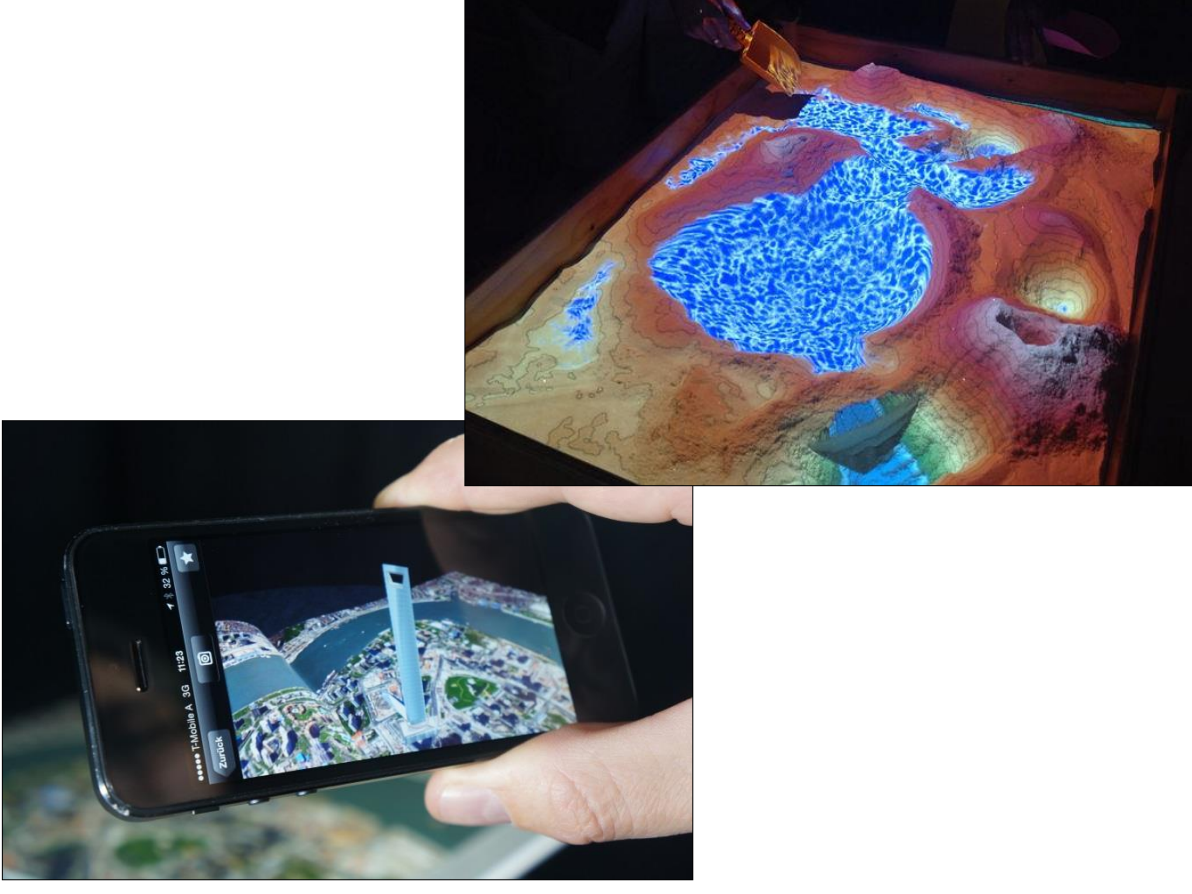

**Abb. 49:** Beispiel einer *Augmented Map* (Quelle: http://www.theverge.com)

**Abb. 50:** one earth - Einblendung von Informationen oder dreidimensionalen Modellen auf Satellitenbildern (Quelle: www.eovision.at)

<sup>58</sup> Internet: EOVISION, 2013, www.eovision.at

<sup>59</sup> Internet: WIKITUDE, 2013, www.wikitude.com

Als zweite Art innerhalb seiner Klassifizierung definiert HUGHES den Begriff des *Augmented Territory* als Gegenstück zu *Augmented Map*-Anwendungen:<sup>60</sup>

*"The second characterizes applications which aim at enabling users to work more efficiently in their environment. The target of digital augmentations is not representing the environment as in the first case, but the environment itself. We therefore refer to an Augmented Territory (AT) functionality. These applications translate the modification of the sub-component of the display system enabling the application's data with location in time and space to be updated. (…) The aim of an application of this type is to provide one or several people additional information to explore our natural environment."*

Der Unterschied zwischen *Augmented Map (AM)* und *Augmented Territory (AT)* hängt folglich von der Position des Users in Bezug auf die dargestellten geographischen Gegebenheiten ab. Bei Anwendungen der ersten Art (AM) ist er Beobachter oder Analyst einer durch Informationen angereicherten digitalen Visualisierung einer Karte mittels AR. Bei der zweiten Variante (AT) bewegt sich der Benutzer innerhalb der realen Umgebung, die mit virtuellen Informationen erweitert wird. Ein interessantes Beispiel für *Augmented Territory* ist die peak.ar-Applikation des Forschungsinstituts Salzburg Research. Wie Abbildung 51 zeigt, präsentiert diese Anwendung korrekt bezeichnete Berggipfel in der näheren Umgebung des Anwenders, je nach dessen Blickfeld und Position.

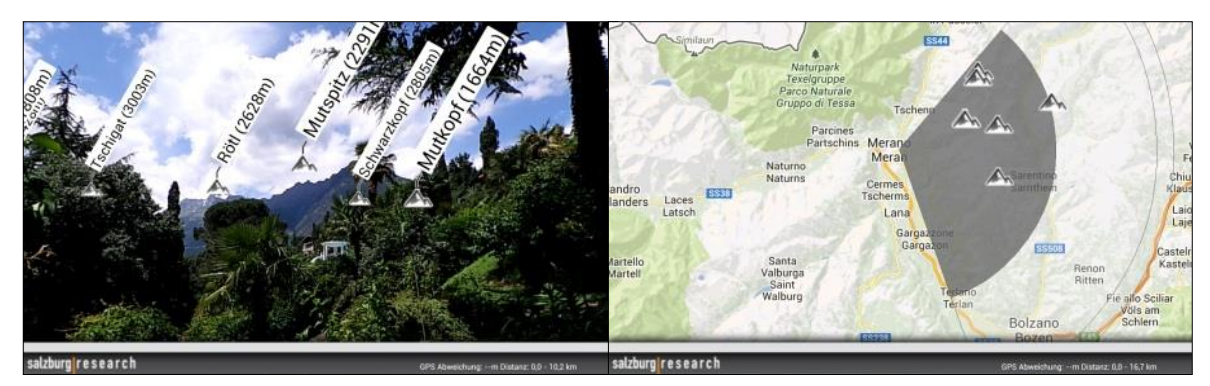

**Abb. 51:** peak.ar-App, AR und Kartenansicht im Vergleich (Quelle: Helmut Hackl, www.mobilitylounge.com)

<sup>60</sup> HUGHES ET AL., 2011, S. 728, S. 730.

Die Entwickler der in Kapitel 2 erwähnten *Wikitude*-Applikation haben auf diesem Gebiet Pionierarbeit geleistet. *Wikitude*, als App selbst, bietet die Möglichkeit, aus vielen Themen-Kategorien eine Auswahl zu treffen und in der näheren Umgebung nach verorteten Sehenswürdigkeiten, Restaurants u.a.m. zu suchen. *Wikitude* erlaubt Fachleuten ebenso, mit Hilfe eines SDK die AR-Ansichten in eigene Applikationen zu integrieren. Im Folgekapitel 3.2 wird auf diese Möglichkeit und *AR Browser* wie *Laya*r, *Juanio oder AcrossAir* näher eingegangen. *Wikitude Navigation* (vormals Wikitude Drive, eine Navigationsanwendung für Android-Devices) setzte im Jahr 2010 erstmals *Augmented Reality* als Mittel zur Visualisierung von Routing-Anweisungen für Autofahrer und Fußgänger ein.<sup>61</sup>

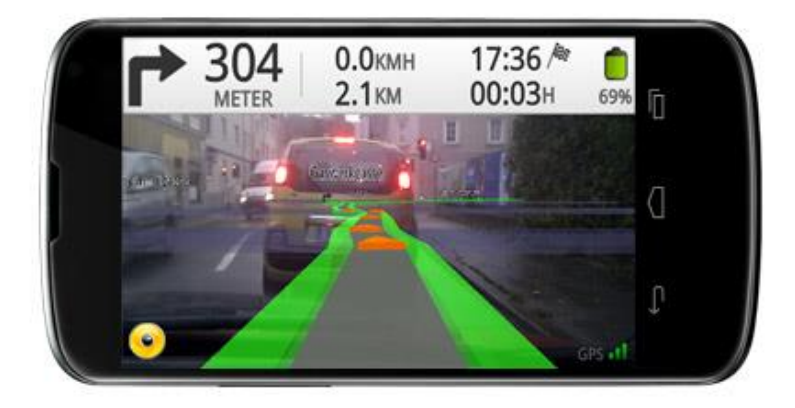

**Abb. 52:** Wikitude Navigation (Quelle: www.wikitude.com)

Bekannte Softwarehersteller aus dem Geoinformationsbereich wie ESRI beschäftigen sich ebenfalls mit dieser Thematik: $62$ 

*"GIS data is already a source of spatially enabled information that can be fed directly to your mobile device," explained Carmichael. "Your phone knows where it is, the direction the camera is facing, and the inclination of the device in your hand. This information, combined with GIS data, not only adds to the end user's experience but also makes GIS accessible in a new and interesting way."*

<sup>61</sup> Internet: WIKITUDE, 2013, www.wikitude.com

<sup>62</sup> vgl. CARMICHAEL in: MANN, 2011, S. 28.

*Augmented Reality* wird dabei neben den schon genannten Anwendungsfällen durchaus auch als Hilfestellung bei industriellen Einsatzmöglichkeiten gesehen, zum Beispiel bei der Darstellung des Verlaufes von Wasser- oder Stromleitungen auf der Basis von Geodaten. Die präsentierten Inhalte könnten dann mit Attributen und Daten von Echtzeitsensoren angereichert und darauf basierenden Auswertungen wiederum rückgemeldet werden.<sup>63</sup>

HUGHES beschreibt in seinem Fazit zur Verwendung von *Augmented Reality* als Darstellungsmethode von Geodaten den Stand der Dinge wie folgt:<sup>64</sup>

*"Combining GIS and display techniques using AR presents many challenges both with regard to technologies (hardware, software), methods (visualising geographical data, interaction with major data sources etc.) and industry. There are still a number of issues remaining to be solved in order for both of these technologies to be able to take full advantage of their respective progress."* 

Darüber hinaus ist jedoch anhand der derzeitigen Implementierungen das Potential solcher Anwendungen klar zu erkennen, wie auch Keith MANN – ein ESRI Writer – in seinem Artikel zu GIS und *Augmented Reality* darlegt:<sup>65</sup>

*"Regardless of the popularity of AR or the current limitations of some mobile devices, AR and GIS would seem to be a perfect match, not only for consumers but for professionals who rely on geographic information to make real-time decisions."*

<sup>63</sup> vgl. RAAD in: MANN, 2011, S. 29.

<sup>64</sup> HUGHES et al., 2011, S. 728 u. S. 737.

<sup>65</sup> MANN, 2011, S. 29.

### **3.2 Augmented Reality Browser**

Das vorhergehende Kapitel behandelte die beiden Varianten der Visualisierung räumlicher Daten. Mit *Wikitude* wurde ein Beispiel einer *Augmented Reality Browser*-Applikation aufgezeigt. Dabei handelt es sich um eine Anwendung, die dem Nutzer eine Vielzahl von Datenebenen mit augmentierten Inhalten zur Verfügung stellt und Entwicklern die Möglichkeit eröffnet, vorgefertigte SDKs zu nutzen und sich damit einen Großteil an Programmierarbeit – auch verschiedene Plattformen betreffend – zu ersparen. Von Vorteil sind natürlich ebenso der hohe Verbreitungsgrad solcher Applikationen sowie eine gewisse Affinität der Nutzer zum Einsatz von *Augmented Reality*. Die Nachteile liegen wiederum in der teilweise fehlenden Kontrolle über das User Interface und im Zugang über eine Fremdapplikation, anstatt die eigene zu verwenden.<sup>66</sup>

Weit verbreitete Beispiele für derartige Browser sind der zuvor erwähnte *Wikitude World Browser*, *Layar Reality Browser* und *Junaio*. Die Repräsentation von georeferenzierten Punkten geschieht in allen drei AR-Browsern in ähnlicher Form. Die Punkte werden, wie bereits in früheren Kapiteln ausgeführt, sensorbasiert in das Livebild der mobilen Kamera eingeblendet. Neben diesen virtuellen Inhalten enthält das Kamerabild folgende Bedienelemente:

- Radar dient zur Übersicht über die Punkte im näheren Umfeld
- Infobox nähere Informationen bei Klick auf das Objekt
- Umschaltmöglichkeit zwischen AR- und Kartenansicht
- Einstellungsoption, die Filterung von Inhalten und den Suchradius betreffend
- Kategorien und Sucheingabe zum Auffinden und Wechseln der Datenebenen

*Layar* und *Junaio* erlauben sogar das Auslösen von Aktionen in der Applikation, sobald der Benutzer einen festgelegten Radius um ein virtuelles Objekt betritt.<sup>67</sup> Die folgenden drei Abbildungen (53, 54 und 55) zeigen einen Vergleich der AR-Ansichten der genannten Applikationen in Bezug auf Bedienelemente.

<sup>66</sup> MADDEN, 2011, S. 22–23.

<sup>67</sup> Ebenda, S. 21–52.

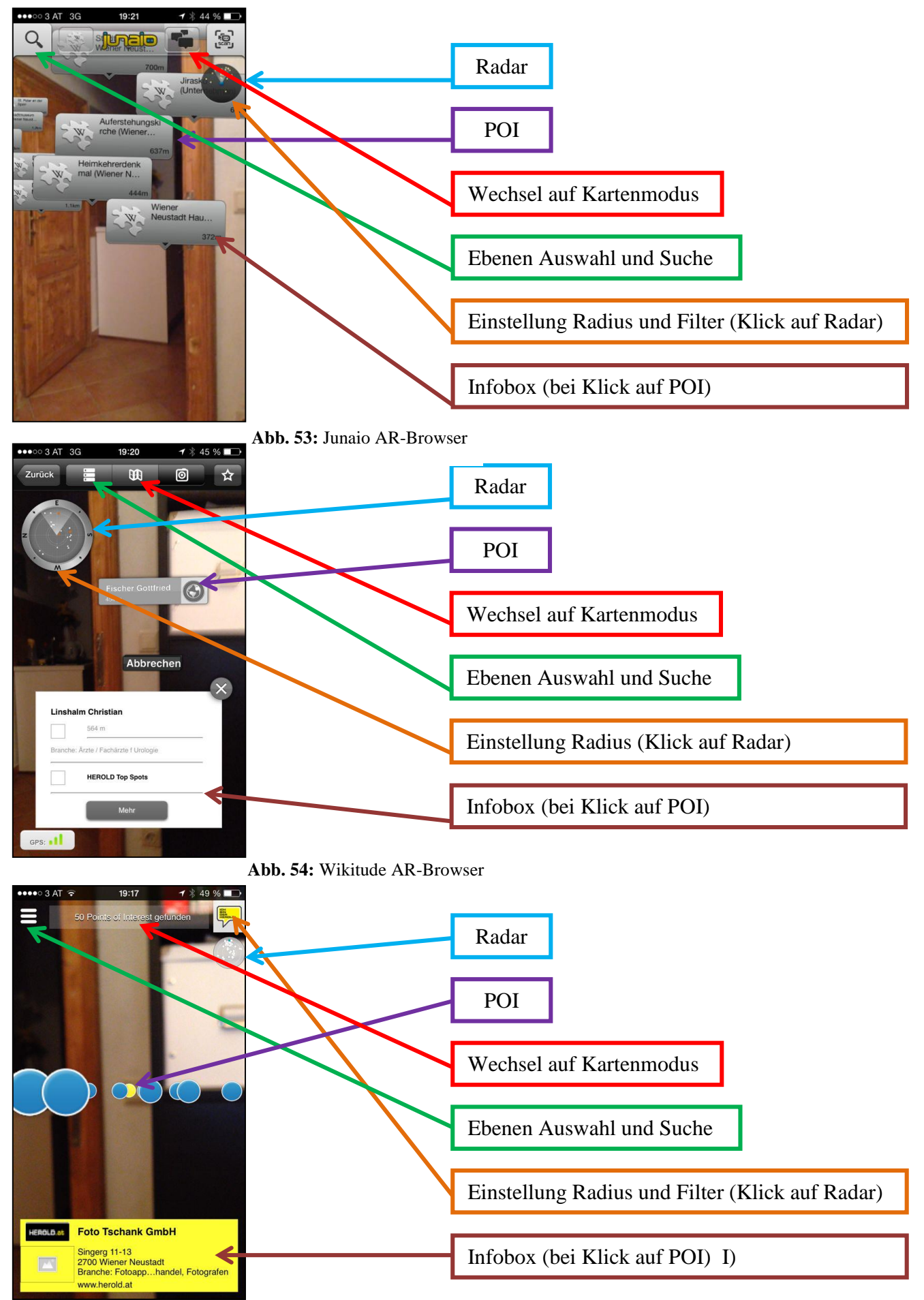

**Abb. 55:** Layar AR-Browser

Die neueren Versionen der drei erwähnten Applikationen enthalten – mehr oder weniger eingeschränkt – ebenso die Möglichkeit, durch Bilderkennung zusätzliche Informationen oder dreidimensionale Modelle in entsprechend aufbereiteten digitalen bzw. Druckmedien abzurufen. Beim Thema Datenstandards und Austauschformate zeichnet sich Wikitude besonders aus, weil die Applikation einerseits auf gängige Geodatenformate wie KML (Keyhole Markup Language) setzt und andererseits mit ARML (Augmented Reality Markup Language) einen eigenen Standard für AR-Datenfeeds entwickelt hat.<sup>68</sup> Dieser soll mit der Version 2.0 zum weltweiten Standard für AR-Anwendungen werden, wie im IT-Blog golem.de ausgeführt wird.<sup>69</sup>

# **3.3 ARML – Augmented Reality Markup Language**

ARML ist eine deskriptive XML-basierende (Extensible Markup Language) Auszeichnungssprache, die vor allem für mobile AR-Anwendungen ausgelegt ist. Die im Jahr 2009 von den Erfindern des Wikitude World Browsers erarbeitete Erstversion ist auf die Darstellung von georeferenzierten *Points of Interest* und deren Metadaten fokussiert und soll Entwickler dabei unterstützen, Inhalte für *Augmented Reality Browser* zu erstellen. ARML 1.0 kombiniert dabei Konzept und Funktionalität von AR-Browsern und nutzt zur Datenbereitstellung die Prinzipien des OGC (Open Geospatial Consortium)-Standards KML. Dieser Standard wird weltweit von hunderten Entwicklern verwendet.<sup>70</sup>

Da ARML 1.0 ziemlich restriktiv ist, und dieser Sprache die Funktionalität der Wikitude-Applikation zu Grunde liegt, wurde im November 2011 eine Standard Working Group ins Leben gerufen, welche sich seitdem mit der Erweiterung des Standards auf ARML 2.0 befasst. Der Standardisierungsprozess ist weit vorangeschritten, aktuell wird an Implementierungsbeispielen gearbeitet (Stand November 2013). Besonderes Augenmerk liegt laut der OGC-Arbeitsgruppe auf folgenden Themenbereichen:<sup>71</sup>

<sup>68</sup> MADDEN, 2011, S. 27.

<sup>69</sup> Internet: golem.de, 2011.

<sup>70</sup> Internet: OGC, 2013, www.opengeospatial.com

<sup>71</sup> Ebenda.

- Dynamische Modifizierung der Eigenschaften virtueller Elemente aus deskriptiven Quellen (ARML 1.0, KML, GeoJSON und Vergleichbares)
- **Implementierung von Event-Handling**
- Erweiterung der darstellbaren Inhalte von puren POI-Objekten auf Linien, Polygonen und dreidimensionalen Objekten. Die POI-Visualisierung ist auf das Geometriemodell von KML bezogen.
- Konzeptionell werden Andockpunkte zu anderen Trackingmethoden hauptsächlich visuellen – geschaffen.
- HTML, CSS und Javascript kommen als Referenzarchitektur bei dynamischen bzw. interaktiven Elementen zur Geltung.

# **4 ISKI GUIDE – AUGMENTED REALITY ZUR PISTENNAVIGATION**

#### **4.1 Einleitung**

In den vorhergehenden Kapiteln wurden verschiedene Nutzungsszenarien für *Augmented Reality* präsentiert. Ein besonderes Augenmerk galt dabei dem Zusammenspiel zwischen AR und geographischen Informationssystemen. Der nun folgende praktische Teil der vorliegenden Master Thesis beschäftigt sich mit der Konzeption und tatsächlichen Implementierung einer derartigen Anwendung für den Einsatz im Wintertourismus.

Analoge oder digitale Karten sind im Bereich des Tourismus ein weit verbreitetes Hilfsmittel, um beispielsweise Wander- oder Radroutennetze zu visualisieren und den Gästen eine Orientierungsmöglichkeit in der jeweiligen Destination zur Verfügung zu stellen, wie dies bis vor einigen Jahren hauptsächlich über analoge Karten oder Ortspläne geschah. Dargestellt wurde dabei entweder eine generalisierte und mit spezifischen Punkten und Routeninhalten erweiterte Geographie der Umgebung, bzw. arbeitete man alternativ mit Panoramakarten.

Bei Letzteren handelt es sich um gezeichnete Gebietsdarstellungen, die aber zumeist zu Tourismuszwecken optimiert sind und von der räumlichen Topographie abweichen können. Dies ermöglicht, einzelne räumliche Merkmale – wie etwa Berggipfel – hervorzuheben oder mehrere Täler und Orte "komprimiert" darzustellen. Solche gedruckten Pläne (sowie entsprechende großformatige Panoramatafeln) kommen in den meisten Skigebieten als Orientierungshilfe für die Gäste zur Anwendung.

In größeren Wintersportregionen kann das Navigieren mittels Panoramaplänen allerdings in besonders stark frequentierten Bereichen, wie Verbindungsliften oder Pistenkreuzungen, eine Herausforderung darstellen. Wird eine falsche Abzweigung gewählt, hieße dies unter Umständen, einen Umweg durch zusätzliche Liftfahrten oder einen anstrengenden Aufstieg in Kauf zu nehmen. Im schlimmsten Fall verpasste man die letzte Bergfahrt eines Liftes bzw. landete sogar am Ende einer falschen Talabfahrt.

Abbildung 56 zeigt die Umgebung der Oberen Schneid im Tiroler Skigebiet Serfaus-Fiss-Ladis im Vergleich zwischen Panoramakarte und einer Kartenansicht in Google Earth. Dieser Bereich weist eine hohe Dichte an Verbindungsanlagen, Skipisten und Skihütten auf. Die räumliche Orientierung nur anhand des Pistenplans stellt sich für Skifahrer ohne Ortskenntnisse als schwierig heraus.

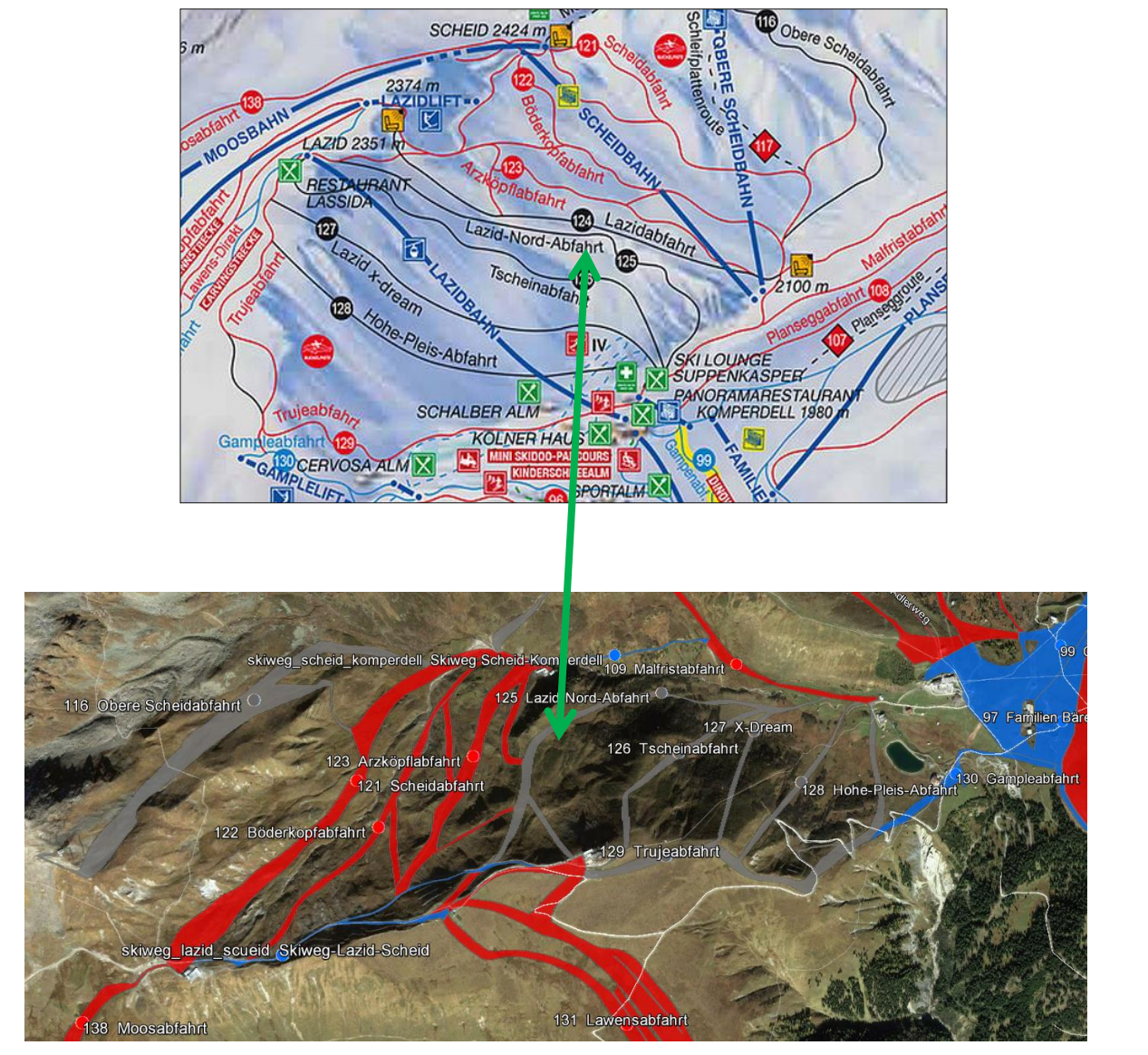

**Abb. 56:** Skiresort Serfaus-Fiss-Ladis – Vergleich des Panoramaplans (oben) mit der Visualisierung in Google Earth (Quelle: www.serfaus-fiss-ladis.at, www.intermaps.com)

Pistenkarten, Panoramatafeln und Pistenmarkierungen unterstützen den Wintersporttouristen vor allem bei guten Wetterbedingungen. Rasch wechselnde Wetter- bzw. schlechte Sichtverhältnisse erschweren oftmals, diese Orientierungshilfen zu nützen. Damit steigt die Gefahr des Verfehlens vorgesehener Abzweigungen bzw. des Verlassens gesicherter Pisten. Das Ermitteln der eigenen Position im Gelände ist jedenfalls mehr oder weniger beeinträchtigt.

Wie kann dem sportbegeisterten Gast nun geholfen werden, den Raumbezug in einer solchen Situation nicht zu verlieren? Auf den folgenden Seiten wird der Einsatz einer mobilen Applikation für Smartphones als mögliche Antwort daraufhin beleuchtet und die daraus resultierende Forschungsfrage dieser Arbeit diskutiert:

*Finden Anwender mit Hilfe einer Augmented Reality App (AR application) auf ihrem Mobilgerät in einem großen Ski-Areal schneller zu einem gewünschten Ziel als mit konventionellen Karten?*

Als Mitarbeiter der Firma intermaps Software GmbH beschäftigt sich der Autor seit geraumer Zeit mit Lösungsansätzen zu dieser Problemstellung. Mit der Bayerischen Zugspitzbahn Bergbahn AG konnte ein interessierter Firmenkunde gewonnen werden, dessen zuständige Mitarbeiter sich für die Idee begeistern ließen, im Rahmen der Umsetzung einer mobilen Applikation für die Skidestinationen Zugspitze und Garmisch-Classic (Garmisch-Partenkirchen) erstmals den *iSKI Guide* für diese Skigebiete zu implementieren. Die folgenden Abschnitte sollen einen Überblick über die Konzeption der mobilen Anwendung geben.

Zunächst werden bereits existierende Produkte, den Bereich *Augmented Reality* im Wintersport betreffend, kurz vorgestellt, sodann mögliche *Use Cases* für die Anwendung skizziert, beziehungsweise Schlüsselstellen innerhalb des Skigebiets definiert, bei denen die Applikation besonders hilfreich für den Benutzer sein könnte. Schließlich kristallisieren sich anhand dieser Anwendungsfälle die Anforderungen an die Attribut- und geographischen Daten heraus, weiters wird eine Bedienoberfläche der Applikation konzipiert.

# **4.2 Stand der Technik**

Die Verwendung von *Augmented Reality* auf dem Wintersportsektor wird teilweise auch in anderen Applikationen umgesetzt, so gibt es die von ActiveNetwork erarbeitete Applikation REALSKI. Diese zeigt verortete Liftanlagen, Pisteneinstiege und andere POIs von achtzig verschiedenen amerikanischen Skigebieten innerhalb einer AR-Ansicht. Der Benutzer darf auch selbst neue Punkte anlegen, beispielsweise die Position seines geparkten Fahrzeugs.<sup>72</sup> Die Applikation ist kostenfrei downloadbar, jedoch muss man pro Skigebiet 99 Cent bezahlen, um die dementsprechenden Dateninhalte freizuschalten. Die Anwendung wurde das letzte Mal Ende 2011 aktualisiert, sie scheint daher nicht mehr aktiv weiterentwickelt zu werden.<sup>73</sup>

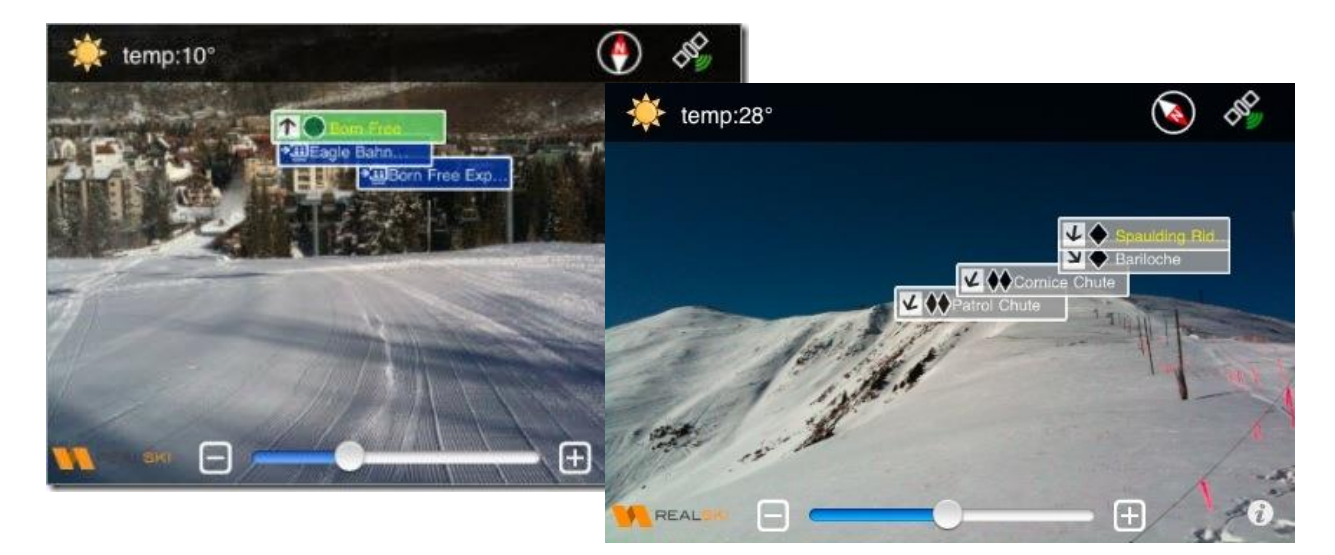

**Abb. 57:** Applikation REALSKI für iPhoneApplikation (Quelle: REALSKI)

Einen anderen hardwareseitigen Ansatz wählt die Firma Recon Instruments, die mit der Snow2 (bzw. dem Vorgänger Transcend GPS Googles) eine Skibrille mit integriertem GPS-Empfänger, Beschleunigungssensor, Gyroskop, Magnetometer und Head-up-Display fertigt. Je nach Auswahl zeigt das LCD-Display (Auflösung 428 x 240, 16:9) aktuelle Geschwindigkeit, Höhenmeter oder auch die Zeit an, die man während eines Sprungs in der

<sup>72</sup> Internet: REALSKI, 2013, www.rtp.com

<sup>73</sup> Internet: iTunes REALSKI, 2013, itunes.apple.com

Luft verbringt. Des Weiteren ist es möglich, die aktuelle Kartenansicht von Google Maps der betreffenden Region einzublenden.<sup>74</sup>

Technisch erinnert die Hardware in mancher Hinsicht an Google Glasses (siehe Abbildung 58), wirkt jedoch robuster. Bedienbar ist das HUD entweder durch Knöpfe an der Seite der Brille oder mit Hilfe einer zusätzlich erwerbbaren Fernbedienung, die über Bluetooth funktioniert. Bedingt durch die Zusammenarbeit mit namhaften Skibrillenherstellern, wie UVEX, ALPINA und anderen, ist die Installation des HUDs in einer Vielzahl von Modellen möglich. Mittels WLAN und Bluetooth kann das HUD sich auch mit dem Smartphone des Benutzers verbinden, um Kurznachrichten, Wetter oder beliebige andere mobile Applikationen abzurufen. Der Preis für das HUD in seiner aktuellsten Version beträgt 399 Dollar, eine integrierte Version in einer UVEX Skibrille kostet 549 Dollar.<sup>75</sup>

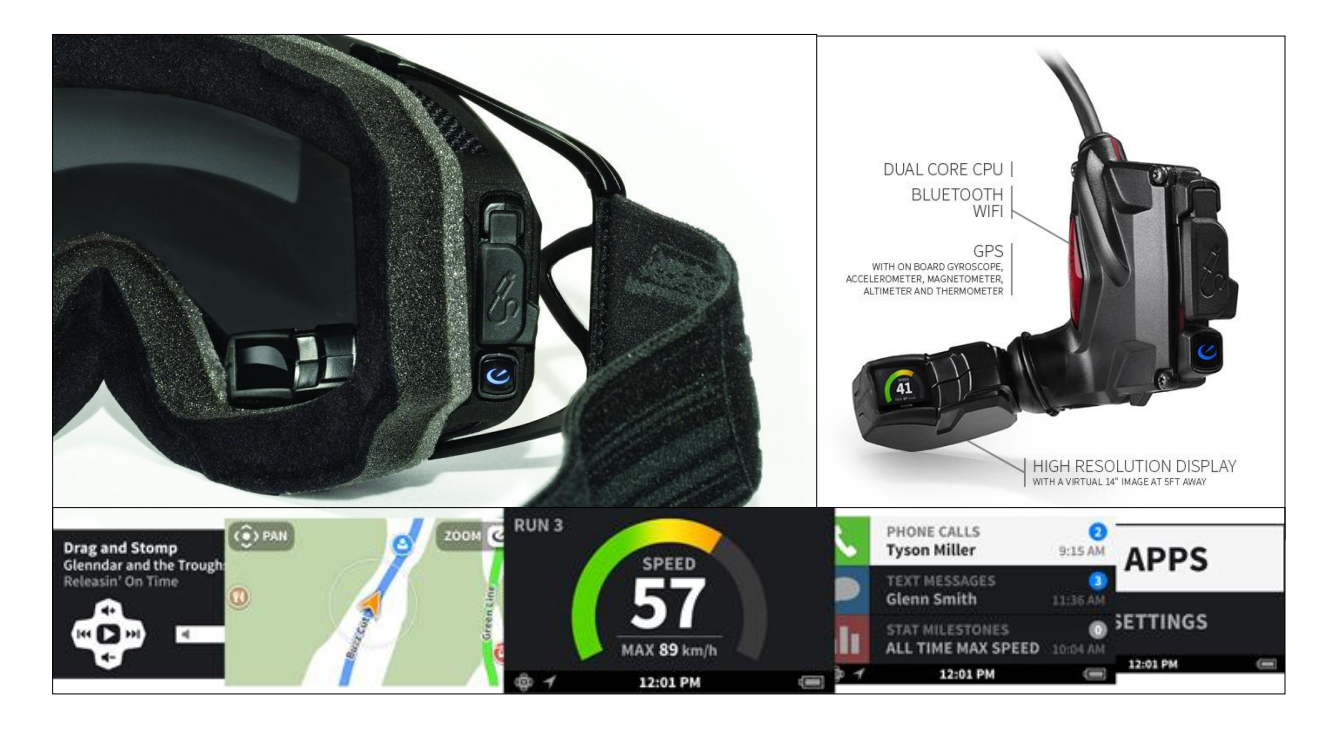

**Abb. 58:** SNOW2-HUD von Recon Instruments mit einigen exemplarischen Anzeigen (Quelle: www.digitaltrends.com & www.reconinstruments.com)

<sup>74</sup> Internet: RECON INSTRUMENTS, 2013, www.reconinstruments.com

### **4.3 Anwendungsfälle**

Wie zuvor ausgeführt, liegt die Anforderung an eine derartige Applikation hauptsächlich in ihrer unterstützenden Wirkung bei der Orientierung des Skifahrers im Skigebiet. Die nachfolgenden Anwendungsfälle versuchen, sensible bzw. kritische Stellen in Skigebieten aufzuzeigen und erläutern, auf welche Weise diese *augmentiert* werden müssten, um dem Benutzer einen verbesserten Überblick zu verschaffen.

### **4.3.1 Orientierung auf Bergstationen**

Bergstationen sind gewissermaßen der "Startbereich" in das Pistenvergnügen und bieten den Nutzern eine Vielzahl an Routen, um Richtung Tal abzufahren. Am Ausgangspunkt entscheidet der Wintersportler, welchen Weg er wählt, um eine Skihütte, die Talstation oder ein anderes gewünschtes Ziel zu erreichen. In stark befahrenen Skigebieten oder "Skischaukeln" kann eine Fehlentscheidung zusätzliche Wartezeit und eine erneute Fahrt mit demselben Lift bedingen. Im üblichen Pistenplan sind zwar die Wahlmöglichkeiten verzeichnet, den richtigen Einstieg vor Ort muss aber der Sportler selbst finden. Eine AR-Ansicht der Umgebung würde dem User helfen, schneller seinen gewünschten Pisteneinstieg zu finden und eine längere Aufenthaltsdauer an der Ausstiegsstelle des Lifts zu vermeiden.

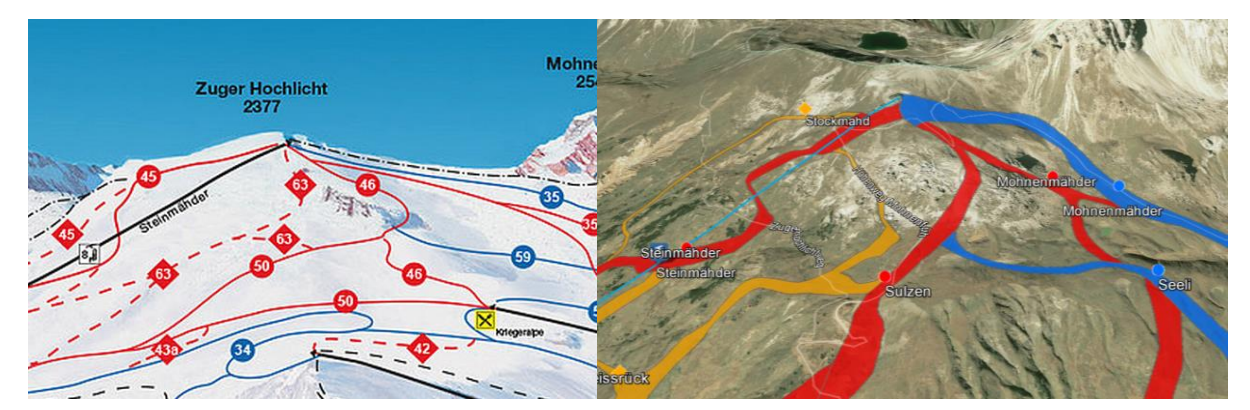

**Abb. 59:** Bergstation Steinmähder in Lech-Zürs, mehr als 6 Pisten- und Routenvarianten stehen zur Wahl

#### **4.3.2 Orientierung an Pistenkreuzungen**

Abgesehen von den Bergstationen, stellen die Pistenkreuzungen Dreh- und Angelpunkte in den Skigebieten dar. Auch an diesen Stellen besteht die Gefahr, falsche Routen zu nehmen oder manche etwas versteckte Abzweigungen bzw. suboptimal platzierte Pistenmarkierungen zu übersehen. Im konzipierten Use Case kann mittels erweiterter RealitätsVisualisierung frühzeitig auf kommende Abzweigungen hingewiesen und die richtige Pistenwahl erleichtert werden. Die folgende Abbildung gibt ein anschauliches Beispiel für eine derartige Situation nächst Garmisch-Partenkirchen.

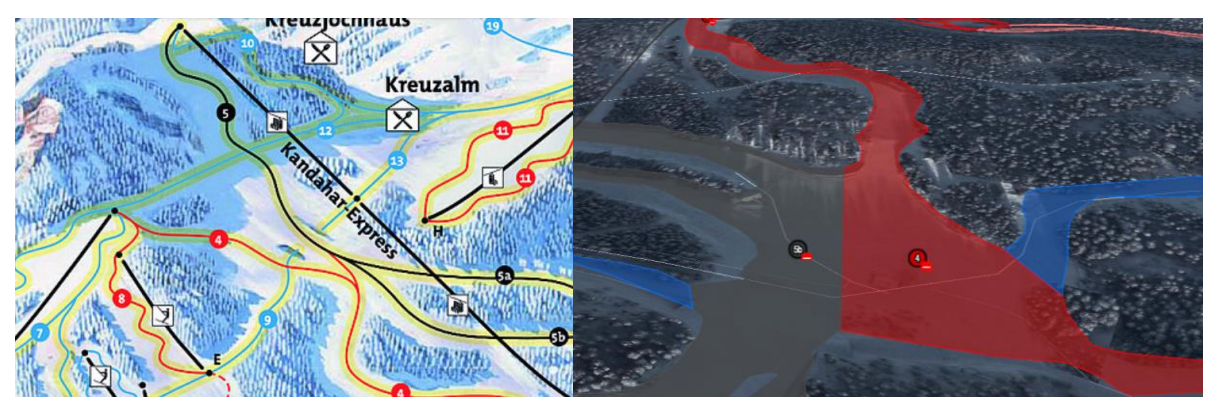

**Abb. 60:** Pistenkreuzung beim Kandahar-Express in Garmisch-Partenkirchen. Links ist das Pistenpanorama zu sehen, rechts die Pistenkreuzung in einer Google Earth-Ansicht

# **4.3.3 Orientierung an Umstiegsstellen**

Zusätzlich zu den genannten kritischen Stellen gibt es oftmals Plätze (sog. Umstiegsstellen), von denen aus eine Vielzahl von Liften andere Bereiche des Skigebiets erschließen. Auch in diesem Fall gilt es, die zum erwünschten Ziel führende Bergbahn zu erreichen. Ähnlich wie oben skizziert, könnte AR Hilfestellung bei der Navigation bieten.

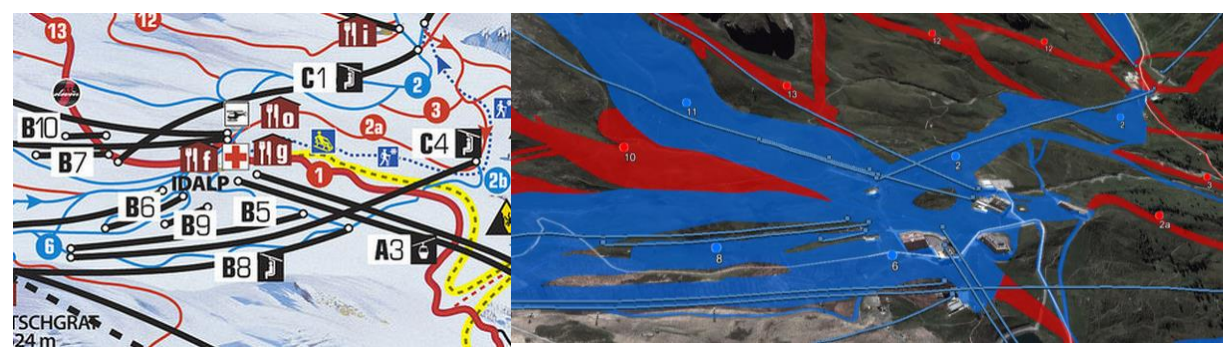

**Abb. 61:** Idalp-Bereich in Ischgl: Zugstieg zu mehr als 10 Liften möglich. Links das Pistenpanorama, rechts derselbe Bereich, visualisiert in Google Earth

# **4.3.4 Anzeige von Aktuell-Informationen**

Abgesehen von der Anzeige der räumlichen Position von Pisteneinstiegen bzw. Tal- und Bergstationen sind für den Wintersportgast Aktuell-Informationen zu diesen Objekten sehr hilfreich. Anlagen oder Skipisten können auf Grund der Wetterverhältnisse, der Lawinensi-

tuation oder Wartungsarbeiten gesperrt sein. Auch unterschiedliche Betriebszeiten von Liften werden angezeigt. Eine Verknüpfung zwischen der räumliche Visualisierung mit *Augmented Reality* und dem aktuellen Status des Objekts kann entscheiden, welche Liftstation vom Benutzer angepeilt werden sollte.

### **4.3.5 Anzeige weiterer Inhalte**

Zusätzlich zu Liften und Pisten gibt es noch andere Arten von *Points of Interest*, die für den Wintersportler von Interesse sind. Darunter fallen beispielsweise Berggastronomie, Funparks, Kinderländer oder auch Berggipfel in der näheren Umgebung (vergleiche Kapitel 3.1 – peak.ar-Applikation). Die Einblendung derartiger Objekte über die Live-Kameraansicht bietet dem User auch in diesem Fall eine Orientierungshilfe und unterstützt ihn bei der Pistenwahl.

### **4.4 Anforderungsprofil**

Nach der Festlegung der Anwendungsfälle für den Einsatz von *Augmented Reality*, lässt sich daraus ein Anforderungsprofil der benötigten Daten für die Applikation und deren Benutzerschnittstelle herausarbeiten. Wie in den vorangehenden Ausführungen gezeigt werden konnte, wird nun zwischen den geographischen Daten und den Attributdaten unterschieden.

### **4.4.1 Geo- und Attributdaten**

#### *Bergbahnen und Skilifte*

Die Aufstiegsanlagen in den Skigebieten sind die "Verkehrsmittel der Wahl" der Wintersportgäste. Die zu verarbeitenden Daten müssen als Liniengeometrie vorliegen. Daraus lassen sich mittels GIS-Software Start- und Endpunkte der Linien gewinnen, die wiederum die Tal- bzw. Bergstation des jeweiligen Lifts repräsentieren. Als Attributinformation zu den Liften können Name, Lift-Typ (Sessellift, Gondelbahn usw.), Betriebszeiten, Länge und Höhe der Tal- bzw. Bergstation von Interesse sein.

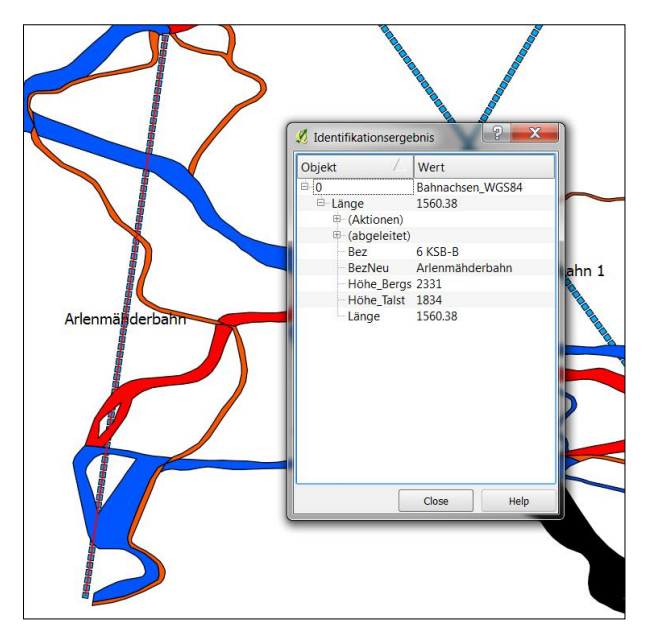

**Abb. 62:** Geodaten von Liftanlagen im Skigebiet St. Anton mit Attributinformation in der Software Quantum GIS

### *Pisten und Skirouten*

Die geographische Abbildung der Lifttrassen, der Pisten und Routen eines Skigebiets bildet den Grundstock der erforderlichen Datensätze. Diese sollten optimalerweise als Polygone vorliegen, weil sie im Gegensatz zu Liniendatensätzen den vollständigen Verlauf einer Piste darstellen können. Skiabfahrten variieren meist stark in ihrer Breite, was wiederum Einfluss auf die anhand der Polygone zu positionierenden Pisteneinstiegs-Punkte hat. Längenangaben, Schwierigkeitsgrad und Bezeichnung der Piste sind dabei wichtige Basisinformationen.

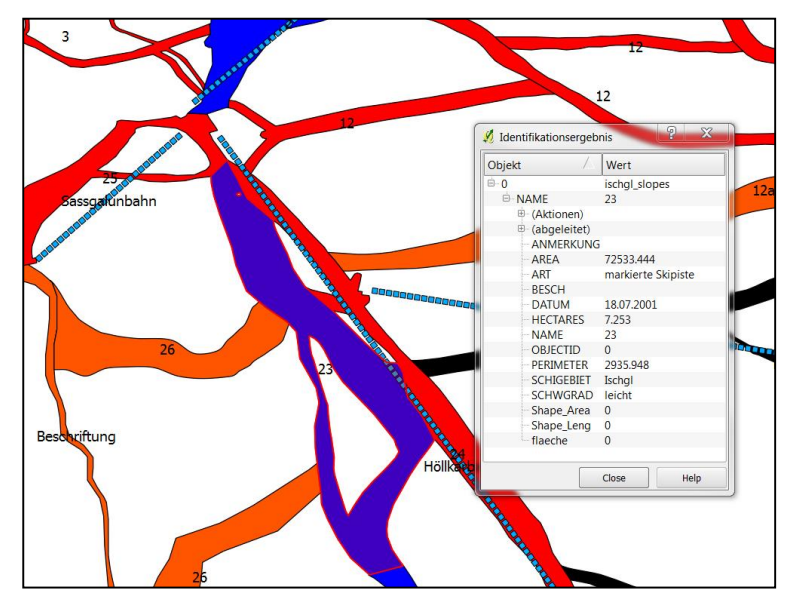

**Abb. 63:** Geodaten von Skipisten im Skigebiet Ischgl mit Attributinformation in der Software Quantum GIS
#### *Points of Interest*

Eine weitere thematische Datenkategorie sind POI-Daten zum Skigebiet. Sie umfassen alle Arten von Berggastronomie (Restaurants, Schirmbars, usw.), Funparks, Halfpipes, Kinderländer sowie Berggipfel (inklusive der Namens- und Höhenangaben) in der näheren Umgebung. Den Datensätzen liegt eine Punktgeometrie zu Grunde, weitere sinnvolle Zusatzinformationen könnten Bezeichnung, Betriebszeit und kurze Beschreibung umfassen.

#### **4.4.2 Aktuell-Daten**

Die dritte wesentliche Komponente aus Datensicht sind neben den räumlichen und statischen Attributdaten die Informationen zum Aktuell-Zustand der Lifte und Skiabfahrten. Der Wintersportgast sollte schon vor seiner geplanten Route durch das Skigebiet darüber informiert sein, welche Liftanlagen geschlossen bzw. Pisten gesperrt sind. Derzeit erfolgt diese Information über die zuvor erwähnten Panoramatafeln (vergleiche Abbildung 64), auf denen grüne LEDs offene Anlagen und Pisten, rote jedoch geschlossenen Zustand anzeigen. Unterschiedlich je nach Skigebiet werden auch blinkende oder gelbe Symbole eingesetzt, welche die Anlage als "in Vorbereitung" markieren. Dies bedeutet, dass Wartungsarbeiten an Liftanlagen oder Pistenpräparierungen vorgenommen werden und die Freigabe zur Benützung sobald wie möglich erfolgt.

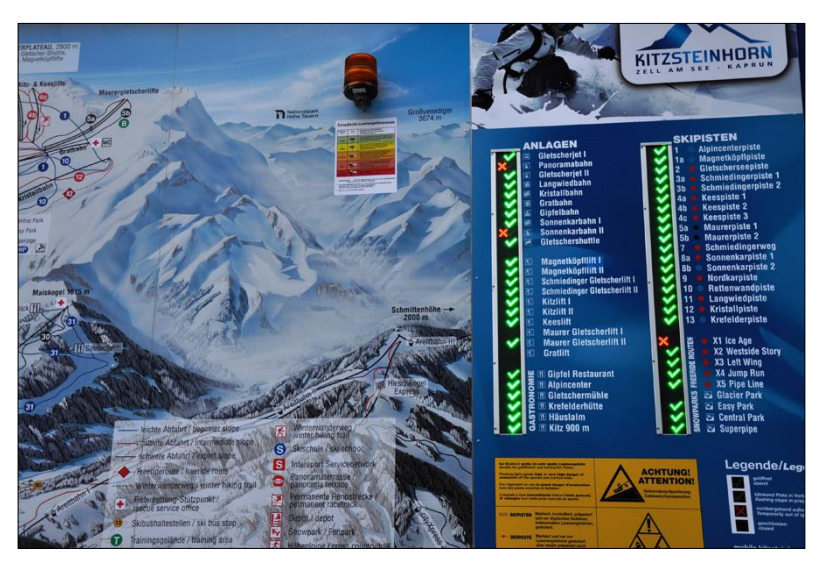

**Abb. 64:** Panoramatafel am Kitzsteinhorn (Quelle: www.sitour.at)

Die beschriebenen Aktuell-Daten werden in den meisten Fällen von den Bergbahngesellschaften lokal gewartet und mit dem Web synchronisiert. Über http, ftp oder andere Web-Protokolle sind die Live-Informationen dann für eigene (Website-) Applikationen, Partneroder Wintersport-Plattformen als Feeds im XML- oder JSON-Format verfügbar. Der Datenfeed wird in regelmäßigen Zeitintervallen ausgelesen und in der Endvisualisierung korrekt ausgewiesen.

#### **4.5 User Interface**

Nach Klärung der Datenanforderungen gilt es, das Design des User Interfaces (UI) umzusetzen. Diesbezüglich ist es sinnvoll, einen Blick auf die gängigen AR-Browser und deren Interface-Elemente zu werfen. Außerdem stellt sich die Frage, ob für alle Dateninhalte die Visualisierung gleichermaßen funktionieren soll oder ob für einzelne Kategorien – wie etwa die Pisten – eine alternative Visualisierung Sinn macht.

Wie bereits in Kapitel 3 analysiert, verfügen gängige *Augmented Reality*-Browser über ähnliche Steuerelemente in der augmentierten Live-Bild-Ansicht. Das wären, wie in Abbildung 65 dargestellt, das Punkt-Radar (1), die Punktdaten mit passendem Icon (2), der Wechselmodus zwischen Karte, AR und einer Listenansicht (3), eine Ebenenauswahl (4), Einstellungs-Optionen (5) und schließlich Infoboxen bei Klick auf den POI. Daran angelehnt zeigt die Abbildung eine erste Konzeption der AR-Ansicht des *iSKI Guides* für Data-Content abseits der Lifte und Pisten (in diesem Beispiel bezogen auf Berggipfel). Die Ansicht inkludiert die vorher genannten Elemente der Benutzerschnittstelle.

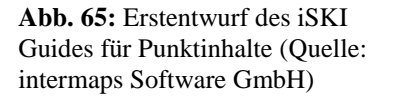

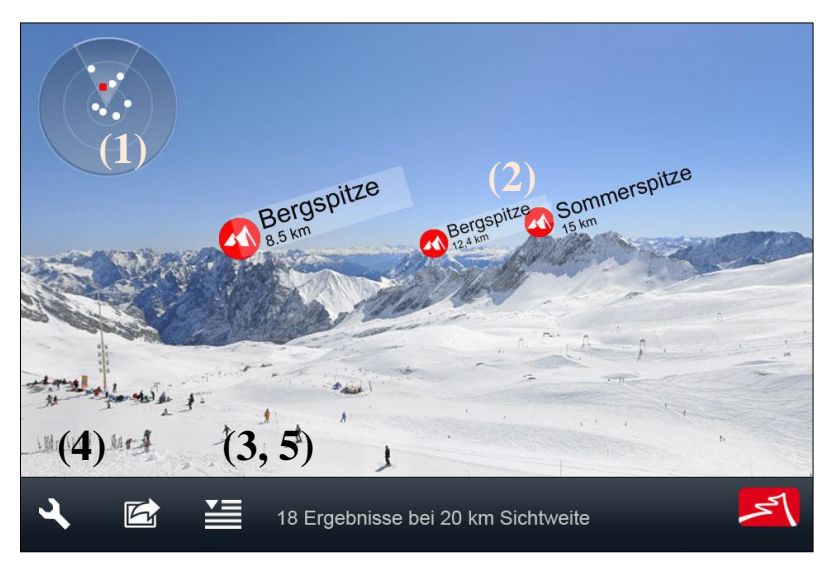

Außerdem sieht das Konzept vor, dass sich analog zu Wikitude und anderen AR-Browsern durch Klicken auf die Ebeneninhalte eine Infobox öffnet, in der weitere Informationen zum jeweiligen Objekt enthalten sind. Die folgende Abbildung präsentiert die intergrierte Beschreibung in AR-Ansicht; mit grünen und roten Symbolen ist die Einblendung des Aktuell-Status der Skilifte und der Gondelbahn erstmals zu sehen.

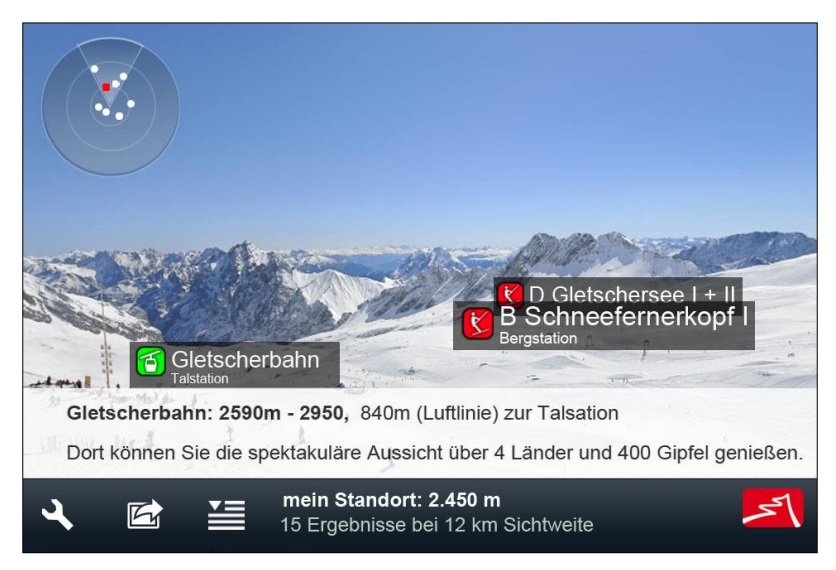

**Abb. 66:** Erstentwurf des iSKI Guides für Punktinhalte mit Aktuell-Status und Einblendung eines Beschreibungstextes (Quelle: intermaps Software GmbH)

Zur herausforderndsten Aufgabe zählt mit Sicherheit die Darstellung der Pistenverläufe, weil diese Information vorrangig den Skifahrer in seiner Richtungs- bzw. Routenwahl beeinflusst. Eine reine Punktdarstellung scheint nicht ganz optimal, denn Skipisten sind grundsätzlich vom Geometrietyp her Polygone und müssen deswegen durch mehrere (Einstiegs-)Punkte repräsentiert werden. Sieht der Benutzer jedoch sehr viele Punkte desselben Objekts auf einmal, kann das durchaus für Verwirrung sorgen, besonders wenn – wie bereits erwähnt – schlechte Sichtverhältnisse durch Schneefall oder Nebel herrschen.

Somit wurde eine – an Navigationssysteme angelehnte – AR-Ansicht entworfen. Diese visualisiert nicht die Punkte direkt, vielmehr wird die Position der jeweiligen Einstiegsstellen (an Bergstationen oder Kreuzungen) durch Richtungspfeile und Entfernungsinformationen in Metern angezeigt. Damit soll dem Wintersportgast ermöglicht werden, auch bei widrigen Witterungsverhältnissen die Orientierung zu behalten und eine schnelle Richtungsentscheidung treffen zu können.

Die nachstehenden Screenshots geben zwei konzipierte Ansichten wieder, in denen die Aktuell-Information einerseits als Schriftzug, andererseits als Farbmarkierung im Richtungspfeil dargestellt wird.

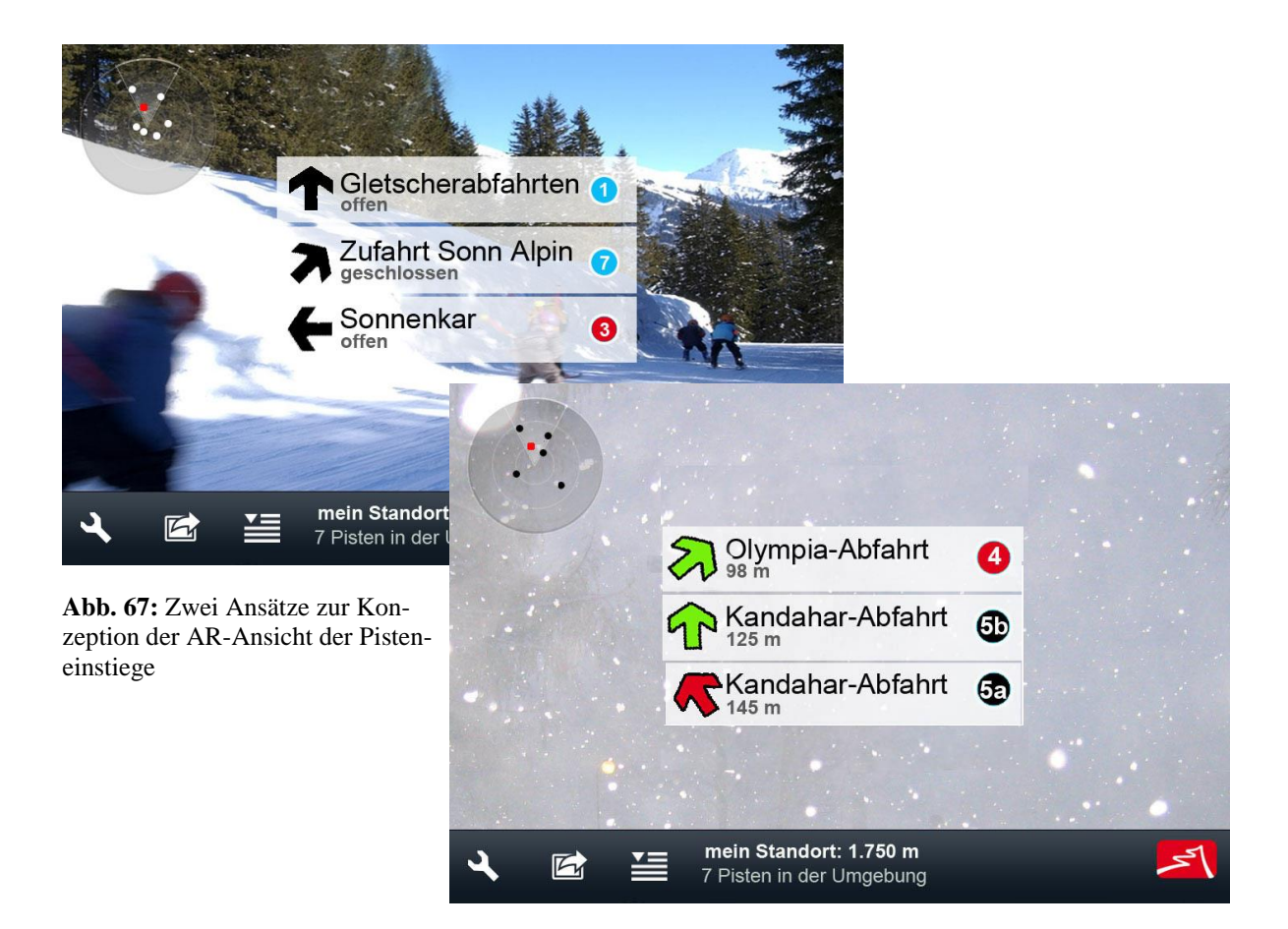

### **5 IMPLEMENTIERUNG EINES PROTOTYPEN**

Nach der Fertigstellung der Konzeption, der Präsentation vor dem und der Abnahme durch den Kunden, begann die Implementierung eines Prototypen der Applikation in einer iOSund einer Android-Version. Zuvor mussten die geographischen Daten organisiert, bearbeitet und in eine Datenbank integriert werden. (Die Datenbank stellt der Applikation einen zuvor definierten XML-Datenfeed mit Datenkategorien, den Punkten und Variablen für die Darstellung zur Verfügung.) Parallel dazu erfolgte die Programmierung der AR-Ansicht und des User Interfaces. Danach wurde der XML-Feed erstmals live eingespielt und ein erster Outdoor-Test auf der Zugspitze durchgeführt.

### **5.1 Systemkomponenten**

#### **5.1.1 Vorbereitung der Geodaten**

Das Herzstück einer derartigen Applikation bilden möglichst exakt vermessene beziehungsweise genau digitalisierte Geodaten. Jene der Bergbahnen und Skilifte sowie der Abfahrten wurden von den Betriebsleitern der Bayerischen Zugspitzbahn Bergbahn AG im AutoCAD-Format (DWG) in einer Datei zur Verfügung gestellt. Liniengeometrie-Typen repräsentierten die geographische Information in den Datensätzen.

Nach erster Begutachtung war der Verlauf der Skipisten – diese wurden anhand eines Luftbildes digitalisiert – zwar sehr genau abgebildet, jedoch erwies sich die Bearbeitung der Daten als sehr zeitaufwändig. Grund dafür war das notwendige Auftrennen der Liftund Pistendaten und die Identifizierung der einzelnen Objekte. Des Weiteren wurde die Digitalisierung nicht nach einzelnen Pisten durchgeführt, sondern erfolgte eher nach topologischen Zusammenhängen. Inselpolygone und Außenränder waren als einzelne Datensätze gleichermaßen ohne zusätzliche Attributinformationen abgespeichert, oftmals auch in Verbindung mit Liftlinien. Diesen fehlten ebenso wichtige Attributinformationen.

So flossen manche Stunden in die Aufbereitung der Daten in ArcMap mit Hilfe verschiedener Editier-Tools wie zum Beispiel Split Lines, Feature to Polygon und ähnlicher Funktionen der GI-Software. Dabei wurden zunächst Lift- und Pistendaten in das ESRI-ShapeFormat gebracht. Nach diesem Schritt wurden die Datensätze thematisch voneinander getrennt, sodann die Pisten inhaltlich bzw. räumlich korrekt unterschieden und in Polygone umgewandelt. Im Zuge dessen versah man die Daten mit wesentlichen Attributinformationen.

# *Attributinformationen der Pisten:*

- Bezeichnung
- Pistennummer
- Schwierigkeitsgrad (blau, rot, schwarz oder Skiroute)
- Fremd-ID zur Verknüpfung mit der Aktuell-Information des Objekts

# *Attributinformationen der Lifte:*

- Bezeichnung
- Kürzel
- Lifttyp (Gondelbahn, Sessellift, Skilift, etc.)
- Fremd-ID zur Verknüpfung mit der Aktuell-Information des Objekts
- Seehöhe Tal
- Seehöhe Berg

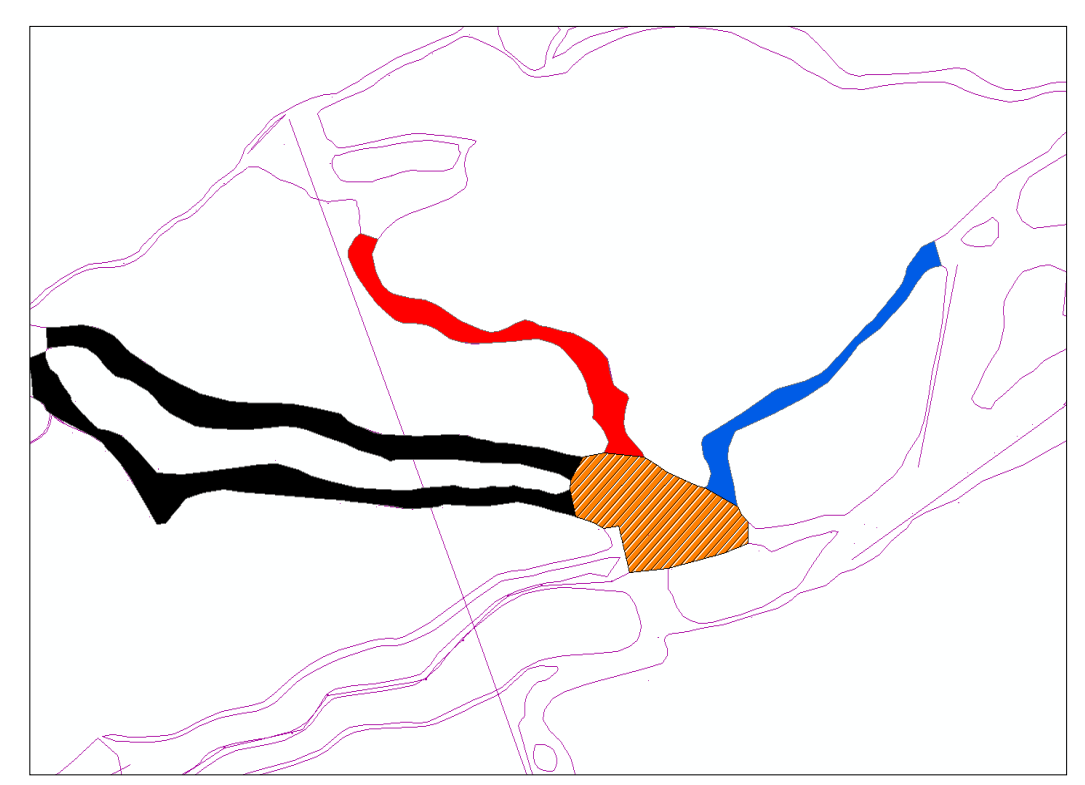

**Abb. 68:** Bearbeitung der Rohdaten in ArcGIS – Auftrennen der Lifttrassen und Pistenverläufe sowie Zuordnung der Attributdaten

Als Ergebnis der Datenbearbeitungsschritte erhielt man Liftlinien und Pistenpolygone. Da der AR-Applikation jedoch Punktdaten zu Grunde liegen, wurden zunächst Tal- und Bergstationspunktdaten durch die *Feature Vertices to Point*-Funktion von ArcMap gewonnen, diese als Berg- oder Talstation gekennzeichnet und in ein separates File abgespeichert. Ein erster Satz von Punktdaten der Skiabfahrten wurde wiederum mit Feature to Point aus den Pistenpolygonen gewonnen.

Zur Verdeutlichung hebt die folgende Abbildung nochmals genauer hervor, was mit der Bezeichnung "Pisteneinstieg" gemeint ist. Die Position des Skifahrers wird durch den gelben Punkt visualisiert. Der Sportler ist talwärts auf der schwarzen Piste 5b unterwegs und hat nun an der Pistenkreuzungen vier Möglichkeiten, seinen Weg fortzusetzen: rote Piste 4, schwarze Piste 5a, schwarze Piste 5b oder blaue Piste 9. Die Pisteneinstiegspunkte sind jeweils mit grünen Kreisen markiert.

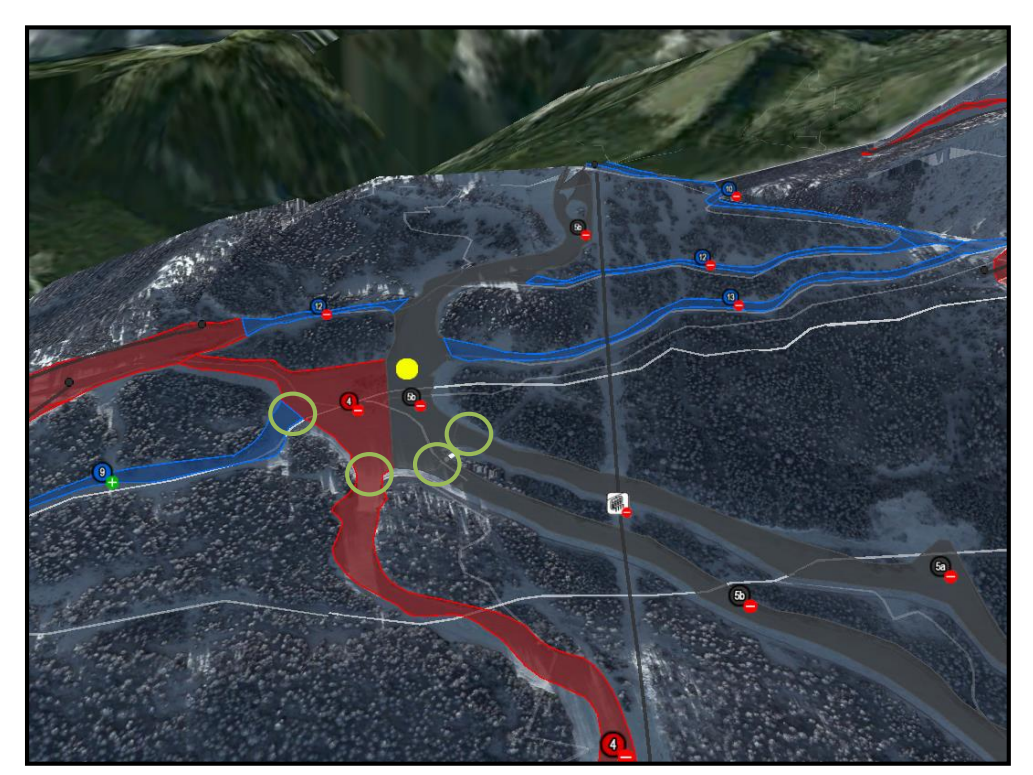

**Abb. 69:** Beispielhafte Positionen von Pisteneinstiegspunkten (Skigebiet Garmisch-Classic, 3D Visualisierung in Google Earth)

Der Anwender soll nach seiner Richtungsentscheidung nicht nur die Einstiegspunkte, sondern auch den Routenverlauf angezeigt bekommen. Daher erweist sich die Positionierung weiterer Orientierungspunkte entlang der Piste als hilfreich, so dass eine Navigation von

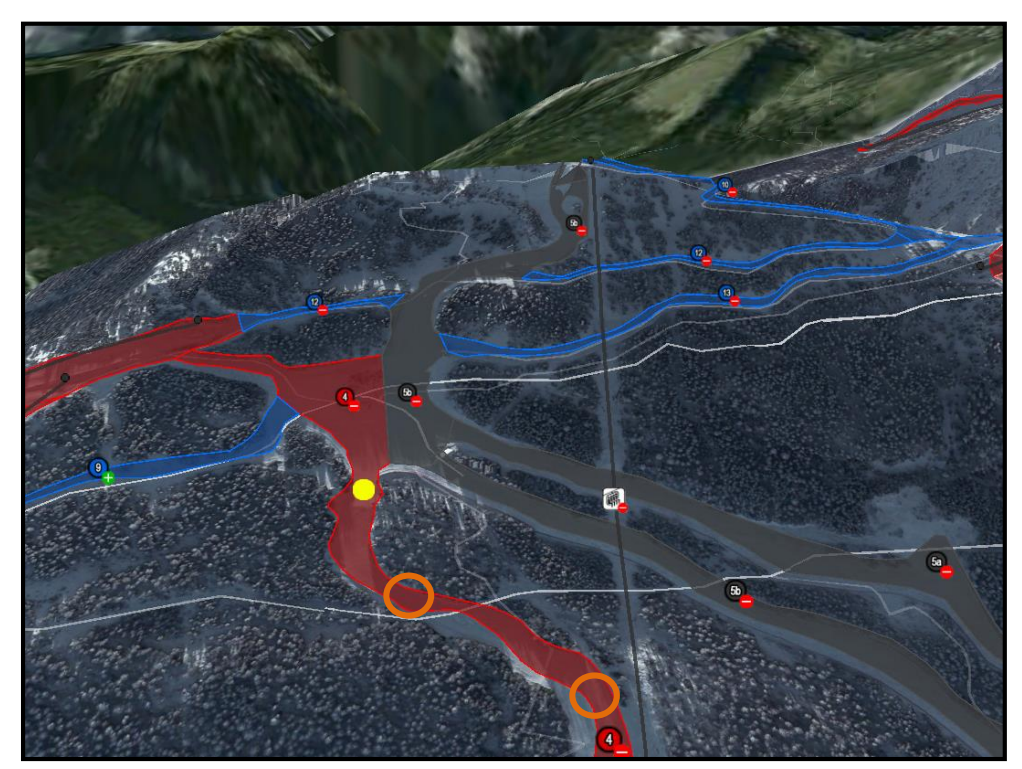

Punkt zu Punkt möglich wird. Platzierungen solcher Stellen sind in Abb. 70 mit orangen Kreisen markiert.

**Abb. 70:** Beispielhafte Positionen weiterer Orientierungspunkte (Skigebiet Garmisch-Classic, 3D Visualisierung in Google Earth)

Die Positionierung der Einstiegs- und Orientierungspunkte erfolgte für jede Piste manuell. Dabei wurde vor allem auf den Routenverlauf Rücksicht genommen und insbesondere bei kurvenreichen oder längeren Abfahrten eine höhere Anzahl an Punkten ausgewiesen. Die Abbildung 71 zeigt die finale Positionierung der Einstiegs- und Orientierungsstellen, die schwarzen Pisten 5a und 5b sowie der roten Piste 4 – alle im Skigebiet Garmisch-Partenkirchen.

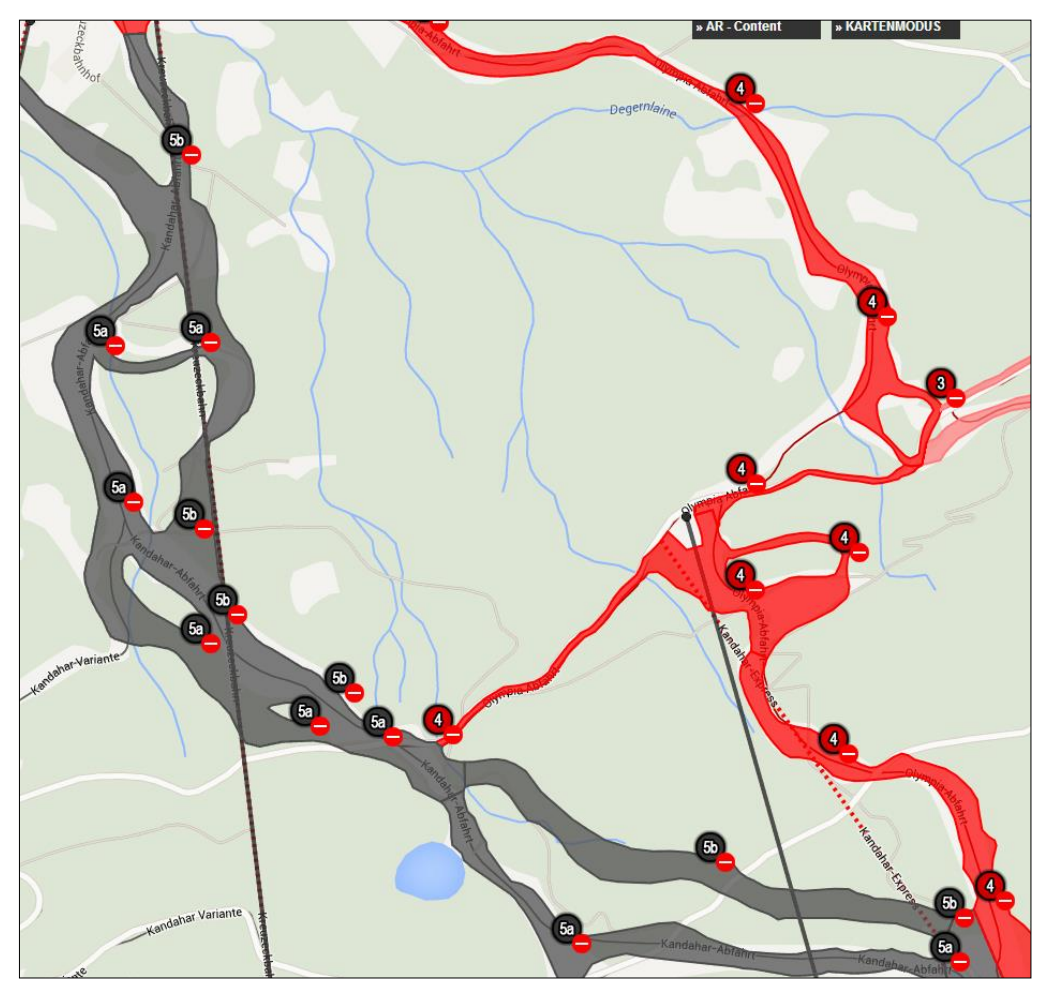

**Abb. 71:** Finale Position der Einstiegsstellen der schwarzen Kandahar- und der roten Olympiaabfahrt vor dem ersten Outdoor-Test (Visualisierung auf Google Maps)

#### **5.1.2 Integration in die Datenbank und Erstellung des Datenfeeds**

Nach Fertigstellung der Punktdatensätze wurden sie in eine Microsoft SQL-Datenbank importiert, außerdem noch weitere Points of Interest (zum Beispiel Berggastronomie oder Funparks) erstellt und um Daten zu den Berggipfeln aus den geographischen Namen des BEV (Bundesamt für Eich- und Vermessungswesen) ergänzt. Die Speicherung der geographischen Information geschah dabei in eher einfacher Art in Latitude und Longitude-Spalten (beide vom Datentyp double). Als Format für den Datenfeed wurde XML gewählt. Die Applikation sollte bei Start der AR-Ansicht alle Datenebenen und -inhalte in einem Aufruf erhalten, die XML-Struktur wurde dementsprechend angepasst. Sie umfasst die Navigationseinträge sowie in den darunter liegenden XML-Tags die dazugehörigen Inhalte.

Die Kategorien (<category>-Tags) enthalten als Informationen den Kategorienamen und ein Kategorie-Icon. Die Kindelemente der <poi>-Tags sind der Längen- und Breitgrad, die Bezeichnung des Objekts, das darzustellende Icon, die Farbe des Icons und die Höhe des Objekts (abgerufen durch das Google Elevation API). Mittels der in der Datenaufbereitung ergänzten UID (Unique Identifier) wird bei Abruf der Daten auch der aktuelle Zustand der Liftanlage bzw. der Piste abgeholt und dem Objekt zugeordnet  $(0 =$  geschlossen,  $1 =$  offen). Nachstehend ein Beispiel aus dem Erstentwurf der XML-Struktur:

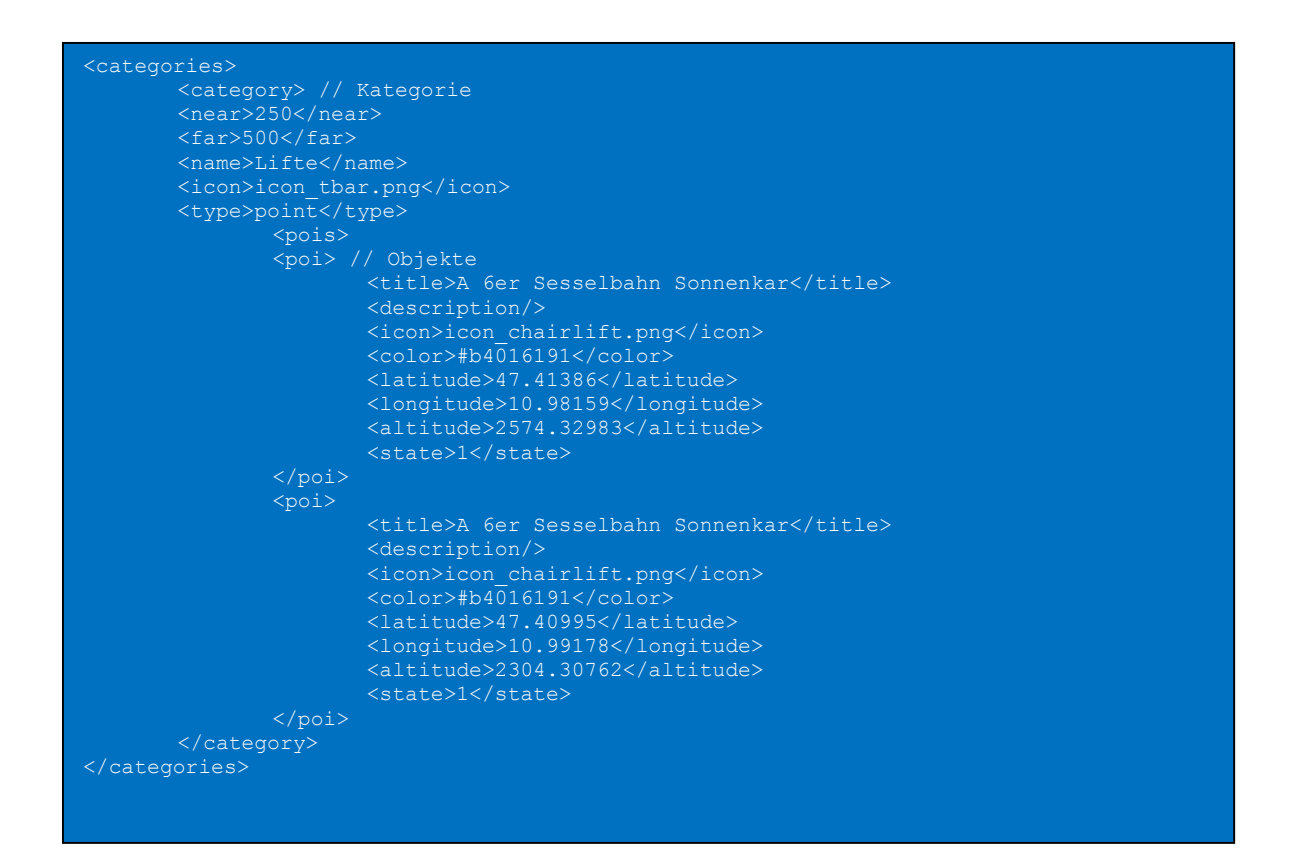

Die Integer-Werte in den <near>- und <far>-Tags waren in dem Entwurf als Minimalbzw. Maximaleinstellungsoption für den – an AR-Browser angelehnten – Entfernungsregler pro Kategorie gedacht. Diese Einschränkung der maximal erlaubten Distanz einzelner Einträge soll verhindern, dass zu viele Objekte auf der AR-Ansicht erscheinen. Eine hohe Zahl an sichtbaren Elementen würde sich wohl negativ auf die Performance der Anwendung auswirken und könnte für den Anwender verwirrend sein.

#### **5.1.1 Applikationsentwicklung**

Parallel zur Datenaufbereitung und Integration des XML-Files erfolgte die Programmierung der mobilen Applikation auf iOS- und Android-Basis mit nachstehender Ausführung: Die Position und Kameraausrichtung des Benutzers wird sensorbasiert mit Hilfe von GPS, Kompass und Beschleunigungssensor ermittelt. Bei Start der Anwendung werden die Daten vom Server angefordert und alle Kategorien sowie Punkte im Hintergrund gespeichert. Ein schriftlicher Hinweis informiert den User über die Funktionsweise von *Augmented Reality* und bietet auch – ähnlich wie bei Navigationssystemen üblich – Verweise (trotz der Richtungsvorgaben) auf analoge Beschilderungen, Warn- und Sperrmeldungen im Skigebiet:

*Mit der Augmented Reality Funktion können Sie sich in unserem Skigebiet ganz einfach orientieren. Wir möchten Sie aber darauf hinweisen, dass die Qualität der gezeigten Inhalte sehr von Ihrem Smartphone, von der Kalibrierung Ihres Kompass' und der Stärke und Genauigkeit des GPS-Signales abhängt. Bitte verlassen Sie sich nicht blind auf die angezeigten Angaben, bitte beachten Sie unsere Beschilderungen sowie Sperrungen und haben Sie stets ein wachsames Auge auf Ihre Umgebung. Wir wünschen viel Spaß!*

Je nach Auswahl der Datenebene werden die entsprechenden Punkte in die AR-Ansicht geladen. Die im XML-Tag <near> definierte Maximalentfernung ist der Startwert pro Kategorie und bildet auch den Außenrand des Punkteradars. Alle Datenpunkte mit geringerer Distanz werden nun je nach ihrer Entfernung auf dem Radar – rund um die eigene Position, die den Mittelpunkt des Radars bildet – angezeigt. Der Benutzer kann mit dem Schieberegler nah–fern die maximal erlaubte Entfernung der Punkte bis zu dem in <far> definierten Maximalwert verändern. In der ersten Version wurden diese Werte wie folgt eingestellt:

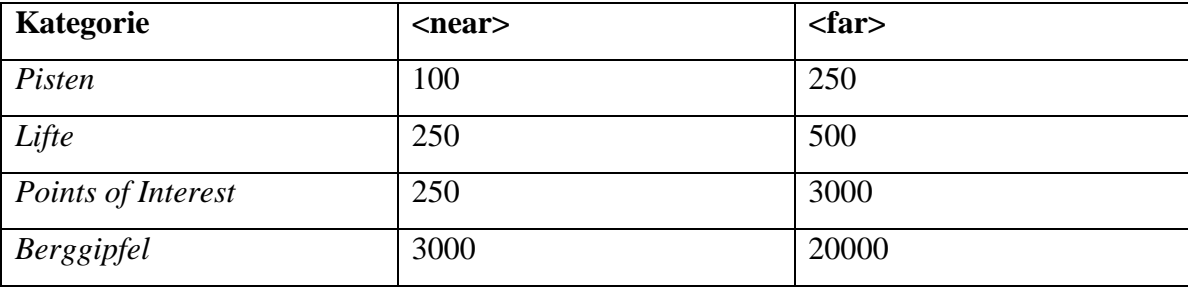

Die Einteilung geschah anhand der Überlegung, dass für die Pistenwahl eigentlich nur die nächsten Einstiegs- oder Orientierungspunkte interessant sind. Gleiches gilt für Lifte, allerdings wurde die maximal auswählbare Distanz mit 500 Metern höher angesetzt als bei den Pisten (250 Meter). Gastronomische Betriebe oder andere Points of Interest können, auch bei größerer Entfernung, für den Benutzer von Bedeutung sein. Eine Betrachtung der benachbarten Berggipfel in der sichtbaren Umgebung des Skigebiets wird wiederum nur durch weite Distanzen (3000–20000 Meter) als Auswahloption ermöglicht. Abbildung 72 zeigt erstmals das programmierte Userinterface inklusive Radar, Kategorie Auswahl und Distanzregler.

Die Auswahl der Datenebenen wird durch Klicken auf Navigationsbuttons durchgeführt, die mit einem passend gewählten Icon die Kategorie symbolisieren. Bei Drehung des Geräts in die Horizontale wird die Ansicht angepasst und der Schieberegler zur Bestimmung der maximalen Distanz angezeigt. Dessen Einstellung beeinflusst die Anzahl der in der Kameraansicht eingeblendeten Inhalte sowie die der Punkte auf dem Radar.

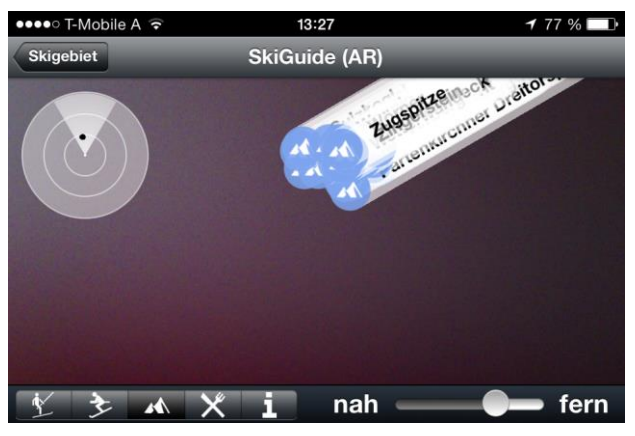

**Abb. 72:** User Interface der ersten Version des iSKI Guides (iOS)

Die Positionierung der Punkte auf der Kamerabild-Ansicht wird durch folgende Faktoren bestimmt:

- Mit Hilfe des GPS-Empfängers werden die Höhe und die Position des Geräts festgelegt. Je mehr Satelliten empfangen werden, umso genauer kann die Berechnung der Lage erfolgen. Die Aktualisierung der GPS-Koordinaten funktioniert in iOS automatisch durch das Betriebssystem, bei Android wird alle zwei Sekunden die Position abgefragt.
- Die Feststellung der Ausrichtung des Geräts geschieht mittels Magnetometer und Beschleunigungssensor.
- Sichtfeld der Kamera: Nach Berechnung von Position und Ausrichtung muss anhand der Bildschirmausrichtung des Geräts (vertikal oder horizontal) der Öffnungswinkel der Kamera bestimmt werden. Für iPhone-Kameras gelten 60.8° (horizontal) und 47.5° (vertikal) als Richtwerte. Bei Android variiert der Öffnungswinkel je nach Gerät und Kameratyp. Schließlich kann bestimmt werden, welche Objekte sich im Sichtfeld der Kamera befinden.
- Einen weiteren Faktor stellt die Seehöhe der Objekte in Bezug auf die Seehöhe der Kamera dar. Diesem liegt die vom GPS gelieferte Höhe plus 1,5 als ungefähre Device-Höhe zu Grunde. Hier kommt wiederum der Öffnungswinkel der Kamera zum Tragen. Je größer die Entfernung, desto mehr steigt die darstellbare Seehöhe des Geräts.

Sind nun die Punkte im Sichtbereich gefiltert, werden sie je nach Distanz und Höhe in diesen interpoliert. Dabei wird auch die Größe des angezeigten Icons und dessen Beschriftung skaliert. Um die Leserlichkeit zu gewährleisten, sind die am weitest entfernten Objekte mit einem Größenfaktor von maximal 0,5 versehen. Nahe Objekte werden maximal mit dem Faktor 1,5 vergrößert. Die Aktualisierung der Punkte durch Berechnung der genannten Faktoren erfolgt bis zu 60 Mal pro Sekunde, um eine Balance zwischen Akkuleistung und einer wahrgenommenen Bewegungsanimation der Punkte bei Änderung von Position und Ausrichtung sicherzustellen.

Die nachstehenden Abbildungen zeigen in einer ersten Version die Darstellung der Richtungspfeile der Pisten bzw. die Bergbahnen und Lifte. Dabei ist anzumerken, dass einige Screenshots nicht vor Ort, sondern aus der Ferne gemacht wurden, und daher die Punkte auf dem Radar beziehungsweise die Lifteinträge sich auf einen Platz konzentrieren. Der Aktuell-Status der Pisten wird links neben dem Pfeil mit einer farbigen Markierung (grün = offen, rot = geschlossen) repräsentiert. Eine ähnliche Anzeige war für Liftanlagen geplant, wurde in der ersten Programmierung aber noch nicht umgesetzt.

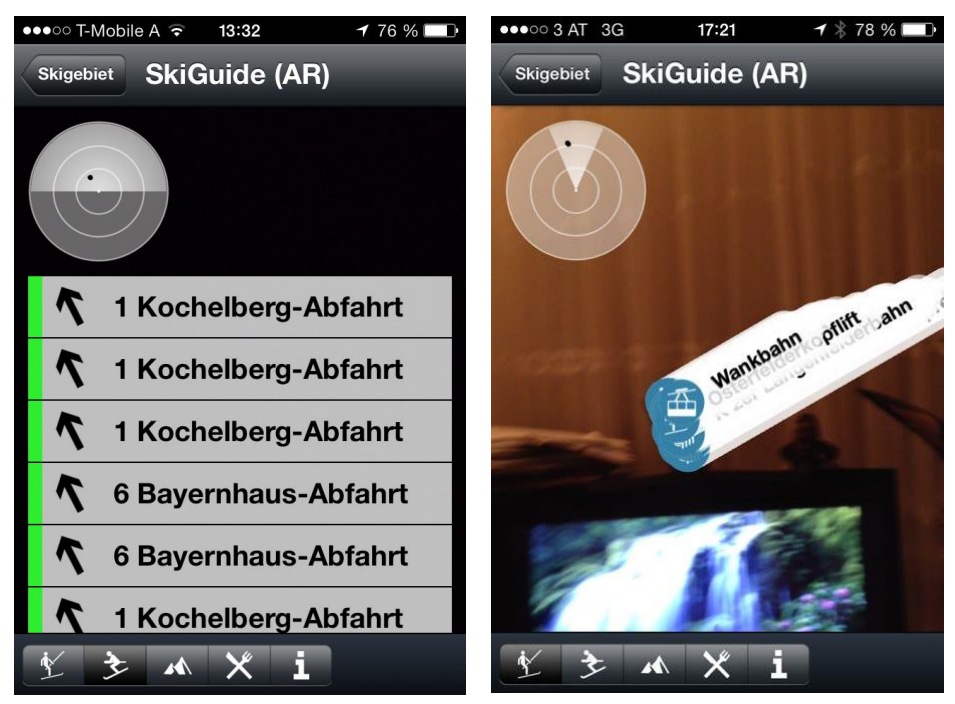

**Abb. 73:** Richtungspfeile zu den Pisten und Tal- und Bergstationen bei Liften

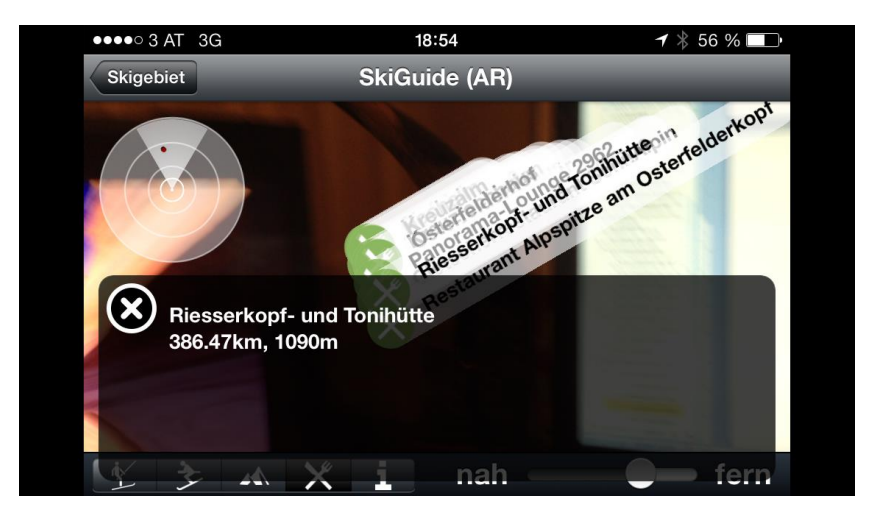

Per Klick auf die Punkte in der Kamera wird eine Infobox geöffnet:

**Abb. 74:** Horizontale Variante der AR-Ansicht und Einblendung des Distanz-Schiebereglers

### **6 APPLIKATION IM OUTDOOR – EINSATZ**

Mit der in Kapitel 5 beschriebenen ersten Implementierung der *Augmented Reality*-Anwendung ging es sodann an die Durchführung der ersten Probeläufe auf der Zugspitze und einige Monate später im Tiroler Skigebiet Ischgl. In diesem Kapitel werden die Erfahrungen und Schlussfolgerungen aus den Outdoor-Tests beschrieben und daraus resultierende Änderungen an der Applikation aufgezeigt. Ebenso werden generelle Problemfelder im Outdoor-Einsatz angesprochen, die kurzfristig nicht mit Änderungen innerhalb der Applikation behoben werden können.

Im letzten Unterkapitel erfolgen dann Überlegungen zu weiteren Verbesserungen an der Applikation. In einigen Abbildungen des Kapitels 6 sind einzelne Ansichten der finalen Version des *iSKI Guides* zu sehen. Darin sind rechts oben oftmals rote Balken mit der Beschriftung *FAKE* eingeblendet. Dies bedeutet, dass in den Konfigurationsfiles der Anwendungen eine Fixposition vorgegeben ist, um die AR-Ansicht testweise auf eine bestimmte Position zu setzen.

#### **6.1 Herausforderungen und Lösungsansätze**

#### **6.1.1 GPS – Höhenwert**

Die auffälligste Problematik bei den Outdoor-Tests war der Wert für die Seehöhe des Geräts, welcher gemeinsam mit dem Längen- und Breitengrad mittels des GPS-Empfängers vom Betriebssystem der Anwendung zur Verfügung gestellt wird. Im Gegensatz zu den ausreichend genauen X- und Y-Dimensionen der Koordinaten, war der Höhenwert sehr ungenau (+/- 30 m). Bei weit entfernten Objekten hatte dies keine besondere Auswirkung, wohl aber war diese Ungenauigkeit bei sehr nahen Objekten deutlich zu erkennen. Stand man etwa vor einem Bergrestaurant, so kam es vor, dass der entsprechende Punkt in der AR-Ansicht weit über der realen Position visualisiert wurde. Eine weitere Folge der Nutzung des vom System übermittelten Höhenwertes betraf naheliegende Punkte, die bei Aktualisierung der Koordinate durch das System oftmals zu "springen" begannen.

Eine Möglichkeit, die evaluiert wurde um dieses Problem zu vermeiden, war die mittige Positionierung aller Punkte, die sich weniger als 50 Meter entfernt von der Position des Geräts befanden. Doch dieser Ansatz stellte zwar eine schnelle Lösung für die Visualisierung von sehr nahen Objekten mit gering abweichender Höhe zur Gerätehöhe dar, löste aber die Schwierigkeit mit den "springenden" Objekten nicht. Deswegen wurde beschlossen, eine Lösung für die eigentliche Ursache des Problems – den unpräzisen Höhenwert – zu finden.

Da die Applikation nur für einen begrenzten räumlichen Bereich des Skigebiets intensiv genutzt wird, wurde die Verwendung eines digitalen Höhenmodells in Betracht gezogen. Um die benötigte Gitterweite festzustellen, musste man auch die horizontale Genauigkeit von GPS-Empfängern bedenken. Diese kann je nach eingebautem GPS-Empfänger etwas variieren, ist aber grundsätzlich im Bereich zwischen 5–20 m für mobile Geräte ohne DGPS-Korrektur anzusiedeln. Zur Auswahl standen die digitalen Geländemodelle des Bayerischen Landesamtes für Vermessung und Geoinformation sowie weltweit verfügbare Daten, beispielsweise SRTM (Shuttle Radar Topography Mission) oder ASTER (Advanced Spaceborne Thermal Emission and Reflection Radiometer).

Die mit Hilfe von Laser Scanning aufgenommenen digitalen Geländemodelle des Bayerischen Landesamts liegen in vier Ausführungen vor:<sup>76</sup>

- DGM 1 (Gitterweite: 1m, Höhengenauigkeit +/- 0,2m, Lagegenauigkeit +/- 0,5m)
- DGM 2 (Gitterweite: 1m, Höhengenauigkeit +/- 0,2m, Lagegenauigkeit +/- 0,5m)
- DGM 5 (Gitterweite: 5m, Höhengenauigkeit +/- 0,3m, Lagegenauigkeit +/- 1m)
- DGM 25 (Gitterweite: 25, 50, 100 oder 200m, Höhengenauigkeit +/- 2-3m)

Hierbei erwies sich die DGM 25-Variante am sinnvollsten, weil die horizontale Ungenauigkeit der GPS-Position die Benutzung der genaueren DGM nicht zweckmäßig erscheinen ließ. Im Vergleich dazu sind nachfolgend die Kennwerte von ASTER und SRTM aufgelistet:

- ASTER (Gitterweite: 30m, weltweite Abdeckung: von 83 $^{\circ}$  Nord bis 83 $^{\circ}$  Süd)<sup>77</sup>
- STRM (Gitterweite: weltweit 90m / in den USA 30m, weltweite Abdeckung: von  $60^\circ$  Nord bis  $56^\circ$  Süd)<sup>78</sup>

Aus kostentechnischen Gründen und auch in Hinsicht auf die globale Verfügbarkeit fiel die Wahl auf die ASTER-Daten. Sie sind im Gegensatz zu SRTM weltweit in einer 30 m-Auflösung verfügbar. Um an die Daten zu gelangen, wird ein REST (Representational State Transfer)-Webservice von GeoNames [\(www.geonames.org\)](http://www.geonames.org/) verwendet. Das Webservice wird durch einen http-get Link aufgerufen, welchem mittels Parametern Längen- und Breitengrade mitgegeben werden. Mit der Antwort liefert GeoNames eine Liste an Höhenwerten für die jeweiligen Koordinaten aus dem ASTER Höhenmodell zurück.

Ein beispielhafter Request sieht folgendermaßen aus:

[http://ws.geonames.net/astergdem?lats=46.7775121425&lngs=9.83817389872&username=xxx&styl](http://ws.geonames.net/astergdem?lats=46.7775121425&lngs=9.83817389872&username=xxx&style=full&type=XML) [e=full&type=XML](http://ws.geonames.net/astergdem?lats=46.7775121425&lngs=9.83817389872&username=xxx&style=full&type=XML)

1

<sup>76</sup> Internet: BAYERISCHE VERMESSUNGSVERWALTUNG , 2013,

http://vermessung.bayern.de/geobasis\_lvg/gelaendemodell.html

<sup>77</sup> NASA 1, 2013, http://asterweb.jpl.nasa.gov/gdem.asp

<sup>78</sup> NASA 2, 2013, http://www2.jpl.nasa.gov/srtm/dataprod.htm

Als Response erhält man je nach Wahl ein XML oder ein JSON-File. Der gewünschte Höhenwert befindet sich im <astergdem>-Tag:

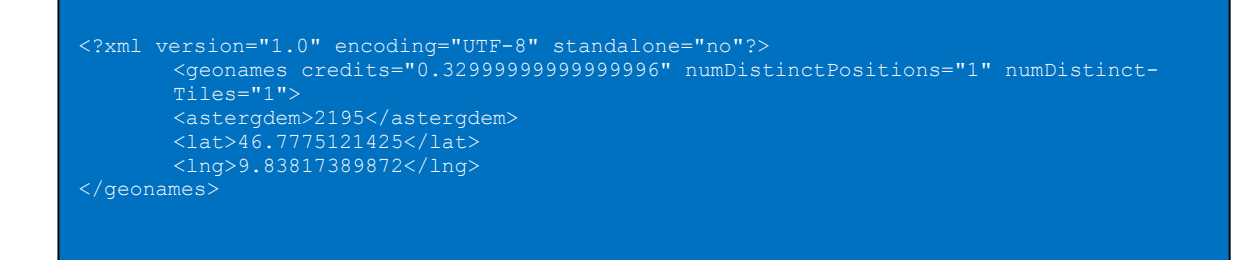

Um das Skigebiet wurde sodann mit Hilfe der ArcMap Funktion *Create Fishnet* ein Gitternetz kreiert, bei dem die einzelnen Zellen eine Breite bzw. Länge von ungefähr 30 Metern besaßen (Abb. 75). Von diesen Zellen wiederum wurden bei Generierung des Gitternetzes die Mittelpunkte als zusätzliche Punkt-Ebene erzeugt. Die Längen- und Breitengrade der Mittelpunkte wurden danach in Dezimalform durch das Werkzeug *Add X Y Coordinates* generiert. Auf Basis dieser Koordinaten konnten nachfolgend die dementsprechenden Seehöhenwerte mittels des Webservices von Geonames abgerufen werden. Die Abbildung zeigt das mit den Höhenwerten bestückte Gitternetz innerhalb der GI-Software.

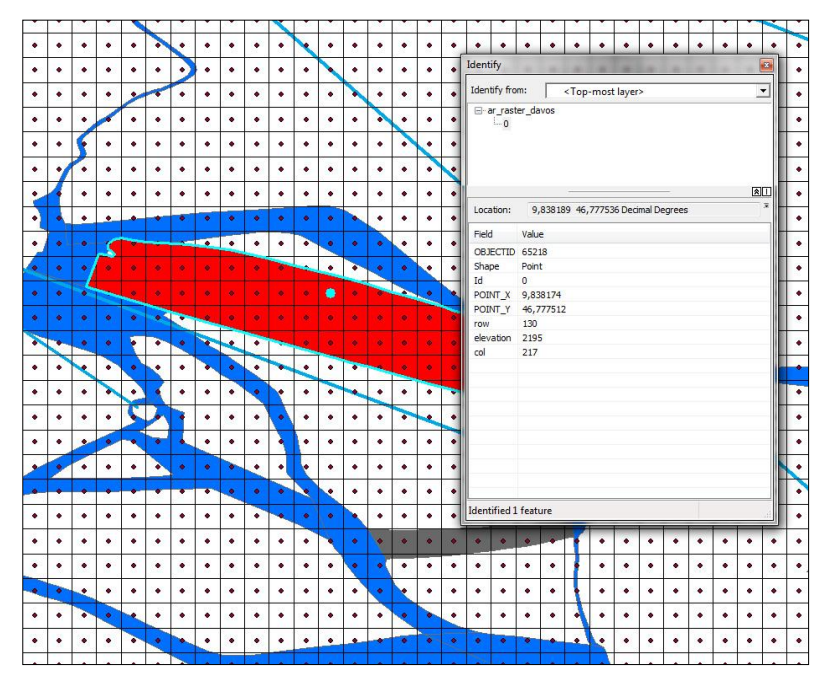

**Abb. 75:** Gitternetz über einem Skigebiet, im Feld Elevation befindet sich der ASTER-Höhenwert (Software ArcMap 10)

Gemeinsam mit der Ausdehnungswerten (maximaler und minimaler Breitengrad bzw. Längengrad) des Gitternetzes und der Anzahl der Zellen pro Zeile bzw. Spalte wurden die Höheninformationen in ein Textfile abgelegt. Dieses wurde nochmals komprimiert als Binärfile abgespeichert, um ein möglichst effizientes und platzsparendes Auslesen für die mobile Anwendung zu gewährleisten. Das File wurde gemeinsam mit der Applikation bei Download aus dem App Store (iOS) oder Google Play (Android) auf dem Mobiltelefon gespeichert.

Somit erhält der User, sobald er die Applikation startet und sich im entsprechenden Skigebiet bewegt, sofort einen Höhenwert, ohne ihn ständig aus den GPS-Informationen auslesen zu müssen. Um die Konsistenz innerhalb des Höhenmodells zu wahren, wurden die Seehöhen-Werte der in AR-Ansicht dargestellten Punkte ebenso mit ASTER-Daten (anstelle der Höhenwerte aus dem *Google Elevation API*) angereichert. Nachfolgende Tests zeigten, dass diese Integration sehr sinnvoll war, besonders im Hinblick auf die Stabilität der Punktposition in AR-Ansicht. Das "Springen" der Punkte konnte damit verhindert und das Problem der zu nahen Objekte weitgehend gelöst werden. Sollte kein Höhenwert für die aktuelle Position des Benutzers verfügbar sein, werden die Inhalte vertikal mittig positioniert.

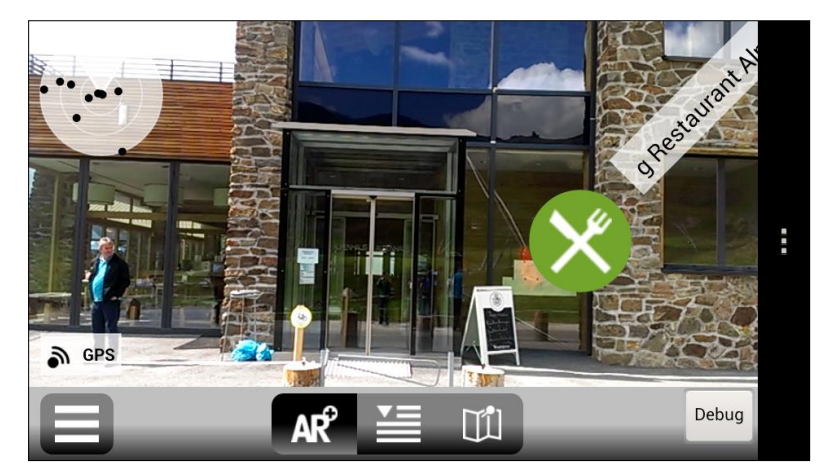

**Abb. 76:** Keine Probleme bei der Visualisierung auch naher Objekte durch die Integration der ASTER-Höhenwerte

#### **6.1.2 Anpassung der Benutzerschnittstelle**

Viel Zeit floss in die Erstellung des User Interfaces der Anwendung. Nach langer Diskussion wurde beschlossen den "Nah-Fern"-Regler zu entfernen, und stattdessen immer nur eine gewissen Anzahl an Punkten (standardmäßig 10) einer ausgewählten Kategorie zu zeigen. Die Anzahl ist pro Kategorie im Datenfeed einstellbar. Der Grund dafür war, dass die Verwendung der Applikation wohl bei tieferen Temperaturen erfolgt und daher ein geringer Bedienungsaufwand zweckmäßig erscheint. Außerdem könnte der Benutzer verwirrt sein, wenn durch eine vielleicht zu restriktive Einstellung der maximal erlaubten Entfernung der Inhalte keine Punkte in der AR-Ansicht zu sehen sind. Gerade beim Einsatz im Skigebiet ist darauf Bedacht zu nehmen, eine möglichst rasche Darstellung der für den Skifahrer wesentlichen Punkte, und das sind in den meisten Fällen die räumlich nächsten, zu erreichen.

Das Menü der Kategorien wurde ebenfalls überarbeitet und die für manche User vielleicht nicht eindeutig zuordenbaren Symbole durch eine textliche – je nach Spracheinstellung – deutsche oder englische Kategorie-Bezeichnung ersetzt. Für den Menüaufruf selbst wurde ein für Smartphones gängiges Menü-Icon ausgewählt.

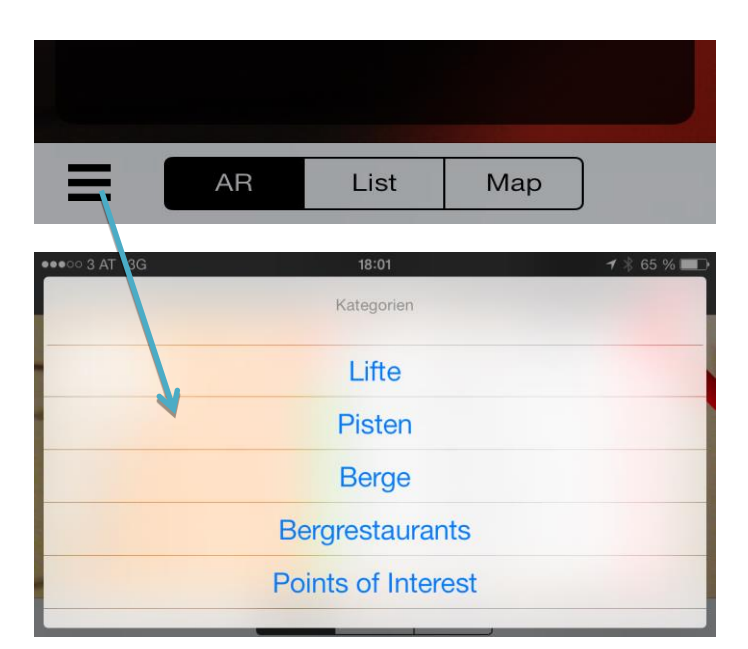

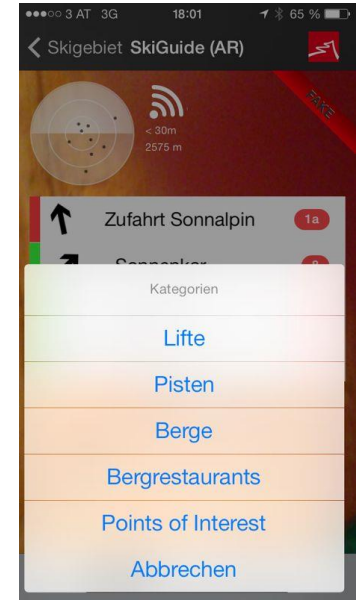

**Abb. 77:** Verbesserte Menüführung (OS: iOS, Gerät: iPhone 5)

Zusätzliche Erweiterung erfuhr das User Interface durch Hinzufügung einer Genauigkeitsanzeige für den GPS-Empfang (rechts neben dem Radar) sowie der aktuellen Seehöhe der Benutzerposition (darunter). Die Anzeige des Aktuell-Status der Liftverbindungen wurde durch eine rote bzw. grüne Markierung gesetzt. Die nebenstehende Abbildung zeigt diese Verbesserungen, auch die Skalierung der Einträge bei verschiedenen Entfernungen ist gut ersichtlich.

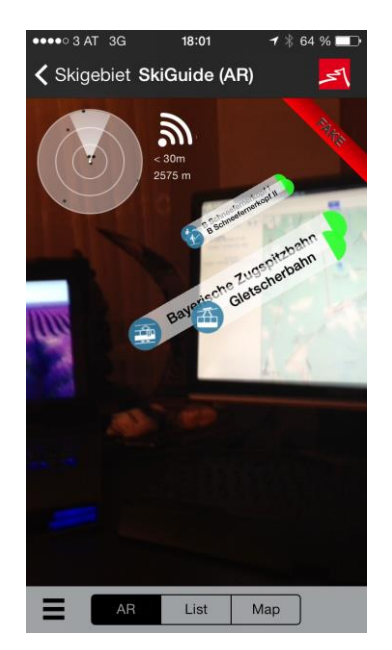

**Abb. 78:** Anzeige der Tal- bzw. Bergstationen der Lifte auf der Zugspitze (OS: iOS, Gerät iPhone 5)

Neu implementiert wurde – wie für AR-Browser üblich – eine Auswahlmöglichkeit zwischen der AR-Ansicht, einer zweidimensionalen Kartendarstellung (Apple Maps auf iPhones/iPads bzw. Google Maps auf Android-Geräten) und schließlich einer Listenansicht. In allen drei Fällen können per Klick auf die Objekte nähere Informationen – sofern vorhanden – abgerufen werden. Abbildung 80 zeigt einen Wechsel zwischen diesen Ansichten, Abbildung 79 wiederum stellt die Android-Variante der neuen Benutzerschnittstelle dar, eingesetzt im Skigebiet Ischgl.

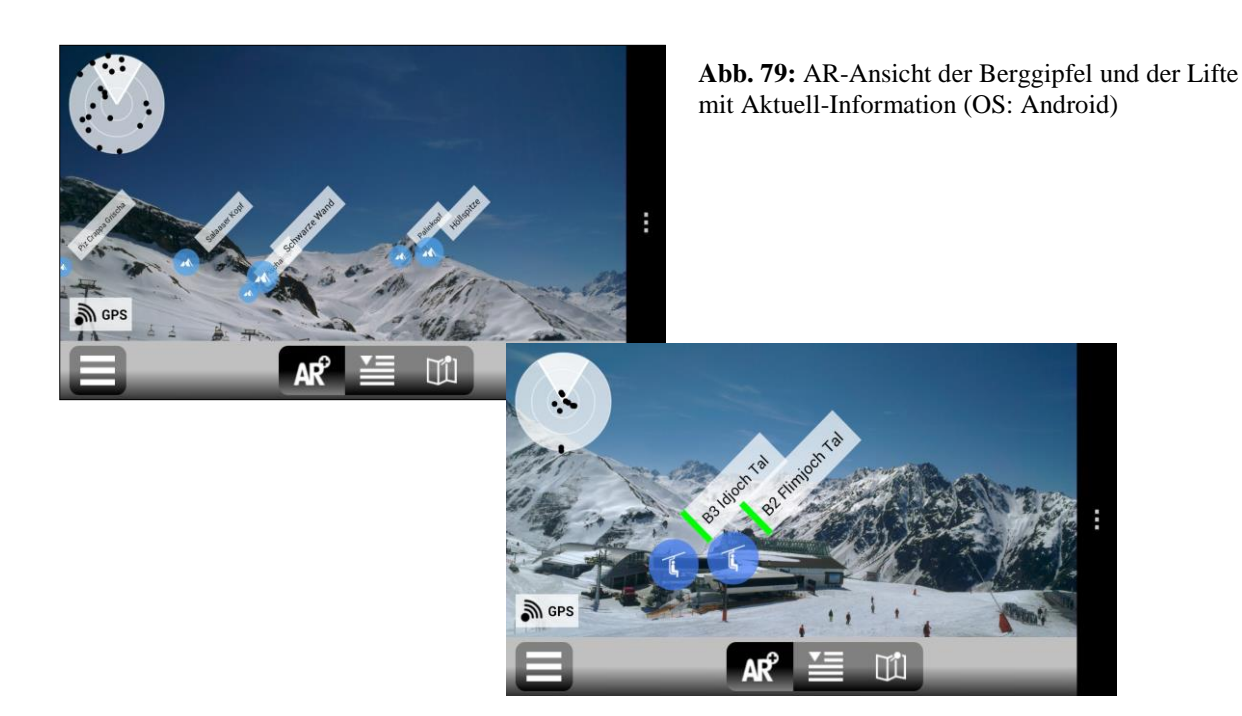

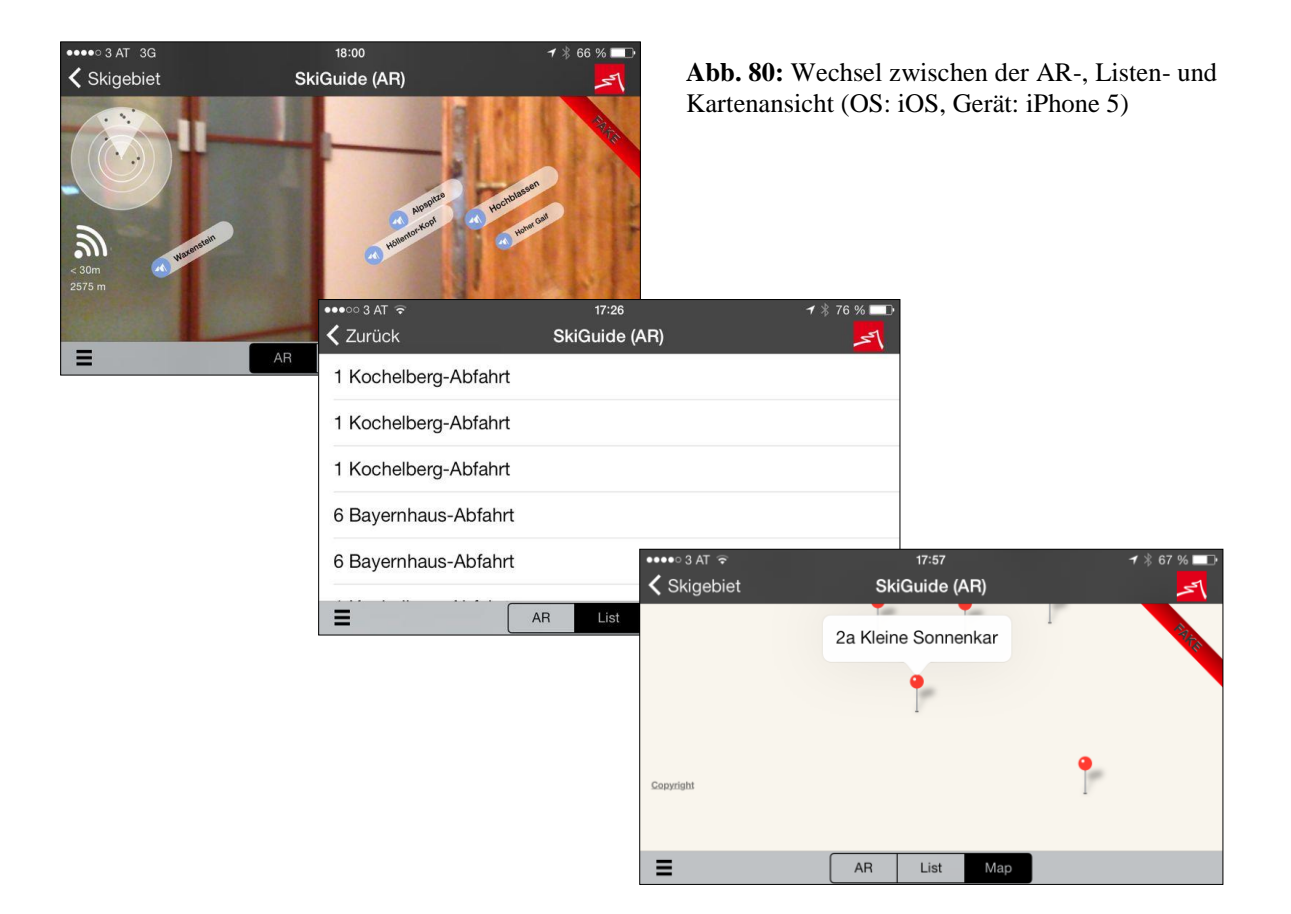

### **6.1.3 Pisten-Ansicht**

Bei den Outdoor-Tests wurde festgestellt, dass teilweise eine Überarbeitung sowohl der Positionierung als auch eine Erhöhung der Anzahl der Orientierungspunkte nötig war, um verbesserte Punkt zu Punkt-Navigation zu ermöglichen. Besonderer Fokus wurde beim Erstellen von Orientierungspunkten an kurvigen Pistenverläufen gelegt, so dass der Benutzer rechtzeitig eine Richtungsänderung erkennen kann. Des Weiteren wurden der Schwierigkeitsgrad der Pisten und deren Nummerierungen als Information hinzugefügt.

Um ein Fine Tuning an der Verortung der repräsentativen Pistenpunkte zu ermöglichen, wurde den zuständigen Mitarbeitern der Bergbahnen eine Google Maps-Ansicht eingerichtet, die alle eingearbeiteten Punkte anzeigt, um Änderungen an den Koordinaten, Neuerstellung oder Löschung einzelner Einträge durchzuführen. Dies betrifft nicht nur die Pisten-POIs, sondern auch alle anderen Kategorien wie Lifte, Berggastronomie und Berggipfel.

Eine Überlegung, die Pisten betreffend, war die Ausblendung von Einstiegs- und Orientierungsstellen mit einer über 50 Meter höheren Position als jene des Geräts. Dies sollte eine unterstützende Hilfestellung bezüglich der Orientierung bieten und die Darstellung von verfehlten oder nur unter großen Anstrengungen erreichbaren Einstiegsstellen vermeiden. Diese Idee wurde jedoch wieder verworfen, weil der Wintersportgast meist talwärts orientiert ist, und auch bei schlechten Sichtverhältnissen höher liegende Punkte durch das Radar und das Gefälle der Piste identifizierbar sind. Auch können ungenaue Sensordaten zur ungewollten Ausblendung von Punkt-Inhalten führen. Die nachstehenden Screenshots zeigen die finalen Versionen der Pistenansicht auf iPhone und Android.

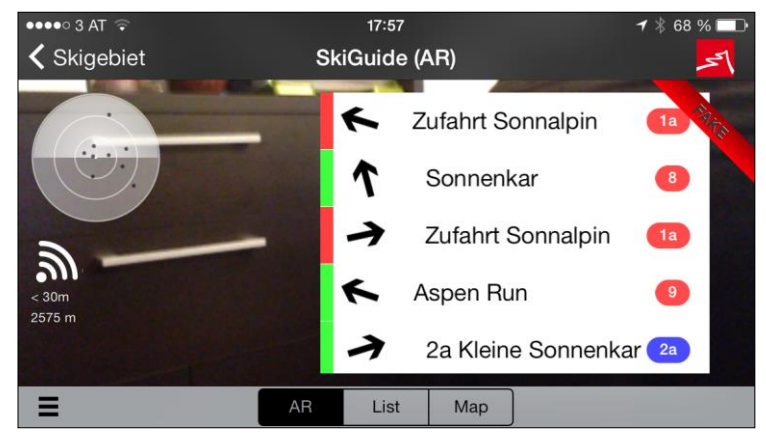

**Abb. 81:** Pistenanzeige in der aktuellen Version (Betriebssystem: iOS, Gerät: iPhone 5)

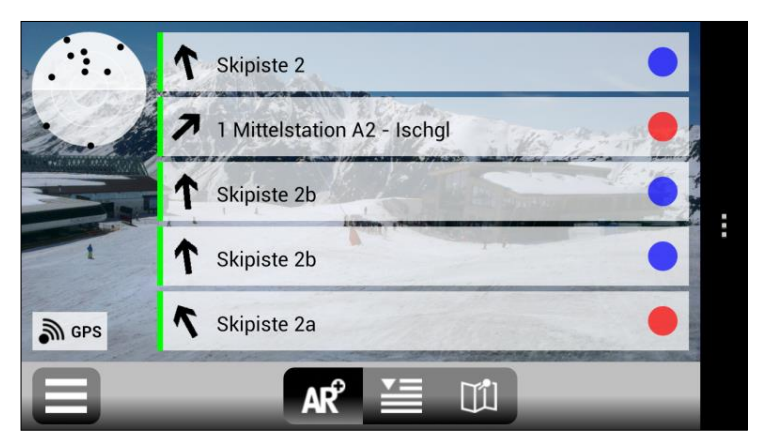

**Abb. 82:** Pistenanzeige auf einem Android-Gerät; die Pistenschwierigkeit ist auf der rechten Seite neu integriert

#### **6.1.4 Performance der App durch Bildqualität**

Ein Schwierigkeit, die sich bei hardwaretechnisch langsameren Smartphones wie etwa dem iPhone 3GS ergab, war die Wahl der notwendigen Kamera-Auflösung für die AR-Ansicht. Die Bildqualität war während der Outdoor-Tests in der maximalen Auflösung eingestellt. Dies führte dazu, dass die CPU bei leistungsschwächeren Smartphones fast zur Gänze mit dem Aufbau des aktuellen Kamerabildes ausgelastet war und deshalb die Einblendung der AR-Inhalte, wenn überhaupt, nur sehr "ruckelnd" erfolgte. Um dieses Problem zu lösen, wurde in der folgenden Entwicklungsarbeit die Qualität des Kamerabilds innerhalb der AR-Ansicht auf die niedrigste Stufe reduziert und somit funktionierte die Anwendung auch auf älteren Geräten weit besser.

### **6.2 Bestehende Problemfelder**

### **6.2.1 Netzempfang und Roaming**

Ein ständiges Thema bei der Verwendung von Smartphones außerhalb des urbanen Bereichs stellt der Netzempfang dar. Zwar ist eine breite Netzabdeckung auch in ländlichen Gegenden durchaus vorhanden, in den Bergregionen scheint es eher Glückssache zu sein, ob eine rasche Internetverbindung mittels Edge oder 3G gegeben ist. Durch Caching wird versucht, diesem Umstand innerhalb der Anwendung entgegenzuwirken. Sobald die Applikation das erste Mal erfolgreich gestartet und die AR-Ansicht geladen wird, stehen die Inhalte auch offline zur Verfügung, bis erneut eine Internetverbindung für einen aktuellen Datendownload vorhanden ist. Als nachteilig erweisen sich dabei vielleicht veraltete Informationen zu den Abfahrten und den Betriebszuständen der Skilifte. Sollte die Applikation jedoch erstmals auf der Piste ohne Netzempfang gestartet werden, sind das Herunterladen des Datenfeeds und die Betrachtung des AR-Contents überhaupt nicht möglich.

Eine weitere Hürde betrifft den ausländischen Gast: das Daten-Roaming. Normalerweise wird dies durch den Wintersportgast deaktiviert, um hohe Telefonrechnungen als unwillkommene "Urlaubserinnerung" zu vermeiden. Daher muss der Benutzer bereits vor dem Einsteigen in den Lift die Daten (beispielsweise im WLAN des Hotels) herunterladen. Mehrsprachige schriftliche Hinweise machen den Wintersportgast auf möglicherweise zuvor benötigten Datendownload aufmerksam. Abhilfe auf dem Pistengelände selbst schaffen die immer häufiger bei Liftstationen oder Bergrestaurants eingerichteten WLAN-Hotspots.

#### **6.2.1 Akkuleistung**

Ein anderes Problemfeld liegt in der Energieversorgung der *Smartphones. Augmented Reality*-Applikationen benötigen durch die Nutzung der Live-Kamera im Allgemeinen überdurchschnittliche Akkuleistung. Bei längerem Einsatz der Anwendung nimmt der Ladezustand des Handy-Akkus rasch ab. Das sollte vermieden werden, weil beispielsweise bei Unfällen oder kritischen Situationen im markierten oder off-Pistenbereich eine schnelle Alarmierung der Pistenrettung lebenswichtig sein kann.

Grundsätzlich ergibt sich der hohe Energiebedarf durch vermehrte Verwendung der Kamera-Ansicht bzw. der CPU im Mobilgerät. Mit der Reduzierung der Bildqualität lässt sich die Auslastung der Prozessoren, wie zuvor ausgeführt, verbessern, auch eine Auslagerung von graphischen Berechnungen von der CPU auf die GPU (Graphics Processing Unit) des Geräts kann die Belastung für die Prozessoren reduzieren.

Insbesondere auf der neuen Generation des iPhones - dem 5s - bringt der integrierte *M7- Motion-Prozessor* eine weitere Entlastung für die Hauptprozessoren. Er übernimmt stromfressende Aufgaben wie die Auswertung der sensorischen Prozesse, welche bekanntermaßen von *Augmented Reality*-Anwendungen auf Mobilgeräten besonders intensiv genutzt werden. Darunter fallen die Auswertung der Sensordaten des Gyroskops, des Kompasses und jene des GPS-Empfängers. Diese Outsourcing-Maßnahme wirkt sich sehr positiv auf die gesamte Akku-Laufzeit des Smartphones aus.<sup>79</sup>

#### **6.2.2 Bedienbarkeit**

Tiefe Temperaturen, starker Wind, Nebel oder dichter Schneefall: widrigen Wetterbedingungen ist man als Wintersportler oft ausgesetzt (obwohl die Tourismusbranche verständlicherweise mit Pistenvergnügen bei Sonnenschein wirbt). Während derartiger Wetterlagen wird der Gebrauch des Smartphones relativ mühsam, weil man zunächst die Handschuhe ausziehen und das Gerät aus der Tasche kramen muss, bevor die Applikation gestartet werden kann. (Speziell entwickelte Handschuhmodelle brauchen nicht mehr abgelegt werden, um das Mobilgerät zu bedienen.) Mit dem sofortigen Aufruf der Pistenansicht wurde

1

<sup>79</sup> Internet: Jan-Hendrik HEINEMANN, 2013, t3n.de

versucht, sogleich die wichtigste Darstellung auf das Display zu laden, um dem Benutzer das Umschalten zwischen den Kategorien zu ersparen.

Die Kälte erweist sich nicht nur bei der Anwendung des Smartphones unangenehm, sondern wird auch für manche Geräte zum Problem. Besonders niedrige Temperaturen lassen die Akkulaufzeit drastisch sinken, die Bedienung mittels des Touchscreens wird sehr träge oder funktioniert überhaupt nicht mehr. Auch abrupte Wechsel zwischen Außen- und Innentemperaturen (Pisten- und Gastronomiebereich) können – durch die Bildung von Kondenswasser im Gerät selbst – problematisch sein. Um dieser Schwierigkeit zu begegnen, helfen geeignete Schutzhüllen für die jeweiligen Mobilgeräte.<sup>80</sup>

### **6.2.3 Verdeckung durch reale Objekte**

Ein generelles Problem bei AR-Applikationen liegt in der Darstellung der räumlichen Beziehung zwischen realen und virtuellen Objekten. Präziser formuliert kommt es oft vor, dass reale Objekte virtuelle Inhalte verdecken sollten, weil sich Letztere räumlich dahinter befinden. Um die Sichtbarkeit räumlich korrekt darzustellen, benötigt es nicht nur der Geometrie-Daten zu den virtuellen Inhalten, sondern auch jener der Umgebung. Ein Erfassen der Umgebungsdaten ist für räumlich limitierte Anwendungsfälle durchaus machbar, jedoch für Einsatzgebiete mit großer geographischer Ausdehnung (daten)-technisch nur schwer implementierbar.

Grundsätzlich wäre ebenso zu argumentieren, dass dem Benutzer auch verdeckte Objekte angezeigt werden sollten, und er aus der Darstellung des Radars und der skalierten Größe des Dateninhalts durchaus erkennt, ob das Objekt vor oder hinter einer realen Barriere (Berg, Hütte oder Liftstation) liegt. Im folgenden Screenshot sind zwei Bergrestaurants eingetragen, eines liegt direkt vor dem Anwender nahe der Liftstation, das andere weiter entfernt hinter einer Felsgruppe. Das Radar zeigt deutlich den Entfernungsunterschied.

1

<sup>80</sup> Internet: Wiebke HELLMANN, 2013, chip.de

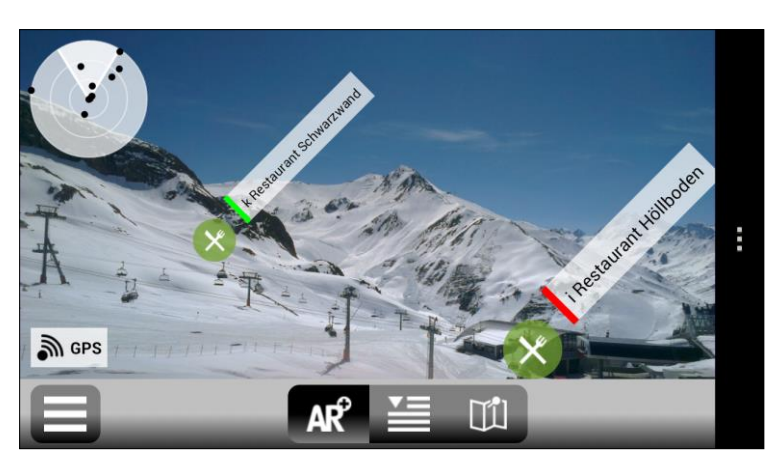

**Abb. 83:** Visualisierung zweier Bergrestaurants trotz teilweiser Verdeckung durch reale Objekte (OS: Android)

### **6.2.1 Fehlerhafte Sensordaten**

Zu einem Problem in der Darstellung können auch fehlerhafte oder sprunghafte Daten der Sensoren führen. Magnetometer in Smartphones der unteren oder mittleren Preisklasse stellen sich als relativ störanfällig heraus. Dadurch werden unter Umständen die virtuellen Inhalte um einige Zehntelgrade versetzt oder gar nicht angezeigt. Grundsätzlich lässt sich daraus folgern, dass die Stabilität und Korrektheit der Anzeige durchaus von der Qualität der Hardware im Mobilgerät abhängig ist.

### **6.3 Erweiterungs- und Verbesserungsvorschläge**

### **6.3.1 User Interface und Dateninhalte**

Die Benutzerschnittstelle scheint grundsätzlich gelungen, sie ist für den Anwender eingängig und relativ einfach zu bedienen. Diskussionswürdig ist dagegen die Beschränkung der Punktinhalte auf die - je nach Kategorie einstellbare –Anzahl der räumlich nächsten Einträge an Stelle der Steuerung mittels Distanzbalken durch den Benutzer. Ersteres ist für das rasche Laden und Orientieren mit Hilfe der Pistenansicht und Navigationspfeilen sicher vorteilhafter, für andere Kategorien jedoch – etwa Bergpanoramen – erwiesen sich Steuerung durch den Distanzregler und Wegfall der Punktelimitierung optimaler. Die Darstellung aller Dateninhalte für Kategorien abseits der Pisten könnte durchaus sinnvoll sein.

Bei der vorher genannten Pistenansicht wäre eine weitere Verbesserungsmöglichkeit die Reduzierung der Anzeige einer bestimmten Piste, bezogen nur auf den nächsten Punkt. Aktuell werden auch mehrere Orientierungspunkte derselben Piste gezeigt, wenn diese zu den zehn nächsten Punkten zählen. Zwar ist der nähere Punkt immer über dem entfernter gelegenen sortiert, nichtsdestotrotz könnte der Skifahrer davon irritiert werden und eventuell die falsche Richtung ansteuern. In Abbildung 84 ist beispielsweise die Skipiste 2b zwei Mal zu sehen. Der oberste Punkt ist dem Benutzer am nächsten, danach folgt der untere Eintrag.

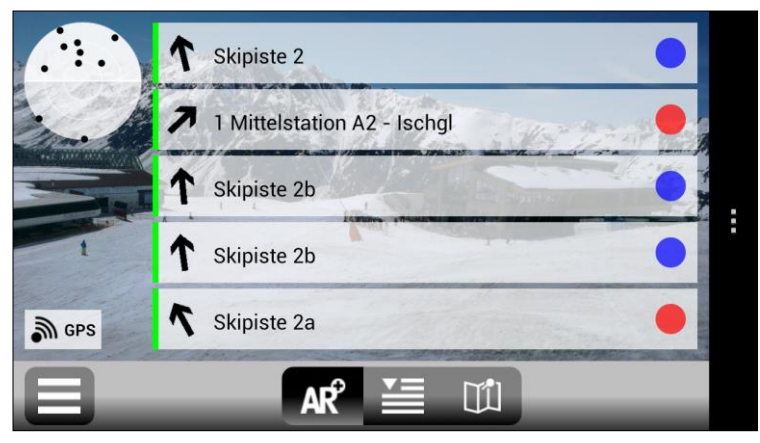

**Abb. 84:** Mehrfache Einträge in der Pistenansicht (OS: Android)

Mit Pisten, Liftstationen, Gastronomie, Infrastruktur und Berggipfeln sind mit Sicherheit die wesentlichen Dateninhalte für Skigebiete dargestellt. Dennoch wäre auch die Visualisierung von virtuellen Inhalten zum Thema Freeride für viele Sportler hilfreich. Darunter könnten die Kennzeichnung von Wildschutzzonen, lawinengefährdeten Hängen und anderen Gefahrenstellen fallen. Bei Darstellungen solcher Art bedarf es aber einer engen Absprache mit lokalen Experten und fachlicher Beratung durch Lawinenwarndienste.

### **6.3.2 Verwendung des Datenstandards ARML**

In der gegenwärtigen Version ist der Datenfeed, der die Applikation mit Inhalten befüllt, auf XML-Basis umgesetzt. Die XML-Tags wurden nach ihrem Dateninhalt benannt. Grundsätzlich ließen sich die Inhalte auch in dem in Kapitel 3 vorgestellten Standard ARML abbilden. Der Vorteil wäre, dass auf diese Weise die Skipisten, Liftstationen usw. auch im Wikitude-Browser als Geo-Ebene integriert und abgerufen werden könnten. Dies soll allerdings nicht die eigene mobile Applikation ersetzen, sondern wäre als verfügbarer Zusatz gedacht. Grund dafür ist der Nutzen der AR-Anwendung als "Marketing-Gag" und Service für die Wintersportgäste im jeweiligen Skigebiet. Eine ausschließliche Darstellung der Anwendung in AR-Browsern eines Drittherstellers lässt sich schwieriger als individuelles Service für den Kunden vermarkten.

### **6.3.1 Automatische Markierung von POIs**

Eine sehr brauchbare Funktion findet sich im Layar AR-Browser. In diesem muss man nicht – wie in anderen Applikationen – auf einen virtuellen Eintrag klicken, um dessen Erläuterung zu erhalten. Vielmehr wird, je nach Kameradrehung, ein Punkte automatisch markiert und darunter die Beschreibung eingeblendet. Diese Art der Bedienungserleichterung wäre auch in der mobilen Applikation für das Skigebiet durchaus sinnvoll, um dem Benutzer ein längeres Hantieren während ungünstiger Wetterbedingungen zu ersparen und die Anzeige der Informationen zu beschleunigen.

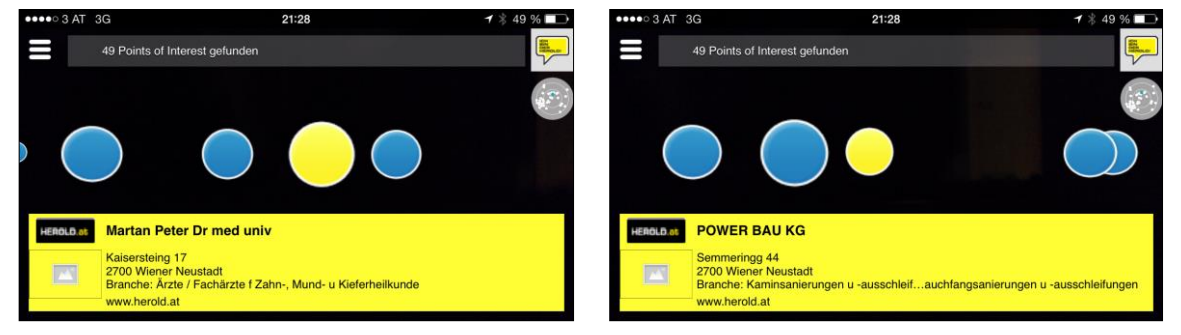

**Abb. 85:** Wechsel des markierten Eintrags durch Kamerabewegung im Layar Browser

### **6.3.2 Audio-Anweisungen**

Eine interessante Alternative zur visuellen *Augmented Reality* wäre auch der Einsatz von Audio-Hinweisen bzw. Audio-Routing-Anweisungen. Exklusive Skihelmmodelle sind derzeit bereits bluetooth-fähig und besitzen integrierte Kopfhörer, oder bieten zumindest die Möglichkeit, Kopfhörer auch beim Tragen des Helms zu nutzen. So könnte die Anwendung, ähnlich wie die mobile Applikation *Toozla*, Audio-Hinweise abspielen, sobald der Träger sich in einem bestimmten Radius eines *Point of Interest* befindet.<sup>81</sup> Ein solcher Ansatz lieferte auch hinsichtlich der Bedienung Vorteile bei widrigen Wetterverhältnissen, eine Fahrtunterbrechung wäre dann nur kurz oder überhaupt nicht notwendig.

> **Abb. 86:** Runtastic Head BT Sensor Helmet (Quelle: www.runtastic.com)

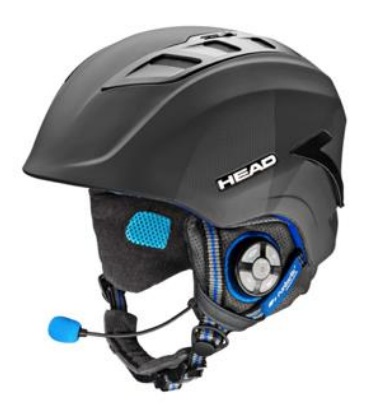

1

<sup>81</sup> Internet: TOOZLA, 2013[, www.toozla.com](http://www.toozla.com/)

### **7 SCHLUSSFOLGERUNGEN UND AUSBLICK**

Anhand der vorgestellten Applikation wurde gezeigt, dass eine Umsetzung, wie in den Teilzielen der wissenschaftlichen Fragestellung definiert, machbar ist. Die Datengrundlage für eine derartige Anwendung ist in den meisten größeren Skiarealen vorhanden, muss aber bis zu einem gewissen Grad für die Verwendung in der Applikation bearbeitet, beziehungsweise erweitert werden.

Die Benutzeroberfläche orientiert sich grundsätzlich an den gängigen AR-Browsern mit Adaptationen an den Zielsetzungen im Skigebiet. Moderne Smartphones sind hardwaretechnisch seit den letzten Jahren als Medium für *Augmented Reality* Anwendungen einsetzbar. Dennoch gibt es limitierende Faktoren wie die Akku- und Rechenleistung der Geräte. Ein Blick auf die Entwicklungen im Bereich der Smartphones der vergangenen Jahre zeigt jedoch, dass es nur eine Frage der Zeit ist, bis die hardwareseitigen Limits wohl mehr oder weniger vernachlässigbar sein werden.

Nach Entwicklung und Fertigstellung des Projekts für die Bayerische Zugspitzbahn Bergbahn AG, wurden – wie beschrieben – einige Änderungen innerhalb einer zweiten Version nach intensiven Tests im Skigebiet Ischgl implementiert. Insgesamt haben die Outdoor-Tests ergeben, dass sich die Anwendung sehr gut zur Orientierung im Skigebiet eignet.

Dennoch ist die Antwort auf die wissenschaftliche Fragestellung der Arbeit *("Finden Anwender mit Hilfe einer Augmented Reality-App (AR application) auf ihrem Mobilgerät in einem großen Skiareal schneller zu einem gewünschten Ziel als mit konventionellen Karten?")* eine durchaus ambivalente: Zu Grunde liegt dabei wohl ein divergenter Zugang verschiedenster Usergruppen. Einerseits können jüngere oder speziell interessierte Benutzer mehr Erfahrungen und Kenntnisse im Umgang mit modernen Medien aufweisen, andererseits sind ältere Wintersportgäste vermutlich seit Jahrzehnten an die Verwendung konventioneller Panoramakarten und die Orientierung mit Hilfe großer Panoramatafeln im Skigebiet gewöhnt. Die Art und Weise ein bestimmtes Ziel anzupeilen und rasch zu erreichen, bleibt nach wie vor dem Ermessen des Anwenders vorbehalten. Grundsätzlich kann jedoch angemerkt werden: je größer das Skigebiet, desto wertvoller der räumliche Informationsgewinn aus der AR-Ansicht.

Mobile Applikation, die den iSKI Guide enthalten, sind zum heutigen Stand in insgesamt fünf Skiresorts erfolgreich implementiert worden: Zugspitze (Deutschland), Ischgl (Österreich), Corvatsch-Furtschellas (Schweiz), Kitzbühel (Österreich) und Davos-Klosters (Schweiz).

Die Nutzung von *Augmented Reality* als Visualisierungs-Technologie ist, wie in Kapitel 2 ausgeführt, in den letzten Jahren deutlich gestiegen, insbesondere im Zusammenhang mit der Verbreitung leistungsstarker Smartphones. Eine wachsende Community bedient sich im alltäglichen Bereich immer öfter der AR-Browser Wikitude, Layar und Junaio. Dieser Trend wird sicherlich weiter anhalten, und AR innerhalb des nächsten Jahrzehnts für viele Applikationen nicht mehr wegzudenken sein. Dies gilt gleichermaßen für den Outdoorbzw. Sport-Sektor. Dennoch ist *Augmented Reality* als ergänzende Darstellungsvariante, und keineswegs als Ersatz für konventionelle Karten zu sehen.

Trotz meiner Begeisterung für die (berufliche) Auseinandersetzung mit Themen der Informationstechnologie, dürfen am Ende der Arbeit kritische Gedanken vermerkt werden. Bei all der Aufzählung verschiedenster AR-Outdoor-Anwendungen und Beschreibung der Vorteile für den Nutzer muss begleitend dazu der Hinweis auf das Utilitaritätsprizip erlaubt sein. Cui bono? Ist ein kurzfristiges oberflächlich genossenes Pistenvergnügen nach dem Motto "Schneller – Höher – Weiter" bzw. "Wer hat am Ende des Tages die meisten Pistenkilometer geschafft?" erstrebenswert? Läuft man dabei nicht Gefahr, das kontemplative Erleben in der Natur zu versäumen? Die Vorzüge der genannten Entwicklungen sollten in ihrer unterstützenden Funktion und nicht beherrschend verstanden werden, damit man "Herr im eigenen Haus" (S. FREUD) bleibt.

# **8 LITERATURVERZEICHNIS**

## **Literatur**

AZUMA, Ronald T. (1997): A Survey of Augmented Reality. – In: Presence: Teleoperators and Virtual Environments 6, 4 (August 1997), S. 355–385.

AZUMA, Ronald T. (2001): Augmented Reality: Approaches and Technical Challenges*.* – In: BARFIELD, Woodrow and CAUDELL, Thomas (Hrg.), Fundamentals of Wearable Computers and Augmented Reality, Lawrence Erlbaum Associates, Chapter 2, S. 27–63.

BIMBER, Oliver & RASKAR, Ramesh (2005): Spatial Augmented Reality / Merging Real and Virtual Worlds. – Wellesley, Massachusetts, A K Peters, 369 S.

CARMIGNIANI, Julie & FURTH, Borko (2011): Augmented Reality: An Overview. – In: FURTH, Borko (Hrg.), Handbook of Augmented Reality, New York - Dordrecht - Heidelberg - London, Springer, S. 3–46.

CAUDELL, Thomas P. & MIZELL, David W. (1992): Augmented Reality: An Application of Heads-up Display Technology to Manual Manufacturing Processes. – In: Proceedings of the Twenty-Fifth Hawaii International Conference on System Sciences, Volume II (Res. & Technol., Boeing Comput. Services, Seattle, WA, USA), S. 659–669.

FEINER, Steven, MACINTYRE, Blair, HÖLLERER, Tobias & WEBSTER, Anthony WEBSTER (1997): A Touring Machine: Prototyping 3D mobile augmented reality systems for exploring the urban environment. – In: Personal Technologies, Springer-Verlag, 1 (4), S. 208– 217.

[Hinweis im Internet: [http://dx.doi.org/10.1007/BF01682023\]](http://dx.doi.org/10.1007/BF01682023)

GRASSET, Raphael, MULLONI, Alessandro, BILLINGHURST, Mark & SCHMALSTIEG, Dieter (2011): Navigation Techniques in Augmented and Mixed Reality: Crossing the Virtuality Continuum. – In: FURTH, Borko (Hrg.), Handbook of Augmented Reality, New York - Dordrecht - Heidelberg - London, Springer, S. 379–407.

HALLER, Michael, BILLINGHURST, Mark & THOMAS, Bruce (2007): Emerging Technologies of Augmented reality: Interfaces and Design. – Hershey - London - Melbourne - Singapore, Idea Group Publishing, 399 S.

HUGUES, Olivier, CIEUTAT, Jean-Marc & GUITTON, Pascal (2011): GIS and Augmented Reality: State of the Art and Issues. – In: FURTH, Borko (Hrg.), Handbook of Augmented Reality, New York - Dordrecht - Heidelberg - London, Springer, S. 721–740.

KATO, Hirokazu & BILLINGHURST, Mark (1999): Marker Tracking and HMD Calibration for a Video-based Augmented Reality Conferencing System. – In: Proceedings IEEE and ACM International Workshop on Augmented Reality (IWAR'99), IEEE Comput. Soc., S. 85–94.

[als PDF verfügbar: http://www.hitl.washington.edu/artoolkit/Papers/IWAR99.kato.pdf]

LIAO, Hongen (2011): 3D Medical Imaging and Augmented Reality for Image-Guided Surgery. – In: FURTH, Borko (Hrg.), Handbook of Augmented Reality, New York - Dordrecht - Heidelberg - London, Springer, S. 589–602.

LIVINGSTON, Mark A. et al. (2011): Military Applications of Augmented Reality. – In: FURTH, Borko (Hrg.), Handbook of Augmented Reality, New York - Dordrecht - Heidelberg - London, Springer, S. 671–706.

MA, Dengzhe, GAUSEMEIER, Jürgen, FAN, Xiumin & GRAFE, Michael (Hrg.) (2011): Virtual Reality & Augmented Reality in Industry / The 2nd Sino-German Workshop. – Shanghai, Shanghai Jiao Tong University Press und Heidelberg - Dordrecht - London - New York, Springer, 200 S.

MADDEN, Lester (2011): Professional Augmented Reality Browsers for Smartphones / Programming for Junaio, Layar, and Wikitude. – Chichester, West Sussex, Wiley Publishing, 334 S.

MANN, Keith (2011): Augmented Reality & GIS / Making GIS content available in interesting and useful ways. – Developer's Corner, esri.com Spring 2011, Springer, S. 28–29.

MEHLER-BICHER, Anette, REIß, Michael & STEIGER, Lothar (2011): Augmented Reality / Theorie und Praxis. – München, Oldenbourg Verlag, 161 S.

MILGRAM, Paul & KISHINO, Fumio (1994): Taxonomy of Mixed Reality Visual Displays. – IEICE Transactions on Information and Systems, Vol. E77-D, Nr. 12, S. 1321–1329. [Neuerlich: 2013, 10–17].

NIEDERMAIR, Stefan (2012): Augmented Reality on Mobile Devices for Architectural Visualisation. – Master-/Diplomarb., Techn. Univers. Wien, Fak. f. Archit. u. Raumpl., 82 S.

ONG, S.K., ZHANG, J., SHEN, Y. & NEE, A.Y.C. (2011): Augmented Reality in Product Development and Manufacturing. – In: FURTH, Borko (Hrg.), Handbook of Augmented Reality, New York - Dordrecht - Heidelberg - London, Springer, S. 651–669.

THE NEW MEDIA CONSORTIUM (2005): The Horizon Report. – Austin, Texas, NMC. [als PDF verfügbar: https://net.educause.edu/ir/library/pdf/CSD3737.pdf]

WAGNER, DANIEL & SCHMALSTIEG, Dieter (2002): AR ToolKit on the PocketPC Platform, Vienna University of Technology, 2 S. [als PDF verfügbar: https://www.ims.tuwien.ac.at/publications/tuw-138076.pdf]

WAGNER, DANIEL & SCHMALSTIEG, Dieter (2003): First Steps Towards Handheld Augmented Reality. – In: Proceedings of the 7th International Conference on Wearable Computers, IEEE Computer Society Press, 2003, S. 127–135.

WETZEL, Richard, BLUM, Lisa, BROLL, Wolfgang & OPPERMANN, Leif (2011): Designing Mobile Augmented Reality Games. – In: FURTH, Borko (Hrg.), Handbook of Augmented Reality, New York - Dordrecht - Heidelberg - London, Springer, S. 513–539.

# **Internet**

BAYERISCHE VERMESSUNGSVERWALTUNG: http://vermessung.bayern.de/geobasis\_lvg/gelaendemodell.html

BMW:

http://www.bmw.com/com/en/owners/service/augmented\_reality\_introduction\_1.html

BUHALIS, Dimitrios & YOVCHEVA, Zornitza (2013): http://thinkdigital.travel/wp-content/uploads/2013/04/10-AR-Best-Practices-in-Tourism.pdf

EOVISON (2013): http://www.eovision.at/books-more/buecher-broschueren/one-earth.html

GOLEM (2013): http://www.golem.de/1109/86487.html

HEINEMANN, JAN-HENDRIK, T3N (2013): http://t3n.de/news/iphone-5s-zauber-apples-495705/

HELLMANN, Wiebke, chip.de (2013): http://www.chip.de/artikel/Handy-im-Winter-So-ueberlebt-Ihr-Smartphone-die-Kaelte\_23064081.html

HOLDEN HQ – Holden's Official Blog (2012): http://holdenhq.com.au/advanced-manufacturing-is-holdens-reality/

ITUNES, REALSKI (2013): https://itunes.apple.com/at/app/realski/id341922362?mt=8

JINTAO, Ping (2013): http://www.smartglassesnews.org/vuzix-m100-smart-glasses-almost-ready/

JORDANA, Sebastian (2010): http://www.archdaily.com/98241/armedia-augmented-reality-plugin-2-0-is-released/

JORDAN, Markus (Mercedes-Benz) (2013): http://blog.mercedes-benz-passion.com/2013/10/mercedes-benz-entwickelt-an-augmentedreality/

NAI, NEDERLANDS ARCHITECTUURINSTITUUT (2013): http://www.nai.nl/museum/uar/meer\_over\_uar/\_rp\_kolom2-1\_elementId/1\_1237778

NASA 1 (2013): http://asterweb.jpl.nasa.gov/gdem.asp

NASA 2 (2013): http://www2.jpl.nasa.gov/srtm/dataprod.htm

OGC, OPEN GEOSPATIAL CONSORTIUM (2013): http://www.opengeospatial.org/projects/groups/arml2.0swg

REAL SKI, ACTIVE NETWORK (2013): http://www.rtp.com/company/realski.aspx

RECON INSTRUMENTS (2013): http://www.reconinstruments.com/products/snow2/

TOOZLA (2013): http://www.toozla.com/toozla/

WENKE, Henning & VORNBERGER, Oliver (2009): http://media2mult.uos.de/pmwiki/fields/cg-II-09/index.php?n=MobileGraphicsII.ARQuake

WIKIPEDIA: http://de.wikipedia.org/wiki/Autostereoskopie

WIKITUDE (2013): http://www.wikitude.com/wikitude-eovision-bring-augmented-reality-frankfurt-book-fair/ http://www.wikitude.com/showcase/wikitude-navigation/

ZIESECKE, Dennis (2013): http://www.gamestar.de/hardware/tft-monitore/oculusrift/oculus\_rift\_angespielt,584,3012277,2.html
## **9 ABKÜRZUNGSVERZEICHNIS**

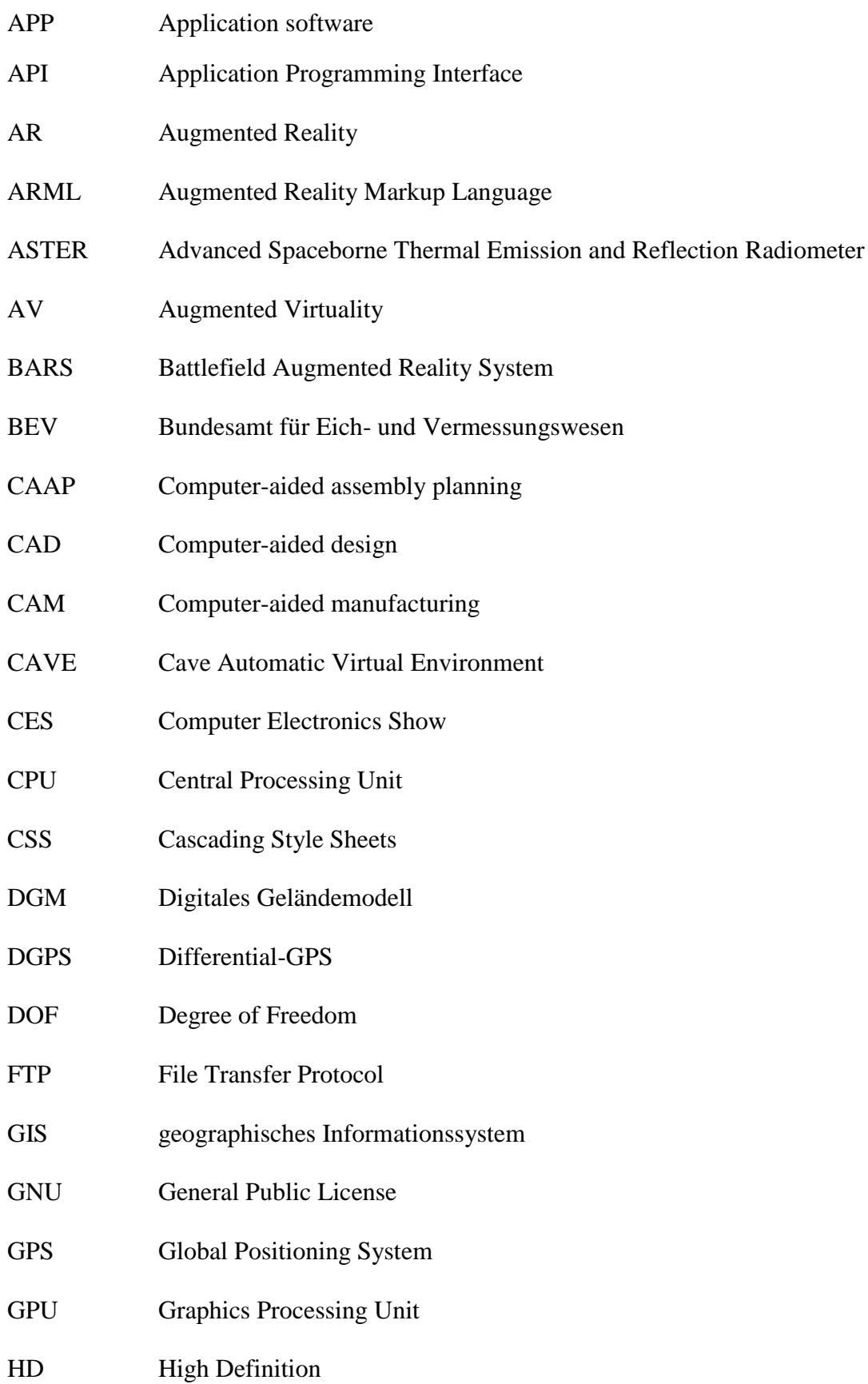

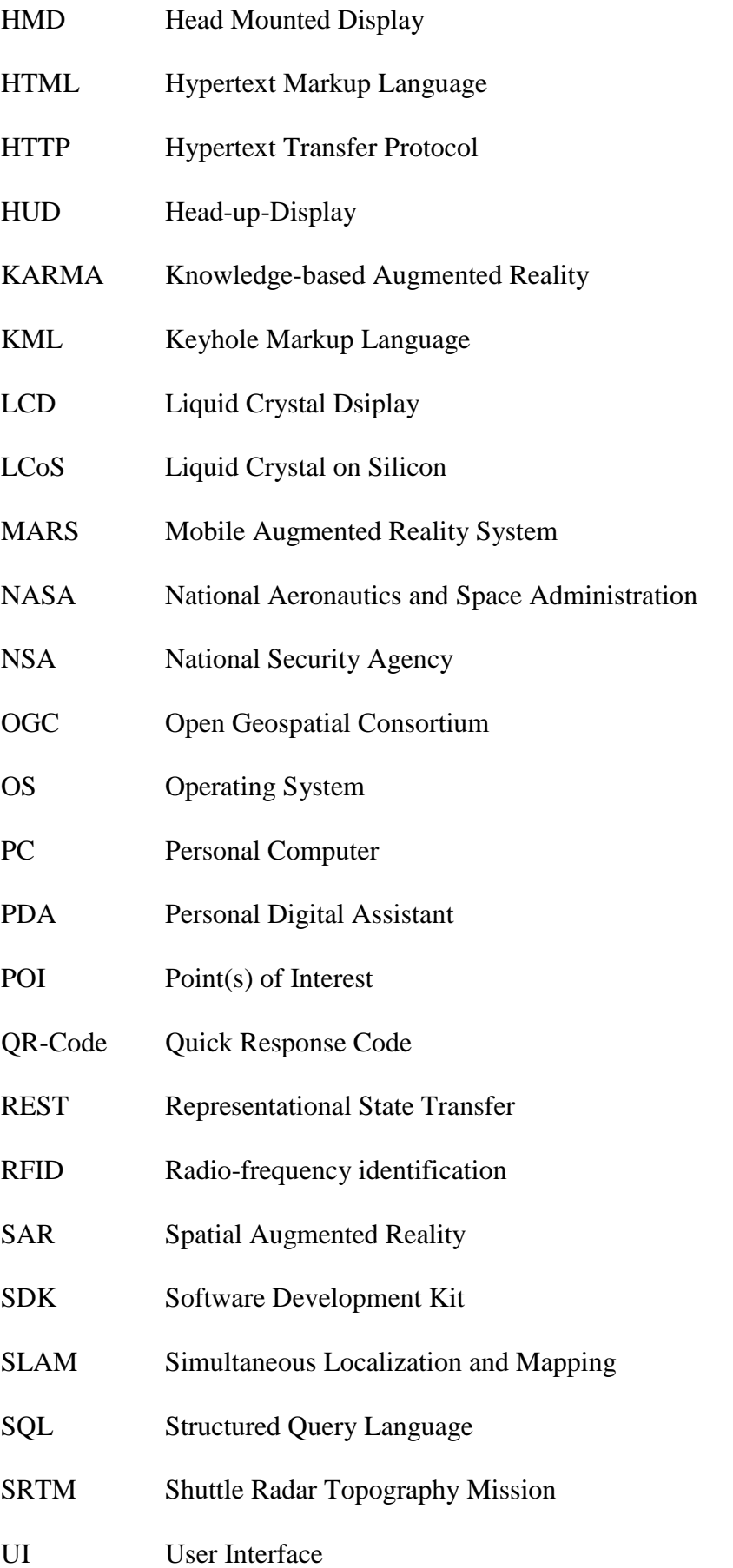

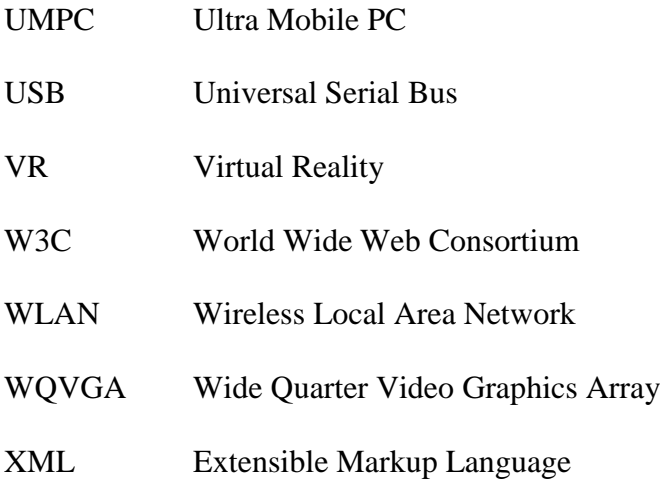